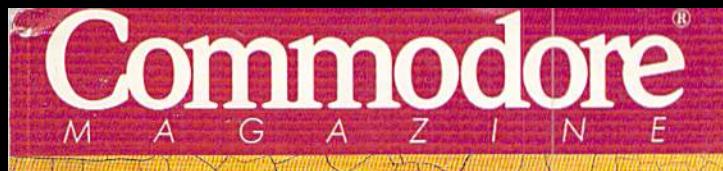

### ► Rosy Future for C-128?

Gulf of Graphics

Desk

ommodore Island

Efelgen

Spreadsheet Straits

Gloom

**March 1990** An IDG

**Publication** 

 $000$ 

1sle of Fiducation

**U.S.A. \$2.95 CANADA \$3.95 U.K. £2.00** 

Communications

THE COMMODORE 64 / 128 USER'S GUIDE

## **Chart a Course** For Easy **Applications MelodycShoals**

 $\sim$ 

S

### **PLUS!**

- **> Speedy Disk Viewer**  $\chi$
- Color Changer
- C-64 Arcade **Action**
- Print a Month
- **geoTips**
- And More

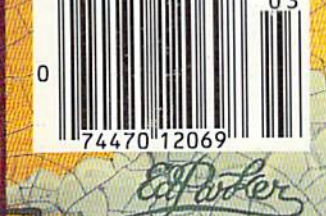

• BLASTEROIDS: C-64/128, Amiga,<br>Atari ST. Coming Soon: IBM • VINDICATORS: Amiga, Atari ST<br>Coming Soon: C-64/128,<br>IBM, Apple II GS

高昌

www.Commodore.ca

May Not Reprint Without Permission

TETU

· XYBOTS: C-64/128, Amiga, Atari ST. Coming Soon: IBM • ROLLING THUNDER: C-64/128

• APB: IBM, C-64/128, Amiga, Atari ST

## **EN IF ACTION SPEAKS<br>LOUDER THAN WORDS,<br>YOU'D BE DEAF** BY NOW.

NDIEATORS.

At Tengen, we take only the best hits from the arcades and make them available for play on your computer. We let the incredible action in our games do all the talking. Besides, with the roar of excitement in your ears, you probably can't hear our words anyway.

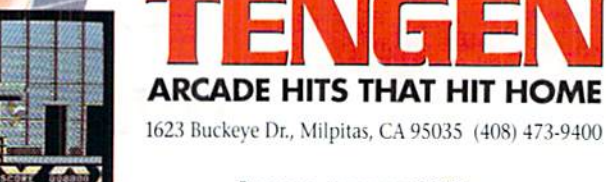

BLASTEROIDS, VINDICATORS, APB, XYBOTS: Trademarks of Atari Games; @1989 Tengen, Inc. ROLLING THUNDER: Trademark and @1989 Namco, Ltd.

Circle 70 on Reader Service card.

## We Turn C128 Owners into C128 Users For only \$9.98

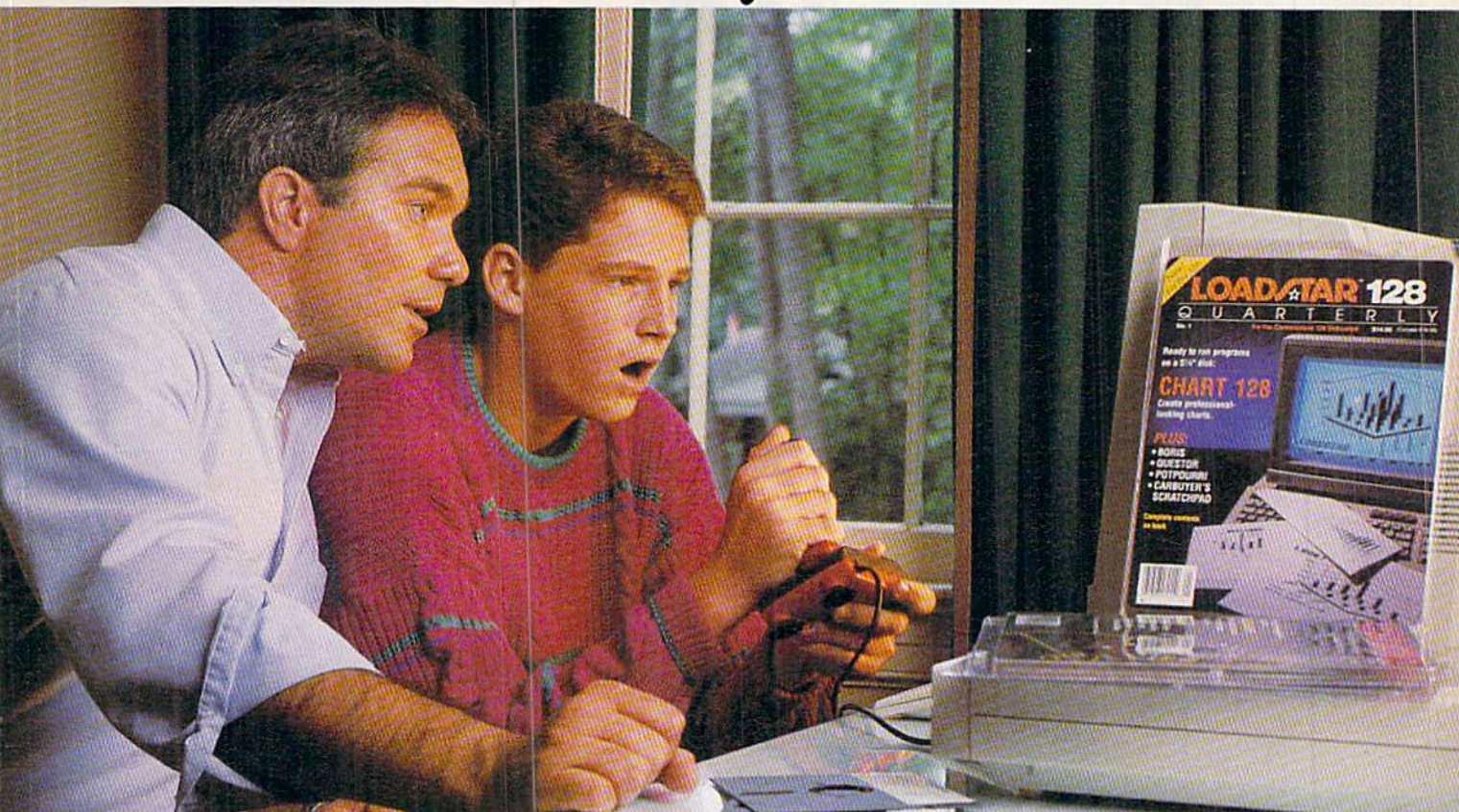

A subscription to Loadstar 128 Quarterly<sup>\*\*</sup> disk brings you a  $5\frac{1}{4}$ " disk chock-full of great programs for your Commodore<sup>®</sup> 128 every three months for just \$9.98.

### What a way to go,  $128!$

Loadstar 128 is a new software collection designed specifically for the Commodore 128 by the editors of Loadstar. Every three months you will receive a  $5\frac{1}{4}$ " disk filled with new 128-only programs not found in our monthly Loadstar collection.

### The Best Software Value for the 128.

Loadstar 128 is delivered direct to you four times each year for only \$39.95. That's only \$9.98 an issue. So order today with the attached coupon or call toll-free 1-800-831-2694.

### Money-back guarantee.

If you are not satisfied with Loadstar 128 for any reason, return your first issue for a full refund.

> Commodore is a trademark of Commodore Electronics, Ltd. Circle 66 on Reader Service card

Call Toil-Free

0-831-2694

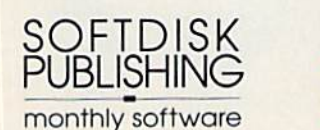

### Use the Full Power of Your 128.

Loadstar 128 issue #5 contains seven great programs for your C-128, taking advantage of the 128 features like the 80-column format (RGB monitor recommended), larger memory, and a more powerful BASIC.

#### Contents of Issue #5 (Available as a back issue)

Resume Writer—Create professional look ing resumes.

Wreck of the Copernicus-Explore space as you play a huge text adventure game. Recipe Box—Keep all your kitchen recipes on disk.

Quarktory-Modify most test files to suit your word processor. Plus 3 more great programs!

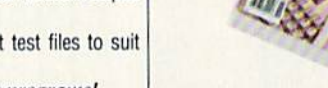

Please rush my first issue of Loadstar 128 to start my one-year subscription (4 issues) for my Commodore 128 for only \$39.95 postage paid. Canada/ Mexico \$49.95. Other Foreign \$59.95. Make check or money order payable to Softdisk Publishing in U.S. funds. Louisiana residents add 4% state sales tax.

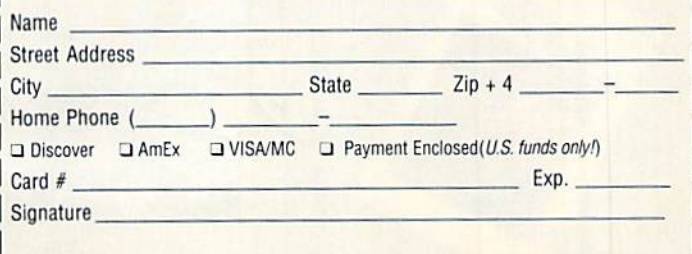

SOFTDISK PUBLISHING . P.O. Box 30008 . Shreveport, LA 71130-0008\_RU030

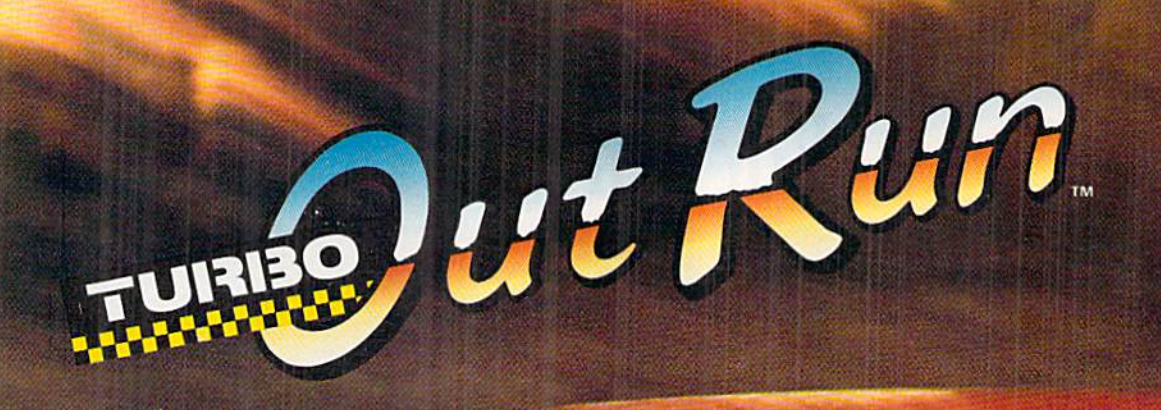

**COLLAGE COMPANY** 

OURSE MAP

 $18.56 =$ ULTIMATE DRIVING EXPERIENCE.

**Troma** 

 $\hat{C}$ 

www.Commodore.ca

May Not Reprint Without Remission

Circle 147 on Reader Service card.<br>Clear-foured by Electronic Arts," Copyright 1009 Be **TO AP** 

**VOLUME 7, NUMBER 3** 

**PARTIES AND PROPERTY** 

**CONTRACTOR** *<u>UMINITION COMMENTS</u>* 

ūm

**MUNITED BEFORE THE PROPERTY OF** 

mm

*<u><u>Little Alban</u>*</u>

mm

**THURSDAY** 

#### **FEATURES**

- 26 **SAILING THE COMMODORE SEAS by Ellen Rule** Your C-64 or C-128 can perform a wide variety of interesting and useful tasks-so many, in fact, that you may find the possibilities overwhelming. Decide for yourself which to pursue and how to get started.
- 32 **COLOROUT** by Thomas Czarnecki Fight the battle of the bricks, and the wall comes tumbling down around your C-64.
- 36 **SPEEDY VIEWER** by Howard I. Goldman Examine both sequential and program text files quickly on your C-64 – with the convenience of word-wrap.
- $*39$ **PRINT A MONTH!** by *Jared Reynolds* Save time and frustration in scheduling with this C-64 program that prints out monthly calendars filled with your own important reminders.
- \*42 COLOR ME QUICK by Steven Gregg Get instantaneous control over the screen, border and text colors with your C-64.

#### **DEPARTMENTS**

#### **RUNNING RUMINATIONS**

Too many user groups are replacing the Commodore name with the word Computer in their titles.

#### **Magic**

The number-one column of hints and tips for performing Commodore computing wizardry.

#### **12 NEWS AND NEW PRODUCTS**

Recent developments and releases in the world of Commodore computing.

#### 14 **MAIL RUN**

Readers take issue with a former Commodore user, and RUN shows how to stock your "Deep C-64 World" aquarium with exotic fish.

#### **18 SOFTWARE GALLERY** Reviews of:

- CMS Inventory Control 128
- · Hostage · Windwalker
- -
	-
- **128 MODE** by Mark Jordan 47 The C-128 is not ready for porch sales, and our columnist guarantees it-for several reasons

**• Kings of the Beach** 

- **48 GOLD MINE** by Louis F. Sander Clever tips to help you through those frustrating games.
- **51 COMMODORE CLINIC** by Ellen Rule Answers to your questions about Commodore computing.
- 54 GEOWATCH by Tim Walsh News about the new GEOS RAM expansion unit and RUN's GEOS Companion disk for GEOS 64 and 128 owners, plus brand new geoTips from our readers.
- 57 RUN's CHECKSUM PROGRAM
- Run it right the first time.

#### **58 RUN AMOK**

- We run corrected: Money Manager gets solvent.
- **64 COMING ATTRACTIONS; LIST OF ADVERTISERS**
- \* Do you begin typing in listings like a lamb but finish like a lion? These programs are available on the March-April 1990 ReRUN disk. To order, see the card at page 32.

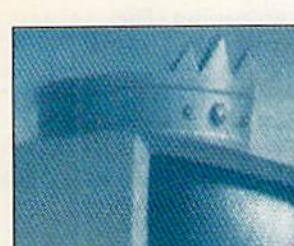

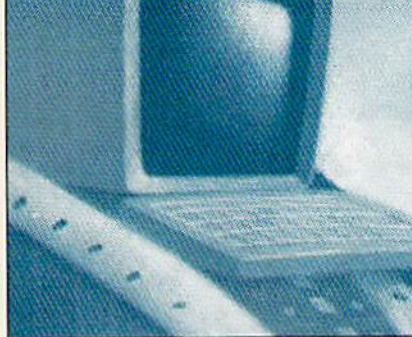

PAGE 47

**PAGE 26** 

#### COVER ILLUSTRATED BY EDWARD PARKER

 $RUN$  (ISSN 0741-4285) is an independent journal not connected with Commodore Business Machines, Inc.  $RUN$  is published monthly by IDG Communications/Peterborough, Inc., 80 Elm St., Peterborough, NH 03458. Phone 603-924-94

www.Commodore.ca May Not Reprint Without Permission

- **After Burner** · Downhill Challenge · Savage
	- **Tank Attack**
	-
- **•** Batman • Firepower

· Rambo III

**MARCH 1990** 

#### **PUBLISHER STEPHEN ROBBINS**

EDITOR-IN-CHIEF **DENNIS BRISSON MANAGING EDITOR** 

**SWAIN PRATT SENIOR EDITOR BETH S. JALA** 

**ASSOCIATE EDITOR** HAROLD R. BJORNSEN

**TECHNICAL MANAGER TIMOTHY WALSH** 

**COPY EDITOR** PEG LEPAGE

**CONTRIBUTING EDITORS** ELLEN RULE; JOHN RYAN LOU WALLACE

**ART DIRECTOR** HOWARD G. HAPP

**DESIGNERS ANN DILLON LAURA JOHNSON** PRODUCTION SUPERVISOR **ALANA KORDA** 

**ASSOCIATE PUBLISHER AND** NATIONAL ADVERTISING SALES MANAGER **KENNETH BLAKEMAN** 

**SALES REPRESENTATIVE NANCY POTTER-THOMPSON** 

**ASSOCIATE SALES REPRESENTATIVE CLASS AD SALES HEATHER PAQUETTE** 

603-924-9471 **ADVERTISING COORDINATOR** 

**MEREDITH BICKFORD** 

**CUSTOMER SERVICE REPRESENTATIVE SUSAN KANIWEC** 

**ADVERTISING ASSISTANT MARGOT SWANSON** 

**WEST COAST OFFICE:** 

**WESTERN STATES SALES MANAGER GIORGIO SALUTI** 

**SALES REPRESENTATIVE SHELLEY HARMON** 

2421 BROADWAY, SUITE 200 REDWOOD CITY, CA 94063 415-363-5230

**CIRCULATION DIRECTOR PAUL RUESS** 1-800-274-5241

**ASSISTANT CIRCULATION MANAGER PAM WILDER** 

**MARKETING MANAGER WENDIE HAINES MARRO** 

**MARKETING COORDINATOR LAURA LIVINGSTON** 

www.Commodore.ca<br>May Not Reprint With MARGHISTON

EXECUTIVE ASSISTANT TO PUBLISHER **LISA LAFLEUR** 

Entire contents copyright 1990 by IDG Communications/Peterborough, Inc. No part of this publication may be printed or otherwise reproduced without written permission from the<br>publisher. Programs published in this magazine are for the personal use of the reader; they may not be copied or distributed. All rights reserved. RUN assumes no responsibility for errors or omissions in editorial or advertising content. RUN does not assume any liability for advertisers' claims.

Commodore Magazine is a registered trademark of Commodore Business Machines, Inc.

## **RUNNING RUMINATIONS**

Are user groups in trouble?

I have to wonder as I witness one user group after another shifting focus to accommodate the growing number of members who prefer the Amiga or MS-DOS machines to the 64 or 128.

Too many user groups are dropping the Commodore from their title and substituting the word Computer. So, for example, the Smallville Commodore User's Group becomes the Smallville Computer User's Group.

User groups are obviously wrestling with the attempt to meet the interests of all members, including those former C-64/128 users who have upgraded to other

machines.

This is a bad sign for the remaining faithful. Once a haven for Commodore computer users to gather and share information about computing, user groups are becoming meeting places for users with disparate interests.

Where club members used to experience a sense of belonging, many now feel a sense of loss. Users of the Commodore 8-bit machines attend monthly meetings to chat with people who share common interests. Now they're often confronted with unfamiliar hardware such as

**User** groups join the growing list of generic items.

add-on boards and strange-sounding software and accessories. The 386 vs. 286 debate means very little to the C-64 user who needs help with his 1541 disk drive.

Whatever problems Commodore computerists had with their machines, other club members probably experienced a similar problem at one time or another and therefore could offer a solution. But is the Amiga 2000 owner who has just added a 40-meg hard drive to his system interested in how the C-64 owner can get his printer to underline, or vice versa?

And there's not much opportunity for software exchange among members whose systems are incompatible. How much interest does a C-64 user have in a software demo that requires 40 megabytes and something called a Hercules card?

At many user group meetings today, less than 50 percent of the programs, discussions and demonstrations apply to 64/128 users.

User groups today are taking their lead from Commodore, which is attempting to repair its badly damaged image by shifting its focus to the Amiga and MS-DOS lines. As Commodore continues to abandon the 8-bit market, it becomes imperative for existing clubs to redouble their efforts to support the loyal 8-bit users. Many firsttime users need to turn to their group, one of the last remaining bastions of support for users. Without the continued support of user groups, the C-64/128 reaches orphan status very quickly.

User groups must address the problem of how to accommodate the rising interest in new machines, while at the same time continuing to serve the needs of the existing and potential 8-bit community. If you notice a shift of focus in your club, make sure that your interests are addressed at your club meetings. Don't let this valuable source of help and information dry up.

Lennis Brisson

**Dennis Brisson Editor-in-Chief** 

### Boldly go where no game has gone before.

#### Beam Aboard, Captain.

Your starship is fueled and ready. Your crew is fully trained. You launch from Starport, heading toward the gal axy's core on a hunch. You've been chosen to seek new worlds to col onize. New resources for a homeworld gone stale.

Your navigator zeroes in on a red dwarf star. Long-range scans show three planets: a gas giant, a frozen ice world, and a blueoceaned paradise that looks just like heaven. A good place to land.

Suddenly a klaxon sounds. "Captain, we're being scanned," says your Science Officer. A giant hologram of a squid-like crea-

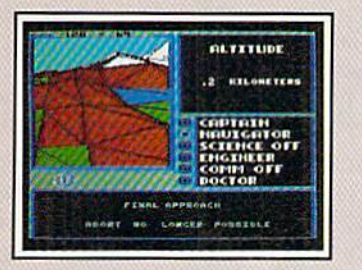

Explore Strange New Worlds Land on different planets to collect valuable minerals, lifeform specimens, and artifacts from ancient civilizations. But keep your laser on stun —not all the locals will be glad to see you.

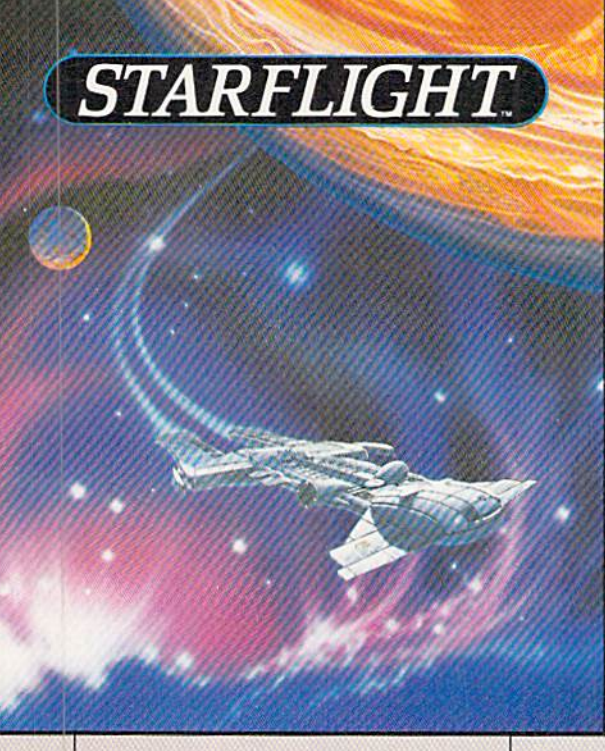

ture appears on your view screen and hisses, "Prepare to die, airbreathers!'

Your space odyssey has just begun.

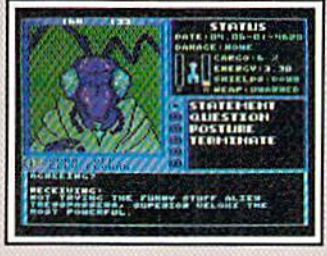

Talk to Aliens Each alien race, like this Veloxi, has a unique culture, personality; and language. They can give you clues - if you can get them to trust you,

#### State-of-the-art Outer Space Simulation.

Stunning graphic sim ulation of rotating plan ets, launch sequences, laser battles, and more.

Explore 270 star sys tems and 800 planets with unique ecosystems. Each planet contains almost 2 million different locations.

Choose your own crew —Science Officer, Communications Offi cer, Navigator, Chief Engineer, Medical Offi cer, and Captain.

•Includes full starmap and security decoder.

The state-of-the-art in enter tainment software. Over 15 man-years in development.

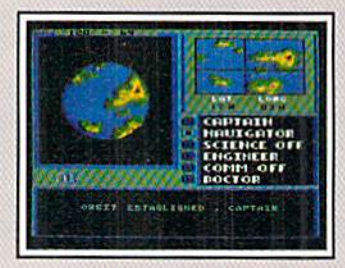

"Standard Orbit. Captain" From hull-crushing gas giants to frozen dwarves, each star system is unique. Study your sensors carefully-there's a stiff fine for recommending colonization of boiling lava planets.

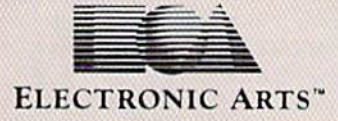

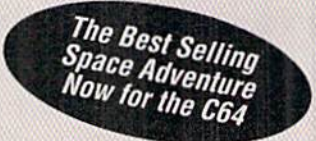

To order: Visit your retailer or call 800-245-4525 from U.S. or Canada 8am to 5pm PST for Visa/MC orders. Or mail check (US\$) or Visa/MC #, cardholder name and exp. date to: Electronic Arts Direct Sales, P.O. Box 7530, San Mateo, CA 94403. C64 version S39.95. IBM/Tandy version \$49.95. Add \$3 shipping and handling. CA residents add 6.5% sales tax. Allow 1-3 weeks for delivery. Screen shots represent iBM version. Commodore 64 is a registered trademark of Commodore<br>Electronics Limited. IBM is a registered trademark of International Bus

Circle 142 on Reader Service card.

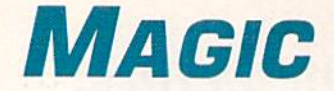

Access Fast mode on your C-128—in C-64 mode; display all characters on the screen at once; put word wrap into your adventure game programs.

By TIM WALSH

#### S5B0 <sup>1764</sup> RAM Expander Discoveries

As a Commodore Service Technician, my curiosity was piqued hy stories of the C-64's <sup>1764</sup> RAM Expander usage in 128 mode. I plugged the unit into a C-128 to discover for myself if it would work. Lo and behold, all RAM expansion-compatible software worked fine with it, including GEOSI

My next step was to upgrade the 1764's stock 256K of RAM to the 512K offered by the hard-to-find Commodore 1750 RAM Expander. With eight low-profile 16-pin IC sockets and eight 41256-2 RAM chips in hand, I opened the 1764's case. First, I removed the solder in the 1764's empty circuit holes and soldered in the IC sockets. Next, I plugged the eight RAM chips into the sockets, carefully observing the proper position of pin 1.

With its new double-capacity RAM in place, my beefed-up 1764 passed all the 1750 diagnostic tests. After many months ofuse, CEOS 64and 128 and Digital Solution's Pocket Series software still work fine on it. Any C-128 owner with a steady soldering hand can do the same to a 1764.

—SCOTT SUMIDA, KAILUA, HI

#### **\$581 RELOCATABLE RAM ENHANCER**

Many Commodore computerists want to know how to access their 1700, 1750 or 1764 REU from outside of pro grams such as GEOS, Well, look no further. Relocatable 64 RAM Enhancer can be placed virtually anywhere in free memory.

Designed to help programmers access the REU more easily, Relocatable 64 RAM Enhancer provides the C-64 with an elaborate SYS command. By changing the values associated with the SYS command, this program provides the functional equivalent of the C-128's Basic 7.0 Stash, Fetch and Swap commands used to move data to and from the REU.

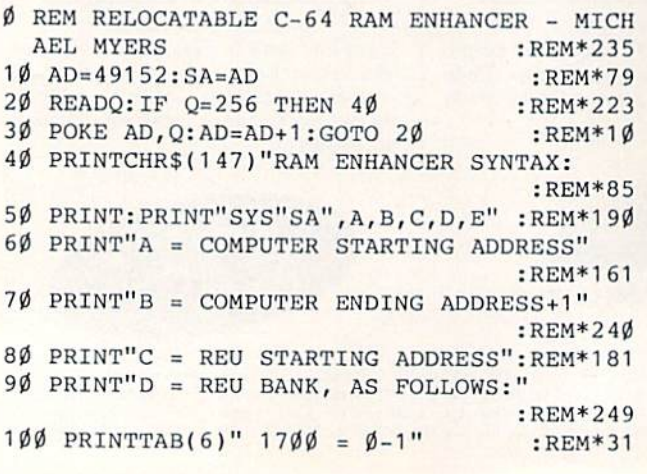

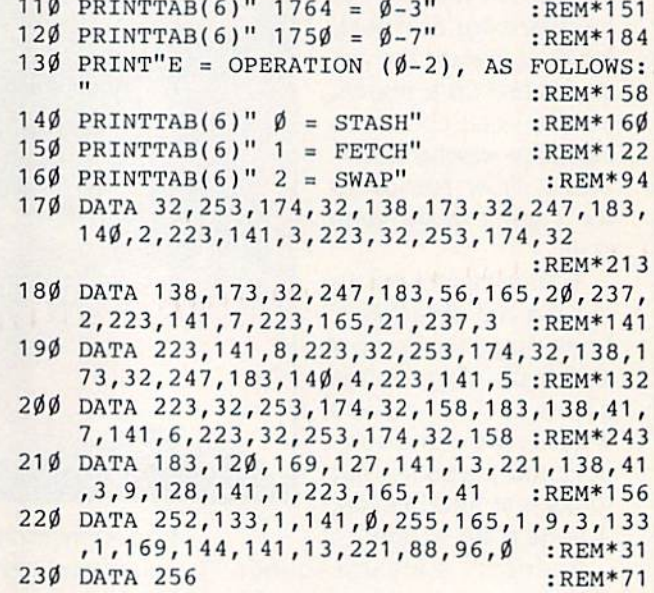

—Michael Myers, Beardstown, il

#### **\$582 SPRITE PULSATOR 64**

Need to add a little flash to those dull pointers in your menu programs? Or maybe you just want an unusual sprite? Then use Sprite Pulsator 64! Activate this machine language program, and sprite 1 pulsates in shades of blue. It's attractive, short and lends variety to any program that utilizes sprites.

REM SPRITE PULSATOR 64 JEFFREY PANICI :REM\*65

- 10 PRINTCHR\$(147}"CHECKING";:CK=. :REM\*203
- 20 S=49152:FORX=STOS+58:READD:POKEX,D:CK=C K+D:PRINT"{HOME)"TAB(10);CK:NEXT:REM\*70
- 30 IFCK<>5313THENPRINT"ERROR!":END :REM\*77
- 40 FORX=12288TO12288+64:POKEX,255:NEXT :REM\*78
- 50 PRINT"{SHFT CLR)":POKE53248+21,1:POKE53 248,170:POKE53248+1,170:POKE2040,192:SY S49152 : REM\*9
- 60 REM INTERRUPT DATA :REM\*187
- 70 DATA 120,169,13,141,20,3,169,192,141,21 ,3,88,96,172,60,3,136,140,60 :REM\*183
- 80 DATA 3,208,24,160,5,140,60,3,174,61,3,1 89,49,192,141,39,208,232,224 :REM\*227
- 90 DATA 6,208,2,162,0,142,61,3,76,49,234,1 ,3,14,6,14,3,153,55,240,19 :REM\*213

— JEFFREY PANICI, SANDWICH, IL►

WWW.Commodore.ca

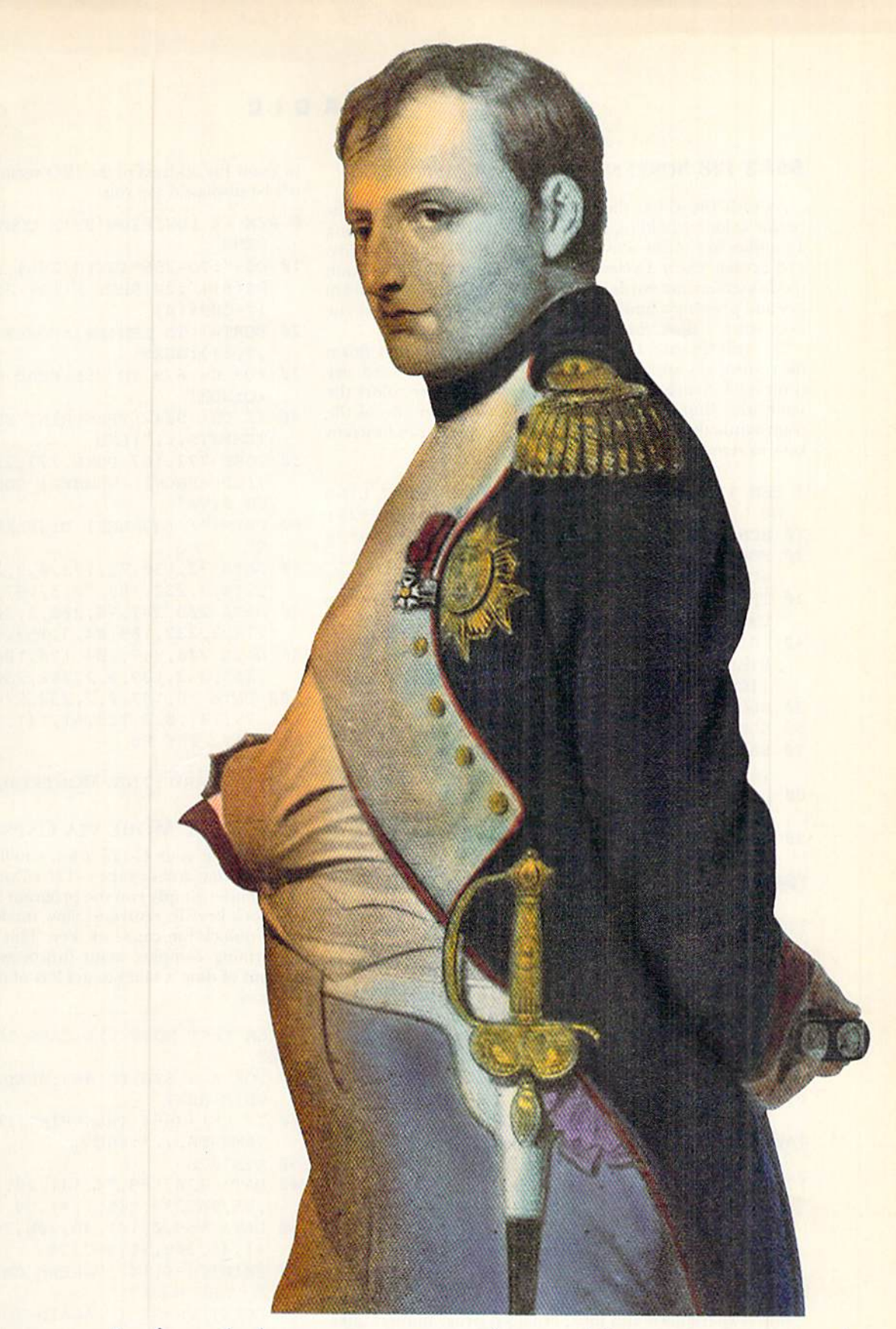

### But Your Excellency, we've found a better way to put the world at your command.

We call it CompuServe. The world's most<br>powerful network of people with personal computers.<br>We put you in command of a bigger world Of communication, information, and entertainment<br>www.Commodore.ca **CompuServe** 

Napoleon Bonaparte

We call it CompuServe. The world's most than the Little Emperor ever dreamed of. With We put you in command of a bigger world To join forces with us, call 800 848-8199.

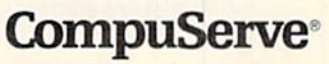

Circle 64 on Reader Service card.

#### \$583 128 Screen Color Cycler

As with the C-64, the C-128 allows you to change the cursor color by holding down the control key and pressing number key. After activating my machine language utility, 128 Screen Color Cycler, you can change the 40-Column mode's screen and border colors by holding down the control key and pressing a function key. The color changes will occur even when a Basic program is running!

To cycle forward through the screen colors, hold down the control key and press the F1 key. To cycle backward, use control/F3. Similarly, F5 and F7 cycle the border colors the same way. Best of all, 128 Screen Color Cycler use of the control/function key combinations allows the C-128 function keys to remain unaltered by this program.

- REM 128 SCREEN COLOR CYCLER JAMES LIND LY : REM\*201
- 1Ø SCNCLR:TRAP6Ø:FAST :REM\*38
- 20 FOR I = 3074 TO 3257: READ ML: POKEI, ML: C  $=C+1:NEXT$  : REM\*111
- 30 IF C<>184THENPRINT"ERROR IN DATA STATEM ENTS!!!":END :REM\*168
- 40 PRINT"{CRSR DN)TYPE: SYS 3074 TO (CTRL  $9$ }ENABLE{CTRL  $\emptyset$ } - SYS 3244 TO{2 SPACES  $\text{[CTRL 9]DISABLE(CTRL 0]''}: REM*78$
- 50 SLOW:END :REM\*46
- 60 SLOW:HELP :REM\*217 70 DATA 120,173,20,3,141,0,12,173,21,3,141
- ,1,12,169,116,141,20,3,169,12 :REM\*188
- 80 DATA 141,21,3,169,0,133,170,133,171,165 ,170,141,32,208,141,33,208 :REM\*114
- 90 DATA 232,208,253,230,170,208,241,88,169 ,251,141,33,208,133,170,169 :REM\*131
- 100 DATA 253,141,32,208,133,171,96,234,165 ,212,201,5,208,3,76,91,12,165 :REM\*143
- 110 DATA 212,201,4,208,53,230,170,165,170, 141,33,208,76,104,12,234,234 :REM\*31
- 120 DATA 234,198,170,165,170,141,33,208,23 4,234,234,234,234,234,232,208 :REM\*183
- 130 DATA 253,200,208,250,108,0,12,234,234, 234,165,211,201,4,208,2 4,76 :REM\*205
- 140 DATA 63,12,108,128,0,234,234,234,165,2 12,201,3,208,3,76,159,12,165 :REM\*182
- 150 DATA 212,201,6,208,220,230,171,165,171 ,141,32,208,76,104,12,234,234 :REM\*247
- 160 DATA 234,198,171,165,171,141,32,208,76 ,104,12,234,234,234,173,0,12 :REM\*227
- 170 DATA 141,20,3,173,1,12,141,21,3,88,96 :REM\*91

 $-$ JAMES LINDLY, WAYNESVILLE, MO

#### S584 Low/High Byte Converter 64

Both experienced and inexperienced programmers alike will find Low/High Byte Converter 64 an invaluable addition to their collection of programming utilities. This program adds two new Direct Mode commands that make working with two-byte values a breeze.

The first command,  $\uparrow$  (followed by a number), instantly converts a number into low byte/high byte format. The second command, / (number), peeks a two-byte pointer (vector) and displays its address in memory. For example, if you want to know the address of the IRQ vector, just enter / 788, and it'll be displayed for you.

- $\emptyset$  REM 64 LOW/HIGH BYTE CONVERTER RICHARD PENN : REM\*234
- 10 D\$=":?O-256\*INT(O/256>;:?INT(0/256)"+CH R\$(0)+":?P{SHFT E}(0)+256\*P{SHFT E}<0+1  $'$ +CHR\$( $\emptyset$ ) :REM\*90
- 20 F0RT=1 TO LEN(D\$):POKES!9+T,ASC(MID\$(D\$ ,T,1)):NEXT :REM\*21
- 30 FOR U= 679 TO 756:READ Q:POKE U,Q:CK=CK +Q:NEXT :REM\*115
- 40 IF CK<>9012 THENPRINT"ERROR IN DATA STA TEMENTS...":END :REM\*173
- 50 POKE 772,167:POKE 773,2:PRINT"{SHFT CLR HUP ARROW} (NUMBER) CONVERTS TO LOW/HI GH BYTE" : REM\*48
- 60 PRINT"/ (NUMBER) DISPLAYS VECTOR ADDRES S" :REM\*75
- 70 DATA 72,138,72,173,0,2,201,94,208,15,32 ,214,2,232,189,52,3,157,7,2 :REM\*2
- 80 DATA 208,247,76,208,2,201,47,208,12,32, 214, 2, 232, 189, 84, 3, 157, 7, 2 :REM\*193
- 90 DATA 208,247,104,170,104,76,124,165,162 ,255,2 32,189,0,2,208,250,169 :REM\*27
- 100 DATA 58,157,0,2,232,224,8,144,248,169, 79,141,0,2,169,61,141,1,2,162 :REM\*11
- 110 DATA 255,96 :REM\*114

-RICHARD PENN, MONTREAL, QUEBEC, CANADA

#### 5585 Fast Mode via Caps Lock

If you use your C-128 a lot, you'll appreciate this short program that accesses the C-128's Fast mode while you're in C-64 mode! Simply run the program below and depress the caps-lock key. To return to Slow mode and get your screen back, unlock the caps-lock key. This program is great for performing complex math functions or for reducing the amount of time it takes to get lots of machine language into memory.

- REM FAST MODE VIA CAPS LOCK CHRIS REYNOL DS : REM\*81
- $1\emptyset$  FOR A = 828 TO 863:READ B :POKE A, B:CK= CK+B:NEXT :REM\*1Ø3
- 20 IF CK<>3654 THENPRINT"ERROR IN DATA STA TEMENTS...":END :REM\*129
- 30 SYS 828 :REM\*160 40 DATA 120,169,74,141,20,3,169,3,141,21,3
- ,88,96,234,165,1,41,64,240,8 :REM\*60
- 50 DATA 169,0,141,48,208,76,49,234,169,3,1 41,48,208,76,49,234 :REM\*131
- 60 PRINTCHRS(147)"PRESS CAPS LOCK TO ACCES S FAST MODE" :REM\*122
- 70 PRINT"PRESS IT AGAIN TO DEACTIVATE."

:REM\*57

—Chris Reynolds, lismokk. New SOUTH Wales, Australia

#### 5586 Calling All Characters!

Getting all the upper- and lowercase letters and graphics characters displayed on the C-64 screen at the same time is  $\blacktriangleright$ 

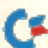

## CMD Taking your 64 and CMD

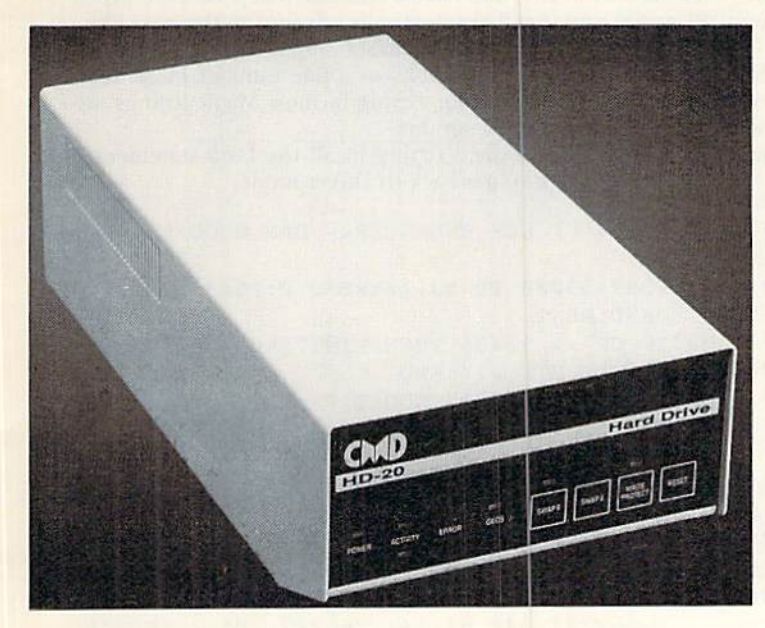

Our goal was to design a reasonably priced drive which was easy to use, and we've done just that. We challenge you to compare our IID series to any other hard drives ever available for the 64 and 128. CMD HD hard drives utilize the latest hardware technology and operate using the most innovative diskoperating system ever made available to 64 and 128 owners. CMD engineers were inspired to create a hard drive which overcomes the problems inherent in earlier designs. As a result, the evolution of new features and a level of compatability

- Four modes of operation: 1541, 1571, 1581 emulation modes for compatibility and Native mode with up to 16 Mb partitions.
- Built-in \*GEOSIM and "CP/M™ compatibility.
- Standard capacities of 21,5,48.6 and 104 Megabytes with custom capacities In excess of 200 Megabytes.
- Serial bus interface supports Standard Serial as well as high-performance Fast Serial and Jiffy DOS protocols.
- 3 1/2" SCSI technology allows for quiet, cool reliable operation in a compact case about the same size as a 1581 drive.
- Can be interfaced with Amiga, IBM compatible and Macintosh computers, allowing you to take it with you when you upgrade.
- Built-in real time clock for time and date stamping of files.

previously thought of as impossible in any disk drive has become reality. Features such as the SWAP function allow you to operate software which only recognizes a specific device. The built-in SCSI controller allows expansion of your system to over 4 Gigabytes of storage, as well as allowing connection to other types of computers. So while other companies are willing to let your 64 or 128 become obsolete, CMD is taking your 64 and 128 into the '90's. CMD HD Hard Drives are available now, order yours today! \* GEOS is a Trademark of Berkeley Softworks . CP/M is a Trademark of Digital Research

## HD-20 \$599.95 HD-40 \$799.95 HD-100 \$1299.95

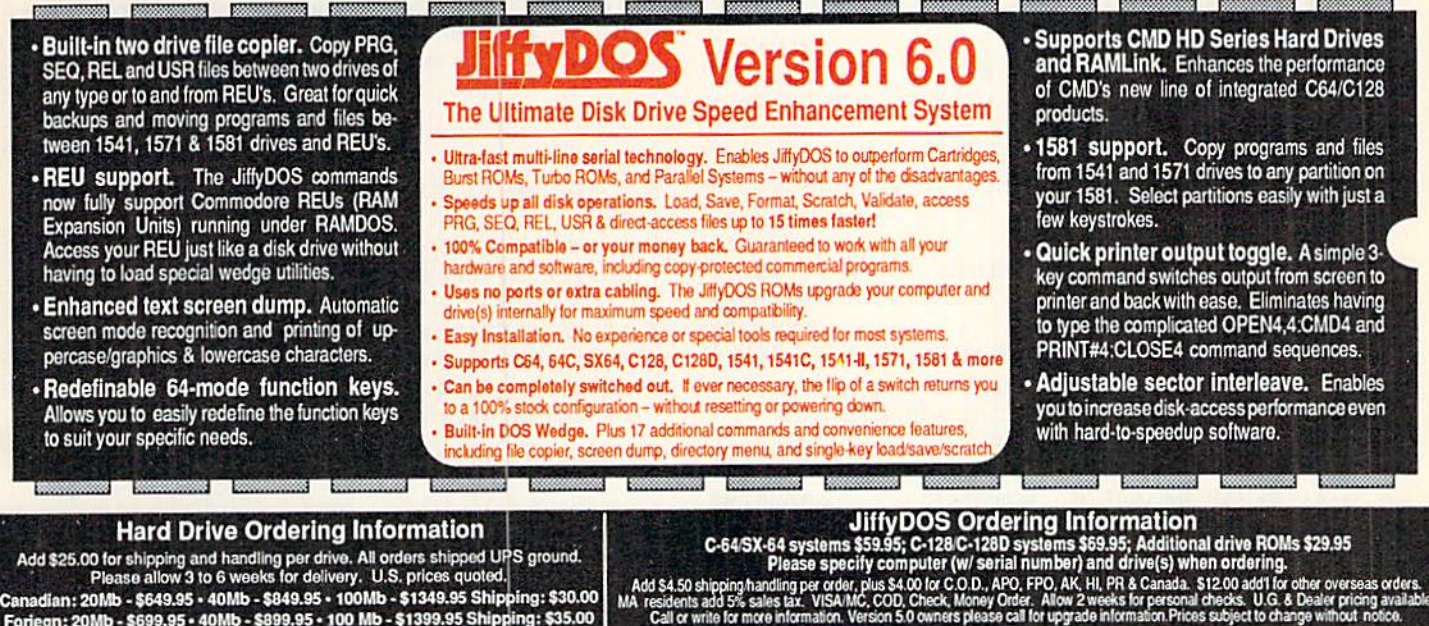

Creative Micro Designs, Inc. 50 Industrial Dr., P.O. Box 646, East Longmeadow, MA 01028 Phone: 413-525-0023 FAX: 413-525-0147

no small feat. My C-64 program, Lowercase in Reverse Up percase, lets you print lowercase letters along with the normal uppercase letters. It also displays on the screen characters produced by pressing the Commodore or shift key with any alphabet key.

When you run the program, press control/9 to access the lowercase characters. When this program is active, the cursor is invisible in Direct mode. Just press the Commodore and shift keys or enter PRINT CHRS(14) to display the cursor.

- REM C-64 LOWERCASE IN REVERSE UPPERCASE - CHRIS REYNOLDS : REM\*72
- 10 FOR T=49152 TO 49220:READ D:POKE T,D:CK  $=CK+D:NEXT$  : REM\*192
- 20 IF CK<>9197 THEN PRINT"ERROR IN DATA ST ATEMENTS...": END : REM\*77
- 30 SYS 49152 :REM\*204
- 40 DATA 120,169,115,133,1,189,0,208,157,0, 46,232,208,247,2 38,7,192,2 38 :REM»235
- 50 DATA 10,192,173,10,192,201,64,208,234,1 69,208,141,7,192,169,48,141 ;REM\*181
- 60 DATA 10,192,169,119,133,1,88,162,208,18 9,7,56,157,7,52,202,208,247 :REM\*25
- 70 DATA 169,0,162,8,157,255,52,202,208,250 ,169,28,141,24,208,96 :REM\*88

—Chris Reynolds, Lismore, New South Wales. Australia

#### \$587 Word Wrap 64/128

As I was developing a text adventure, I realized that I needed to print rather long words (strings) to the screen without their breaking at the end of the line. I wrote this short word-wrap routine to solve this problem, and it works on both the 64and 128. Just put your text after A\$, as shown in the program. To use the program in 80-Column mode, change the value of  $C$  in line 30 to 79.

|     | Ø REM WORDWRAP 64 & 128 - JEFF PANICI                      |                |
|-----|------------------------------------------------------------|----------------|
|     |                                                            | $:$ REM * 225  |
|     | 10 REM PASS STRING IN A\$ TO SUBROUTINE                    |                |
|     |                                                            | $:$ REM*226    |
| 20% | PRINTCHR\$(147):GOTO9Ø                                     | :REM*222       |
| 30  | L=LEN(A\$):X=1:C=39:REM C=79 FOR 80 COLU                   |                |
|     | MN                                                         | $:$ REM $*88$  |
| 40  | $W$ = """$                                                 | $:$ REM $*11$  |
| 50  | $L$ = MID$ (A$, X, 1): W$ = W$ + L$ : X = X + 1: IFL$ = "$ |                |
|     | ORX>LTHENGOTO7Ø                                            | : REM*99       |
|     | 6Ø GOTO5Ø                                                  | $:$ REM*19Ø    |
|     | 7Ø PRINTCHR\$((POS(.)+LEN(W\$)>C)*-13);W\$;:I              |                |
|     | <b>FX&gt;LTHENRETURN</b>                                   | :REM*222       |
| 8Ø  | GOTO4Ø<br><b>Andrew Company</b>                            | $:$ REM*208    |
| 90  | REM SAMPLE TEXT STRING : REM*115                           |                |
|     | 100 A\$="THIS IS A SAMPLE STRING OF TEXT TH                |                |
|     | AT WON'T BREAK ON THE BORDER WHEN"                         |                |
|     |                                                            | $:$ REM $*$ 83 |
|     | 110 A\$=A\$+" PRINTED TO THE SCREEN WITH WOR               |                |
|     | DWRAP 64 & 128.":GOSUB3Ø :REM*193                          |                |
|     | - IEEEDEV PANICI SAMDWICH II                               |                |

<sup>—</sup>Jeffrey Panici. Sandwich, IL

#### S588 Data Statements Made Easier

To facilitate typing in Data statements on your C-64, I wrote Fl Key Enhancer. After you run the program, press the F1 key to print a line number followed by the word DATA; then type in the data for that line. When you reach the end of the line, don't press the return key. Instead, press Fl again, and it will automatically advance to the next line, complete with a new line number and the word DATA. As written, the program defaults to a line number increment of 10, which is perfect for typing in most Magic listings, as well as many other programs.

When you've finished typing in all the Data statements, just press return to get back to Direct mode.

 $\emptyset$  REM 64 F1 KEY ENHANCER - DAN GOODELL :REM\*209

- 10 FORT=53000 TO 53112:READ D:POKE T,D:CK= CK+D:NEXT :REM\*89
- 20 IF CK <> 12436 THENPRINT"ERROR IN DATA STATEMENTS...":END :REM\*194
- 30 PRINTCHR\$(147)"TOGGLE F1 KEY WITH SYS 3000" :REM\*79
- 31 SYS 53000 :REM\*148
- 100 DATA 24,144,16,1,0,1,0,0,13,48,49,48,4 8,68,65,34,65,32,1,120,174,20 :REM\*169
- 110 DATA 3,172,21,3,173,119,207,141,20,3,1 73,120,207,141,21,3,142,119 :REM\*106
- 120 DATA 207,140,120,207,88,96,165,197,205 ,26,207,240,57,141,26,207,201 :REM\*6
- 130 DATA 4,208,50,162,3,189,12,207,9,48,15 7,17,207,202,16,245,160,246 :REM\*49
- 140 DATA 185,26,206,32,53,235,200,208,247, 174,11,207,248,160,2,185,12 :REM+23
- 150 DATA 207,24,105,1,41,15,153,12,207,208 ,3,136,16,240,216,202,208,233 :REM\*238
- 160 DATA 76,54,207 :REM\*181

—Dan GOODELL, Concord, CA

#### \$589 Get Rid of Boring GETs

Rather than staring at a dull screen while awaiting input, make the G-64's screen border come alive with colors! After running my program, simply put SYS 49152 before every Get statement in your own programs—your screens will never look dull again]

 $\emptyset$  REM BORING GET IS GONE - MICHEAL GRIMM :REM\*79 10 FORT= 49152 TO 49167:READD:POKE T,D:NEX T :REM\*235 20 PRINTCHR\$(147) "PRESS A KEY": SYS49152: GE TAS:IF AS=CHR\$(32)THEN A\$="SPACEBAR" :REM\*65 30 IF A\$=CHRS(13)THEN A\$="RETURN" :REM\*90 40 PRINTCHR\$(147)"YOU PRESSED ";A\$ :REM\*97 50 DATA 169,0,141,198,0,238,32,208,173,198  $, \emptyset$ , 2 $\emptyset$ 1,  $\emptyset$ , 24 $\emptyset$ , 246, 96 : REM\*23 $\emptyset$ 

-MICHAEL GRIMM, SANDWICH, IL

#### S58AC-128 Game Prompt

You may have admired games where words were displayed on the screen in quadruple-sized characters to draw atten tion. Here's an easy-to-learn technique for including similar prompts in your own C-128 games. Just use the Ready Routine in 40-Column mode. It prints the word READY and

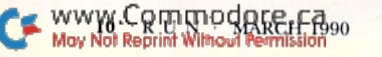

plays a little ditty. Try changing the prompt and music to suit your own games.

- RBM C-128 READYI ROUTINE JEFFREY PANIC I :REM\*175
- 10 GRAPHIC1,1:COLOR0,1;COLOR4,1:GRAPHIC0:S CNCLR:DIM CL(6),G\$(8):COLOR5,1 :REM\*47
- 20 GRAPHIC2,0,1:FORS=1TO8:BOX0,0,0,24,21,0 ,1:A\$=MID\$("READY!",S,1):CHAR0,1,1,A\$:S SHAPE G\$(S),1,1,24,21:SPRSAV G\${S),S:NE XT:GRAPHIC. : REM\*98
- 3Ø A\$="O2T1GABCDE#FGG#FEDCBAG":FORX=1TO5:S PRITEX, 1, 2, , 1, 1, Ø: NEXT : REM\*217
- 40 FORX=1TO5:MOVSPRX,20\*X+102,140:NEXT:CHA R,l6,15,"{CTRL 7JPLAYER 1":PLAYA\$

:REM\*169

- 50 FORX=1TO50:POKE532 48+21,.:SLEEP.9999999 99:POKE53248+21,255:NEXT :REM\*138
- 60 RESTORE60:FORJ=1TO6:READCL(J):NEXT:DATA 7,15,4,2,7,1 :REM\*67
- 70 J=1:D0:F0RX=1T05:SPRITEX,1 ,CL(J):NEXTX: J=J+1:LOOPUNTILJ=6:FORJ=1T06:COLOR5,CL( J):CHAR,16,15,"PLAYER T':SLEEP1:NEXT:CH AR,15,15,"19 SPACES)" :REM\*97
- 30 POKE53248+21,0:PRINT"{CTRL 21" :REM\*158
	- —JEFFREY PANICI, SANDWICH, IL

#### **S58B ACCESSING 1581 PARTITIONS**

If you've tried accessing 1581 disk partitions from within applications software without success, try this. As a demonstration, I'll show you how it's done with RUN's word processor, RUN Script. Select the Disk Command option  $(F1,>)$ and enter: /partition name. Accessing the directory will then reveal the partition's contents.

To return to the drive's root directory, select the Disk Command option again and enter /. The syntax is the same, whether you're using a  $C-64$  or a  $C-128$ . Experiment for a while with this technique and a partitioned  $3\frac{1}{2}$ -inch disk, and I think you'll find that it's a truly helpful trick to have on hand.

#### -TIM WALSH, MAGIC COLUMNIST  $\blacksquare$

Magic is a forum wherein RUN's imaginative and inventive readers may share their programming tips, brief software or hardware modifications, shortcuts or items of general interest. If you have an idea that you have found makes computing easier, faster, more exciting and enjoyable, send it to: Magic, RUN Magazine, SO Elm St., Peterborough, NH 03458.

RUN pays \$10 to \$40 for each trick published in the column. If you'd like a copy of the latest edition of RUN's Magic Trick Writer's Guide, send in your request with a self-addressed, stamped, businesssize envelope; you'll receive a copy in two or three weeks.

## TAXPERFEGT Get TaxPerfect™ now and

#### SEVENTH SUCCESSFUL YEAR! • MANY THOUSANDS ALREADY IN USE! Your Simple Answer to the Tax Reform Act of 1986 (As Amended)

 $\cdot$  TaxPerfect is the quick, correct, easy way to do your taxes  $\cdot$  Absolutely up-to-date with the Tax Reform<br>Act of 1986 and all new tax changes  $\cdot$  Simplest tax return preparation program available — at any price · Single-keystroke form-to-form change · Automatically calculates and transfers data from every FORM and Schedule to FORM 1040 - Simply answer the questions - TaxPerfect calculates return. tax due or amount of refund due you . Automatically elects the greater of Standard or Itemized deductions · Prints data to all FORMS or Schedules you need for your complete return - ready to sign and file - Highly acclaimed by tax pros. CPA's and tax preparers. TaxPerfect is easy to understand and a pleasure to work with. Available for Commodore 64 and Commodore 128.

- TaxPerfect is fully screen-prompted, menu-driven and easy to use. System includes comprehensive User's manual with helpful tutorial example
- With a single keystroke. TaxPerfect instantly recalculates your entire return when you change any item.
- TaxPerfect also prints directly onto IRS forms.

#### TAX PLANNING

Most powerful program features available —at any price • Supports RAMdisk • Prints the input<br>sheets to organize your data • Built-in calculator feature accumulates input and enters total • 32<br>PF key functions achieved with 1 or 2 keystrokes Fast, complete tax calculations - 20 forms in under 2 seconds (most returns in under 1 second)<br>• On-line pop-up Help menus • Full calculationoverride capability · Follows IRS text & line #s exactly . Exclusive context-sensitive Datachek" pinpoints omissions —and alerts you to affects of your input . Our exclusive Current Values Display constantly reflects all changes with your input . In Planning Mode all unnecessary text input prompts are eliminated. Only numeric input is prompted for.

- TaxPerfect data files can be stored on disk.
- TaxPerfect yearly updates are available at 50% discount to registered TaxPerfect users. • TaxPerfect is an essential addition to your
- personal software library and best of all, it's tax deductible.

#### RETURN PREPARATION

TaxPerfoct PRINTS THE INCOME TAX RETURN FOR YOU: **TaxPerfect 64** — prints<br>page 1 & page 2 of the FORM 1040 and<br>Schedules A.B.C.D.E and SE as well as FORM 2441, 3903 and <sup>6251</sup> on standard IRS government forms or on blank computer paper for use with transparent overlays.<br>TaxPerfect 128—supports all of the above forms **plus** Schedules F and R and FORMS<br>2106, 2119, 2210, 3800, 4136, 4255, 4562 and<br>4684, All other forms and schedules are considered in the calculation. TaxPerfect features direct screen input using fast ten-<br>key style on the Commodore 128.

#### FULL-FEATURED DEPRECIATION SUPPORT

TaxPerfect 64<sup>S89</sup>

Self-contained Depreciation program calculates and prints complete listing of depreciable assets . . . all classes . . . any length life . . . traditional methods plus "old"<br>rules, ACRS, MACRS...Half-year, mid-quarter<br>& mid-month conventions. Schedule of assets attaches as a detailed, printed supplement to the FORM 4562

Commodore 64 and Commodore 128 are TRADE<br>MARKS of Commodore Business Machines Corp

TaxPerfect 128<sup>599</sup> **Complete 1989 Edition:** Financial Services Marketing Corporation • 500 North Dallas Bank Tower • 12900 Preston Road • Dallas, Texas 75230

www.Commodore.ca May Not Reprint Without Permission

## **NEWS AND NEW PRODUCTS**

Deliver hot pizza to a millionaire and avoid the Noid; QuantumLink elects new members to its board. By HAROLD R. BJORNSEN

#### **BE A HERO**

WESTLAKE VILLAGE, CA-Cinemaware (4165 Thousand Oaks Blvd., Westlake Village, CA 91362} has re leased two games for the C-64 for \$29.95 each.

Azazael the DeathBringer is alive and well, and he hungers for revenge against the peaceful inhabitants of Mezron. Players take on the role of a barbarian hero in a race against evil, as the Barbarian and DeathBringer vie for the five powerful gems of Zator. The game takes you beyond a dungeon universe, into a region where you explore dark castles, hidden forests, forbidding towers and secret temples.

TV Sports: Football, a sports simu lation, includes a 28-team league, a 16game schedule and post-season play offs. Each team has different offensive and defensive tendencies, so no two teams are alike. You can choose from variety of offensive and defensive for mations and plays, and no two plays will be executed in exactly the same way.

Check Reader Service number 400.

#### How About That!

NORTH HOLLYWOOD, CA-Ante Up, The Basic 8 Graphics Translator, translates 40-column GEOS, Koala, Doodle!, ComputerEyes and Print Shop graphics into 80-column Basic 8-compatible pictures. On-screen fea tures include changing 80-column cell sizes and 40-column preview and comparison of the translations. Basic 8's functions let you change the color and cell size and flip and negate pictures and brushes.

The package requires 64K of video RAM, and it's available for the C-128 for \$19.95. Starfollower Productions, 4224 Bakman, Suite B, North Holly wood, CA 01602.

Check Reader Service number 404.

#### Stop Operation Big Brother

SAN MATEO, CA-Empire, a graphicwar simulation for the C-64, has been

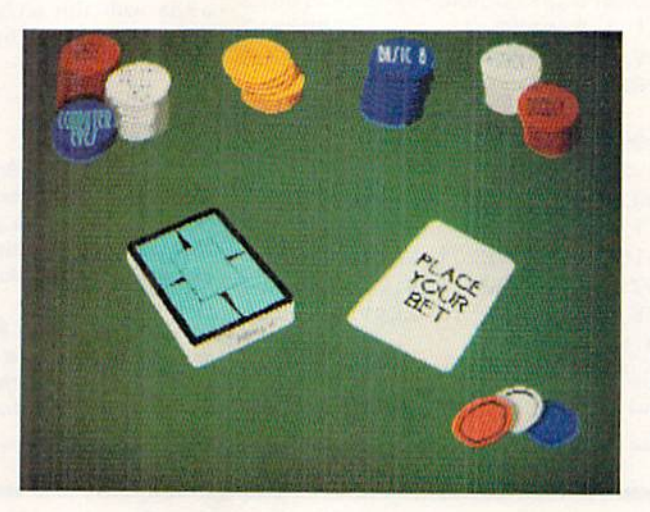

The graphics menu for Ante-Up lets you choose the 40-column graphics format pictures to convert into 80-column format.

released by Electronic Arts (1820 Gate way Drive, San Mateo, CA 94404). As William P. Brown, Captain of U.G.A.S. Britannia, you have been assigned to patrol the region of Alliance space and intercept as many Krellan vessels as pos sible. You must attempt to stop Oper ation Big Brother, a plan developed by the Krellan Empire to install its own generals as emperors on each of the planets of Alliance. The one- to threeplayer game between human and com puter players has multiple difficulty lev els and millions of different worlds. It's available for \$39.95.

Check Reader Service number 401.

#### **TWO CARTOON GAMES**

GRANADA HILLS, CA-MicroIllusions (17408 Chatsworth St., Granada Hills, CA 91344) has released two Hanna-Barbera games for the C-64, priced at \$34.95 each.

In Jonny Quest and the Splinter of Heaven, Jonny Quest and his team go to the jungles of Guatemala to investi gate the mysterious disappearance of several Mayan artifacts.

Three mysteries are included in Scooby Doo: The Mystery of the Abom inable Snowman, Aroka the Sea Mon ster and Daymen's Haunted Mansion. Played in a fully explorable 3-D world, evidence could be hidden anvwbere, and your suspicions will be raised by talking with the many distinct charac ters. Some of the arcade sequences in cluded in the game are downhill ski slalom, mountain climbing, cliff diving and snorkeling.

Check Reader Service number 402.

#### What. Me Worry?

CHICAGO—Americans worry more about their computers than they do about such social issues as AIDS, the homeless and child abuse, according to the findings reported by the Encyclo paedia Brittanica's Instant Research Service, which were based on an anal ysis of 172,000 inquiries received during 1989. Among the ten most requested reports were on selecting a personal computer, establishing a small business and ideas for making money at home.

#### PROTECT YOUR PEPPERONIS!

CHANDLER, AZ- In Avoid the Noid, an arcade game for the C-64, an eccen tric millionaire has been waiting for years to get steaming hot pizza. But he won't budge from his home on the 30th floor of a dark, booby-trapped highrise, infested with vicious Noids beady-eyed creatures bred to search out and destroy pizzas. Your assignment, of

www.Commodore.ca<br>May Not Reprint Without Remission 90

course, is to deliver the pizza intact to the millionaire. There are 30 floors of traps and surprises and nasty Noids, and each level increases in difficulty, with new sets of obstacles requiring different strategies and gameplay. It's available for \$14.99 from ShareData, Inc., 7400 W. Detroit St., C-170, Chandler, AZ 85220.

Check Reader Service number 408.

#### **TRIUMVIRATE**

VIENNA, VA—Quantum Computer Services, which provides the Quantum-Link telecommunications service to G-64 and C-128 users, has announced the election of Alexander M. Haig, Jr., Mark M. Edmiston and Harold D. Copperman to its board of directors.

Currently, Haig is President of Worldwide Associates, Inc., a Washington, DC-based organization that assists public and private corporations in de veloping and implementing marketing and acquisition strategies,

Mark Kdmiston is the Chairman and Chief Executive Officer of The Cable Guide magazine and founder of Hippoc rates Magazine.

Harold Copperman is President and Chief Operating Officer of Commodore Business Machines, Inc.. and former Vice President and General Manager at Apple Computers.

#### GEnie Adds Two RoundTables

ROCKV1LLE, MD—GEnie Informa tion Services (401 North Washington St., Rockville. MD 20850) has added two RoundTables to its telecommunications services for C-64 and C-128 users. The RoundTables are available by subscribing to the online service.

The Hobby RoundTable serves as an online forum for the discussion of hobby-related topics and as a library of hobby-related text files and programs. Some of the hobbies discussed include model aviation, model boating, radiocontrolled cars, games and collectibles.

In the Show Biz RoundTablc, subjects discussed include movies, Hollywood, television, soap operas, videotapes and disks, the theatre, home entertainment, technology and music.

Check Reader Service number 405.

#### **A GEM OF A UTILITY DISK**

MAITLAND, FL-JEM Software (1302 Druid Rd., Maitland, FL 32751) has released the 80-Column Application Program Disk for the C-128. The pack age includes an income tracker to mon itor your income and investments for preparation of estimated tax; a mortgage calculator that lists payments by month or year, in addition to payment number and loan status for each pay ment; Graphmaker 128, which lets you create bar graphs with up to 72 colored bars; and two disk utilities that let you examine disk files and lock or unlock disk files. The package is available on  $3\frac{1}{2}$ - and  $5\frac{1}{2}$ -inch disks for \$24.

Check Reader Service number 406.

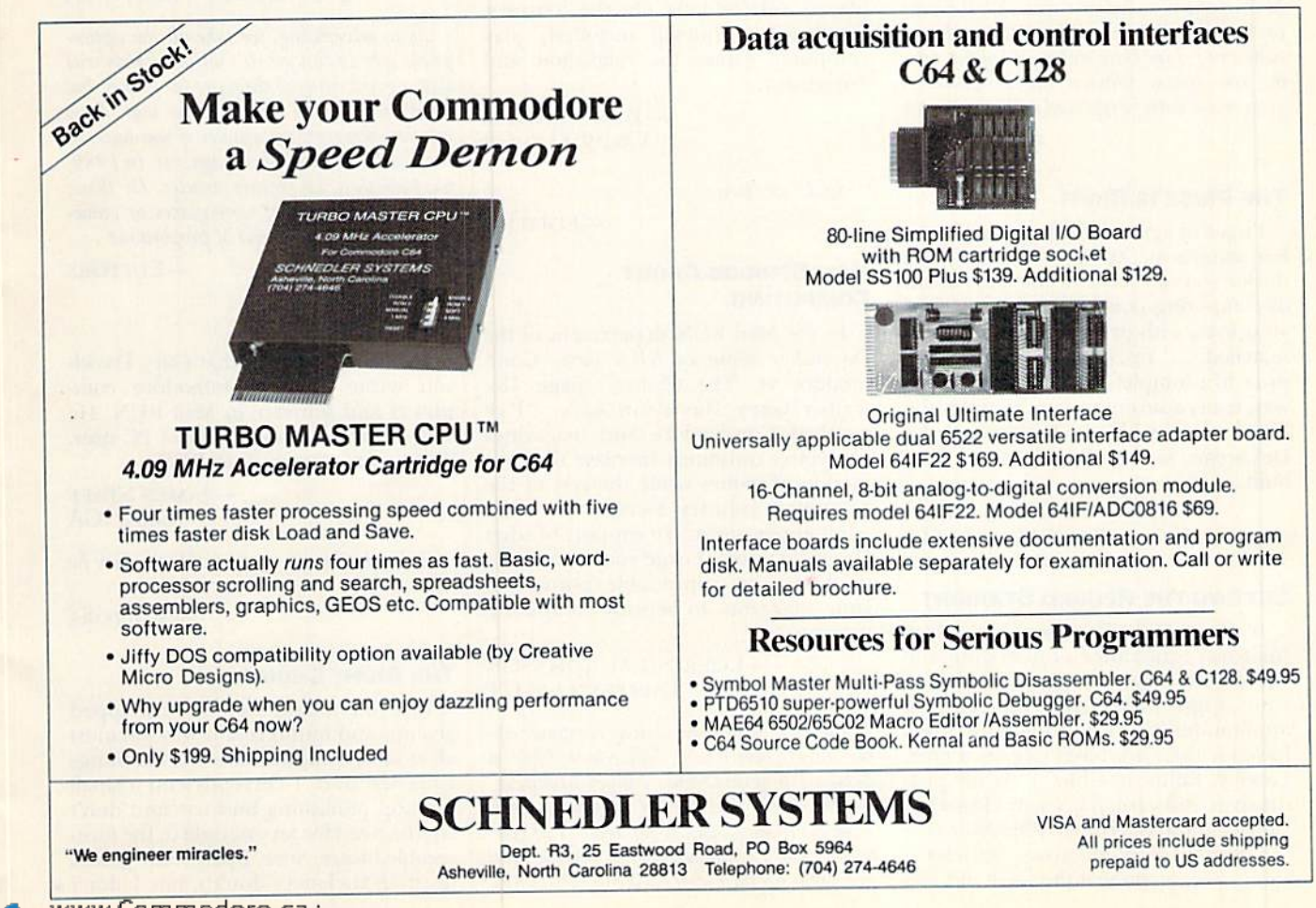

www.Commodore.ca May Not Reprint Without Permission

#### MARCH 1990 · RUN 13

## Mail RUN

Readers take issue with a former Commodore user, and RUN shows how to stock your "Deep C-64 World" aquarium with exotic fish.

#### How To Stock the Aquarium

typed in the Aquarium program from the November 1989 issue of RUN (see "Deep C-64 World"). I used RUN's Checksum program and got no errors, but when I ran the program, all I got on the screen was seaweed, water and sand—no fish! Did someone forget to stock the tank?

#### —Charles Bednarek Elmira, NY

One look at the Aquarium listing you sent us revealed the problem, In the group of characters following DATA and the space after it in lines 1220-1620, you jailed to include a space after the 20th character. Many readers called or wrote with the same problem, so you're not alone. To avoid confusion in future Data statements of this type, the two spaces between the 20-characler groups will each be replaced with an asterisk.

—Editors

#### The Price Is Right

have to agree with Gary Davidson's last statement. At your nearest clone dealer you can see a "whole new world of computing possibilities open before your eyes, with prices and features un matched. . ." Yes, but they are twice the price of a complete C-64 system! By the way, many auto enthusiasts consider the Edsel, along with the Tucker and the DeLorean, as one of the best cars ever built.

> -ROY L. NASH FORT MEADE, MD

#### **SETTING THE RECORD STRAIGHT**

It seems Gary Davidson has shown his total ignorance concerning the C-64/C-128 line. I suggest he look at your August 1989 issue for practical applications many Commodore users have for their machines (see "Sculptor, Lawyer, Editor-in-Chief"). As for pro ductivity software, RUN's article on the subject in the December 1989 issue (see "In Search of Productivity Software") shows once again that the  $\dot{C}$ -64 and 128

are far more than machines for just playing games and turning on lawn sprinklers.

It's this closed-minded, misinformed thinking many IBM users like Mr. Da vidson have that has turned me com pletely off on the whole IBM group. It seems that if you do not have one of "their" machines, you are not a serious user.

I do wonder if they drive Edsels!

-SCOTT CHEATHAM Farmington, mo

#### Just a Kid at Heart

Mr. Davidson seems to be under the impression that computer games are played only by kids. On the contrary, many adults (myself included) play computer games for relaxation and enjoyment.

> -BEN VORHIES VACAVILLE, CA

So do we, Ben.

-EDITORS

#### **HE'S SERIOUS ABOUT COMPUTING**

In the Mail RUN department of the December issue of *RUN* (see "Com modore vs. The Clones," page 18}, writer Gary Davidson says, "I've watched Commodore and magazines like yours constantly increase the pro motion of games while the rest of the computer industry focused on more adult applications.' In support of what Davidson wrote, I urge you to continue to devote an appreciable portion of your magazine to serious computing features.

#### —LOERING M. Johnson TARIFFVILLE, CT

Take a look at these serious computer applications from RUN: "RUNbase 128," a database program, and "Money Manager" for the C-64 and C-128 (January 1990 issue); "Graphmaker," C-64 and C-128 (De cember 1989); "Isabel Bate," a mailing label generator for the C-64/128 (August, 1989);

plus over two dozen other application, graphics and utility programs published in RUN during 1989. And you can look forward to many more such programs in future issues in 1990.

-EDITORS

#### Too Much Devoted to Games

I am not sure I understand Gary Davidson's reference to the Edsel, but sure do understand his reasoning as to why Commodore is considered a lightweight. With so many articles and ad vertisements devoted to games, what other conclusion is possible?

> —Richard L. West Spring Valley. CA

As to advertising, we take all the appropriate ads we can get. It's unfortunately true that a great many of them are for games, but there's nothing we can do about that. As to articles, however, we wonder if you have us confused with some other magazine. In 1989, we published 71 feature articles. Of those, only 25 (35 percent) were games or gamerelated. Is that really out of proportion?

-EDITORS

#### Why. Indeed?

I couldn't believe what Gary Davidson wrote about Commodore com puters and software in Mail RUN. He stated that he is an avid IBM PC user. Then why is he reading RUN?

> — JAMES STAFF **GRAY, GA**

Guess he knows a good thing when he reads it.

-EDITORS

#### The Right Choice

Before I bought my C-64, I shopped around and found that it was the most affordable computer that did the things I needed of it. I currently run a small desktop publishing business and don't see the need for an upgrade in the fore seeable future. Sure, I play some games (as if IBM-cloners don't), but I don't  $\blacktriangleright$ 

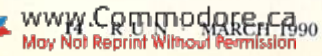

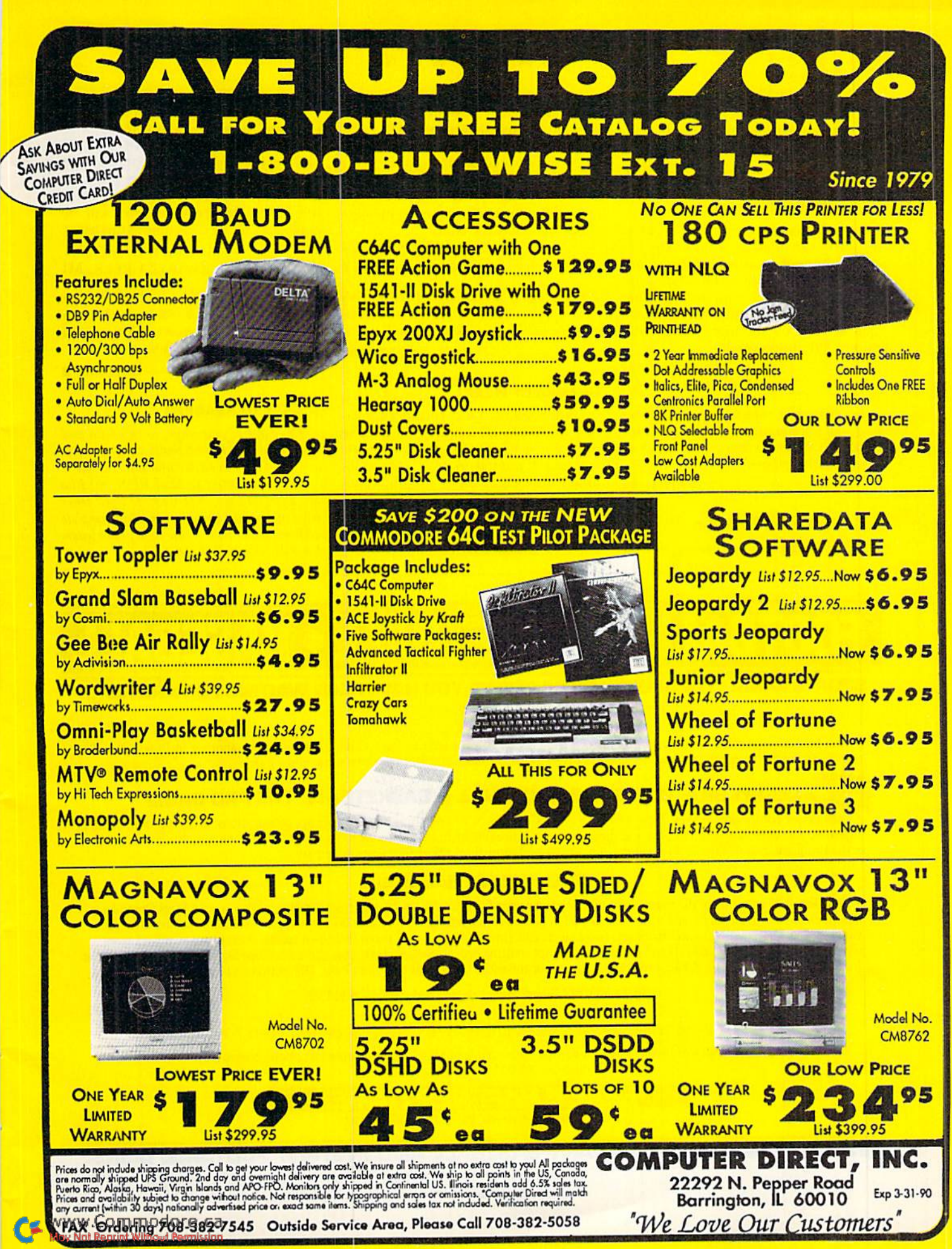

Circle 15 on Reader Service card

use my C-64 to turn on the lawn sprinklers. It's too serious a machine for that.

> —Alex Tischenko MATTYDALE, NY

#### She Means Business

want to see more business programs for the C-128 in 80-Column mode. I'm mainly interested in spreadsheets and databases. If you can recommend commercial or public domain packages that are easy to use and can hold their own against software for high-priced computers, I'd appreciate it.

> -**JENNY ADAMS** huntsville, al

For a current roundup of productivity programs you can use, see the feature article in RUN's December issue, "In Search of Productivity Software."

—EDITORS

#### Good Thing To Have

Steve Vander Ark's article on geoFont

(geoWatch, RUN, November 1989) was very informative. However, the fact that his article doesn't include the Stash/ Fetch option makes me wonder if his copy of FontPack Plus is an earlier version. Use of this option would eliminate one of the author's major complaints about the FontPack editor.

> Robert NELLIST BROCKPORT, NY

You're right, Bob. Author Wander Ark's version does not include that option—some thing he told us he wished he'd had!

—Editors

#### Change of Heart

Until recently, I was considering letting my RUN subscription lapse. The magazine had lost 32 pages, and the columns I wanted to read were published only every other month. Combined with the amount of game-related content added over the last year, I felt that RUN was not the same magazine had originally subscribed to.

I changed my mind when I received my "last" issue. I glanced through it, then started reading. I liked the 128 Mode column and intend to start typing in the RUNbase 128 database program  $(RUN, Ianuary 1990)$  as soon as I finish this letter. My renewal card will be mailed about the same time as this letter.

#### —Michael D. Moffit Swartz Creek, mi

If you've read the editors' responses to other letters in this column, Michael, then you know the kinds of programs we have in store for 1990. Thanks for slaying with RUN.

 $-E$ DITORS

#### Call to Readers

This page is your stage, so stand up and say a few words. Extend praise, air grievances or offer hands-on advice and information.

Send your letters to Mail RUN, 80 Elm St.. Peterborough, NH 03458. Each letter must include the writer's name and complete address. RUN reserves the right to edit letters for style, clarity and space.

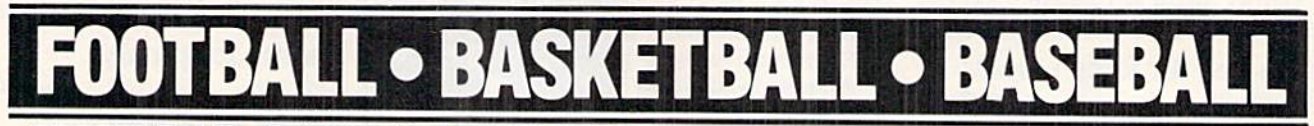

#### SPORTS FANS.. .THE SPORTS SIMULATIONS YOU HAVE BEEN WAITING FOR ARE HERE!

• with Stats Compiler for each player and team • you choose from 14 offensive plays and 6 defensive formations • includes 180 college teams and the 28 Pro teams from the '89 season PLUS 174 great college and 189 great pro teams of the past

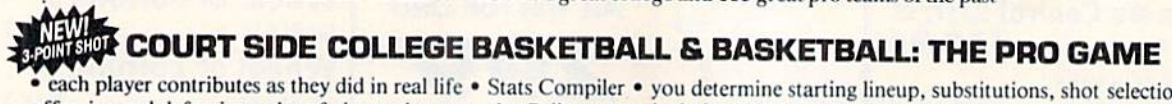

each player contributes as they did in real life • Stats Compiler • you determine starting lineup, substitutions, shot selection, passing, offensive and defensive styles of play and more • the College game includes 292 teams from the '88-'89 season plus 70 all-time greats the Pro game Features the 23 Pro teams from '8B-'B9 and more than <sup>125</sup> great teams of ihe past

#### FULL COUNT BASEBALL

• Includes all 26 teams from the most recent and 52 great teams from the past • 29 man rosters • Ball park effects • Stats Compiler automatically keeps all player and team stats as well as past schedule results. • Complete boxscore to screen and/or printer after each game. • One player vs. computer manager, two-player, and auto-play options. • Input your own teams, draft or trade players from teams already included. • You choose the starting lineups, batting order, relief pitchers, plus game decisions like when to hit away, bunt for a hit, sacrifice, steal, hit & run, bring in the corners or the entire infield, take an extra base, DH option and more!

#### FULL COUNT Standings & League Leader Program \$14.99

OTHER PAST SEASONS'TEAMS DISKS AVAILABLE AND NEW SEASONS'READY PRIOR TO PLAYQFFS FOR ALL GAMES

Send check or money order for \$39.99 each. Visa and MasterCard accepted on phone orders only.

Please add \$2.00 for postage and handling.

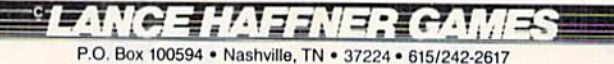

INQUIRE ABOUT OUR INSTANT BASEBALL AND INSTANT FOOTBALL DISKS.

Circle 61 on Reader Service card.

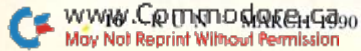

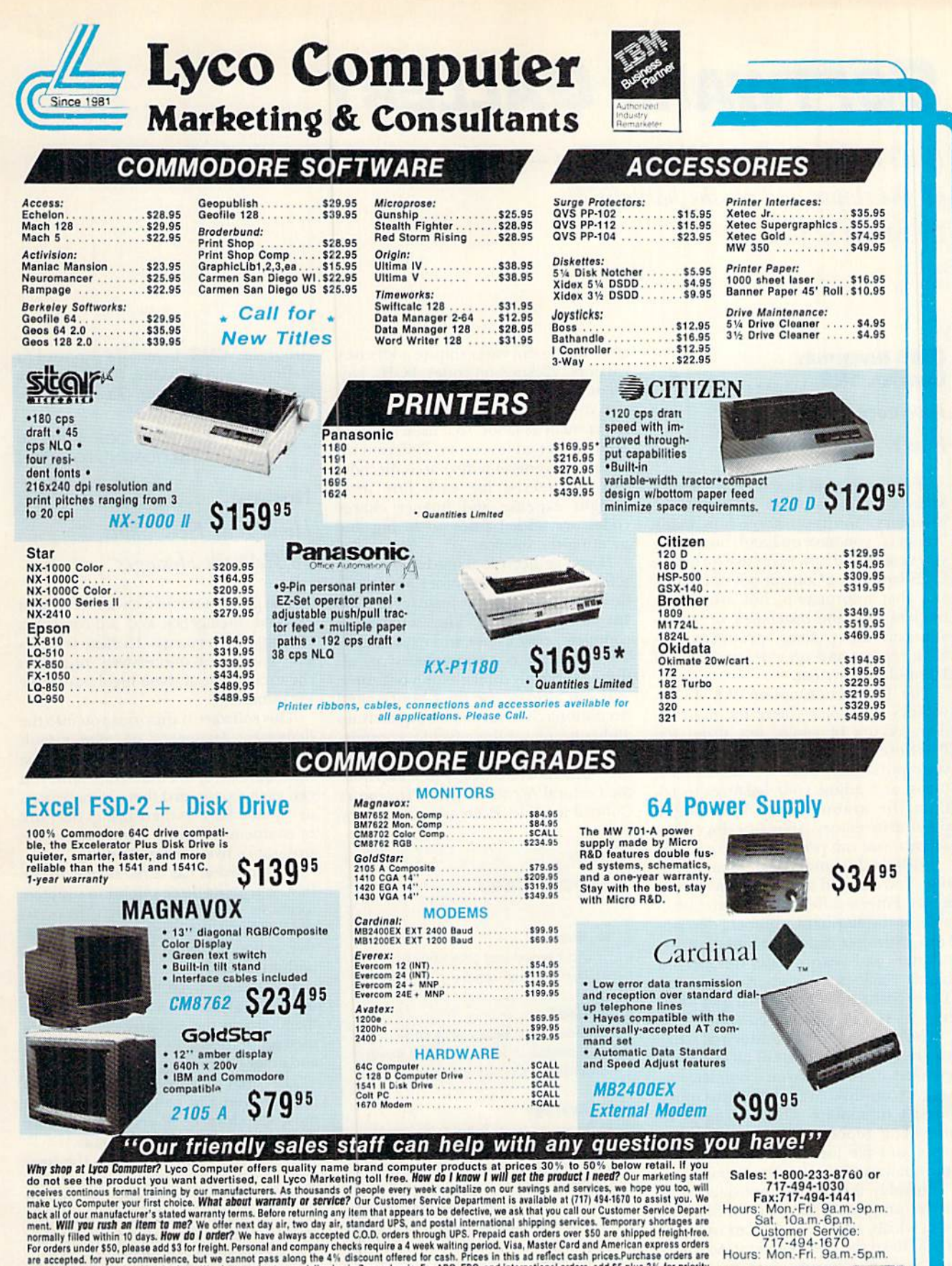

Why shop at type Computer? Lyco Computer offers quality name brand computer products at prices 30% to 50% below retail. Hyperature the product you want advertised c, call Lyco Marketing told free By our manufacturers. As t

and service فيدار فيحادره ميدان وحريجين ومحتمدان

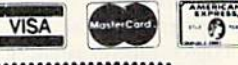

If you are not currently using our educational service program, please call our representatives for details.

0-233-8760

 $\mathcal{G}_{\text{rec}}$ Š,

## Software Gallery

If it's action you want,  $RUN's$  got it—on the beach, in the air, on the slopes and on the battlefield! By BETH S. JALA

CMS Inventory CONTROL 128 .... ........ A+

#### Inventory on Disk Plus a Whole Lot More!

If you're a small-business owner, you know it's imperative 10 keep track of inventory. You must know how many "widgets" you have on hand, how many you've sold and how many are on order. CMS Inventory Control not only gives you that information, but also keeps track of sales and purchases, organizes your inventory items, produces dazzling reports and provides an optional Point-of-Sale system.

The Transaction option of CMS In ventory Control is where the most ac tivity occurs (if you're not using the Point-of-Sale system). Here you record your purchases, orders, sales and re turns, and adjust your balances to re flect the amount found during a physical inventory. After entering trans actions, you can print, update or erase.

With the Inventory Maintenance op tion, you can add up to 1500 inventory items. Fifteen different fields are available, including item number, description, number sold during month-, quarter- and year-to-date, number on hand, retail price and average cost. Three features—find, search and total ize—let you do customized sorts.

You're probably wondering what you're going to get out of all the work entailed in putting your complete in ventory on disk. Well, CMS Inventory doesn't disappoint when it comes to providing reports. You can print out price and file lists and sales analyses, low quantity and on-order reports.

Probably the most complicated part of this program is the Point-of-Sale option, which, however, you can use only if you have the CMS General Accounting System software. I think this is worth the extra expense and effort if you're a large-volume retailer or shipper. The invoices that the Point-of-Sale system can produce compare favorably with those created by a large mainframe

system. You can enter ship-to addresses, carriers, salesperson codes, FOBs, pay ment terms, order numbers, back-or dered items, and even charges for items, such as labor, that aren't consid ered part of an inventory. Diflerent tax codes and general-ledger account codes can be entered for each line item. Freight expense and finance charge codes are added prior to saving and printing the invoice.

If you've been looking for the right software for your inventory, you won't be disappointed by the features in CMS Inventory Control. The software is complete, easy to use and expandable. The manual is comprehensive, al though possibly difficult for a beginner.

If you already use the CMS General Accounting System, you'll be quickly up and running on this inventory system. If not, the final results will be worth the time and effort necessary to set up both the General Accounting and Inventory Control module. Even as a stand-alone

#### Report Card

A Superb! An exceptional program thai outshines all others.

Good.

One of the better programs available in its category. A worthy addition to your software library.

Average.

Lives up to its billing. No major hassles or disappointments here.

- D Poor. This program has some problems. There are better on the market.
- **E** Failure. Many problems; should be deep-sixed!

program, CMS Inventory Control is definitely a good value. (CMS Software Systems, Inc., 2204 Camp David, Mesquite, TX 75149. C-12S/S79.95.)

> -SANDRA COOK JEROME BLOOMINGTON, MN

**HOSTAGE** ................. A-Hone Your Hero Skills To Help the Hostages

The greatest test of a law enforcement oflicer's intelligence and self-control is dealing with terrorists. Hostage is an action game that impressively re-creates the excitement of these highly dramatic encounters.

This software transforms you into the lieutenant leader of an elite assault force. By successfully completing the most difficult of five timed missions, you can earn a password that promotes you to captain. Success there brings the rank of commander and a chance to try the program's five hardest games.

Each mission has three stages. In the first, you guide three snipers to strategic locations overlooking a terrorist-occupied embassy. Your men must take evasive action to avoid hostile spotlights and gunfire.

The second stage begins with a heli copter dropping your odier three team members on the embassy's roof. These men rappel down the side of the building and enter by crashing through windows.

The final stage of a mission takes place within the embassy, where you must search three floors and eliminate the constantly moving terrorists.

At the end of most games, the pro gram displays a newspaper article that assesses your performance. A mission is successful if you kill all the terrorists or free all their captives without losing any assault team members.

Some elements of the software are less appealing than others. For instance, although it is beautifully programmed, a mission's first stage will probably be less entertaining than its later sections; however, an option that lets you replay  $\blacktriangleright$ 

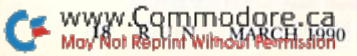

## 8 Unbeatable Reasons Why C-128 Owners Everywhere Are Winners with FUN PAK 128

BLOODSTAR<sup>\*</sup>. It's a desperate international race, pitting you against Japan, the Soviet Union and the United European States as you each try to colonize the rest of the solar system. Enjoy hours and hours of realistic Strategy gameplay. By itself.

OL, HOUSTON CIO AIBORT  $H10L0$ **SIGNAL DISCOVERYS** VELOCITY FP5 OWNWIND RANCE SYS FAILT FB **Mazonia** 

BLOODSTAR is worth the entire cost of FUN PAK 128!

MAZAMORF<sup>\*</sup>. If you liked Pac-Man, you'll be doubly challenged to avoid these voracious meanies. And all the while you'll be trying to make your way out of a maddeningly different kind of maze!

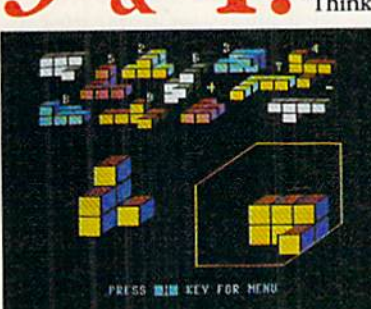

Think you qualify for MENSA membership? Then CUBIX 2\* and CUBIX 3\* are ready for ihe test!

> But beware, these twin teasers share only their name—and their neural nastiness!

Meanwhile, back in the Outer reaches of the universe, load up for a couple rounds of DEATH QUADRANT. The blast-happy lover of Asteroids in you will never be busier!

Remember what the good old days were<br>like? Well, like? BYE, BYE BRICK reminds you of the by gone thrills of Breakout, but this time in 80column color mode.

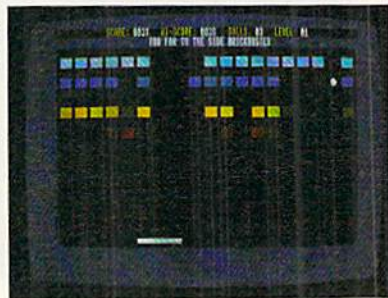

Get your trigger-finger ready for NIGHTHAWK 128, a delightful challenge that tests your driving and your shooting skills!

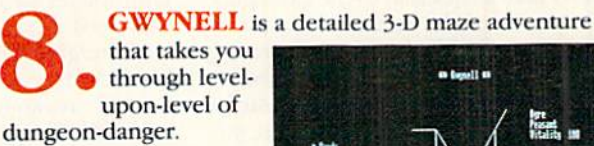

next door!

There's always an en counter or an interesting twist just beyond the

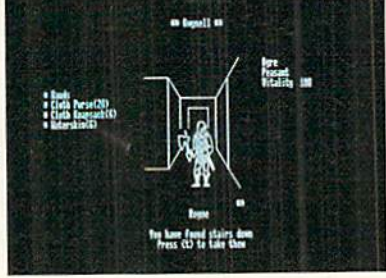

\* Denotes a 40-column mode game.

FUN PAK 128 has been called "a cut above what is expected from a budget-priced disk, and well worth its price of \$19.95."\*\* And with a special 27 page documentation book/playing guide AND a money-back satisfaction guarantee, there isn't a 128 owner today who won't be a winner with FUN PAK 128.

\*\* from Twin Cities 128, Issue #26

#### Order now! Call 1-800-343-0728 or mail the handy coupon, today!

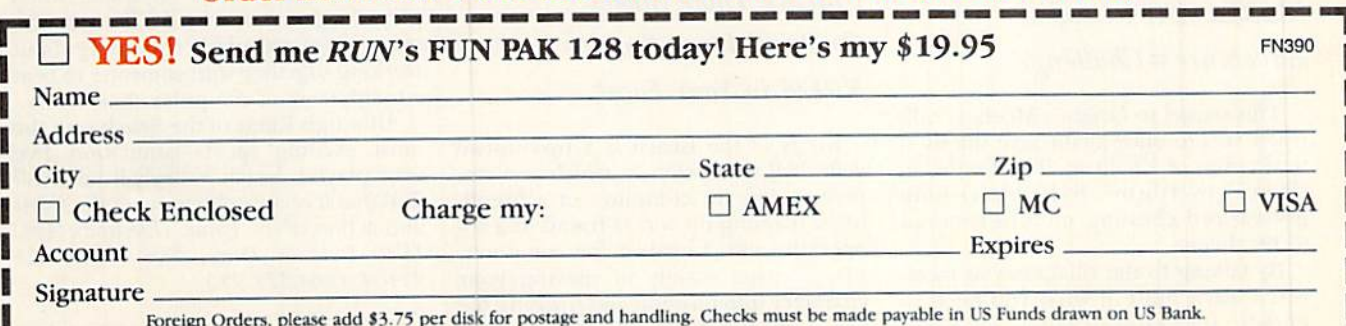

WW.Confride or  $PAK$  128  $\bullet$  RUN Magazine  $\bullet$  80 Elm Street  $\bullet$  Peterborough, NH 03458

a game's end can make this potential shortcoming far less irksome.

The confusing up and down signs on certain stairways is a minor aggravation. In addition, you'll probably have trou ble using your gun effectively during your first gaming sessions; but this difficulty should disappear with practice.

Nevertheless, die software's positive features more than make up for any potential problems. Its graphics, for ex-

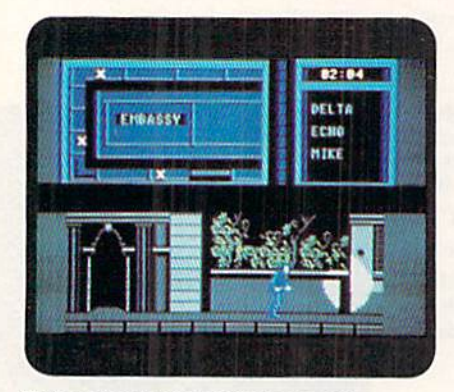

You're a dead man if you get caught in Hostage's spotlight.

ample, are tremendous, as are the animation and sound.

But as good as they are, these sensory effects take a back seat to the gameplay. The search of the embassy's corridors and rooms is filled with exhilarating tension. And learning the most effective use of all six members of your strike team challenges both arcade and tac tical abilities.

Due to all its outstanding features, Hostage is highly recommended for those who are seeking a gaming experience that is both original and skillfully executed. (Mindscape, Inc., 3444 Dundee Rd., Northbrook, IL 60062. C-64/\$29.95.)

> —Walt Lsfocha Oak Park, IL

 $W$ IND WALKER  $\ldots$ ,  $\ldots$ ,  $B +$ Fantasy Role-Playing Martial Arts + Combat Adventure Challenge

This sequel to Origin's Moehius calls upon you to once again save the mystical realm of Khantun. The Emperor, ChaoTi, overthrown by his power-hun gry warlord Zhurong, must be restored to bis throne.

By talking to the villagers you meet, you'll learn most of what you need to know to start on your quest. You'll aiso find that if your honor becomes tainted,

the villagers become less cooperative and even the merchants refuse to do business with you.

By no means is everyone in Khantun friendly —knife-wielding thieves and shuriken-throwing assassins lurk every where. Although it's damaging to your honor to attack first, you should be pre pared to defend yourself when at tacked, if you're successful, your enemy usually drops something of value (money or food) as he flees.

Wind walker's martial arts combat system is much better than that of Moebius. The figures are larger and the animation is faster and more life-like. A new range of movements, including cartwheels, handsprings and back kicks, have been added. Successfully landed blows are no longer "beeps"—they've been replaced by digitized screams and groans.

Windwalker's graphics are also much improved and give the game a unique look. Instead of numerical values for character traits, Windwalker displays an abacus with rows of sliding heads to represent Body, Spirit, Honor and Karma. Trees, boats and other graphic elements have been carefully drawn in an oriental style that maintains the East ern flavor of the game. In addition, Windwalker's control system has been enhanced.

Although I recommend Windwalker, I must warn you that it gives disk drives quite a workout. One other positive note is that the game comes with a nicely designed manual that provides you with plenty of useful information—in particular, a bibliography of the books on Oriental culture and philosophy that the designers consulted during the cre ation of the game. (Origin Systems, 136-B Harvey Rd., Londonderry, NH 03053. C-&I/S39.95.)

> -BOB GUERRA CHARLESTOWN, MA

#### KINGS OF THE BEACH .......... B Practice Those Spikes Or You'll Have Sand

Kicked in Your Face!

Kings of the Beach is a two-on-two volleyball simulation in which you can play against the computer or a friend, or by teaming up with a friend in a cooperative effort against the computer. Play consists mainly of moving your character into position and pressing the firebutton to hit the ball. Double-clicking the joystick button can be used to

block your opponents' spikes at the net or to spike the ball yourself on the third hit.

You can choose from three different serves and three skill levels, even the simplest of which can be challenging, especially until you perfect your timing. One thing that makes the game easier is the way your player automatically moves toward the ball when it's nearby. He'll even dive on his own when its

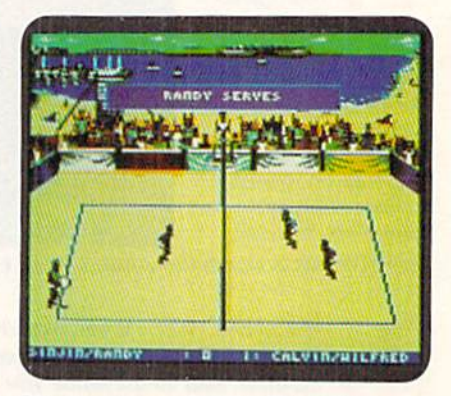

One, two and. . .spike it! in Kings of the Beach.

slightly out of reach. Another help is the way your player always hits the ball appropriately for the situation. For ex ample, he'll always set teammates up for a spike on the second hit, and the third always heads over the net.

You can play Kings of the Beach one game at a time or in Tournament mode (several matches against increasingly difficult opponents in places like San Diego, Hawaii, Rio de Janeiro and Australia).

While the look and sound of the game probably won't win any awards, the de signers did add some nice animated touches to liven it up, such as occasional high-fives after successful volleys, brushing off sand after a point-saving dive and arguing a close line call in hopes of intimidating the ref into changing his decision.

Like a lot of sports simulations, Kings of the Beach is most enjoyable when played against a friend. There's also something particularly rewarding about working together with someone to beat a tough team of computer challengers.

Although Kings of the Beach isn't the most exciting sports simulation I've ever played, beach volleyball fans will find that it accurately captures the spirit and action of the game. (Electronic Arts, 1820 Gateway Drive, San Mateo, CA 94404, C-64/S29.95.)

> -BOB GUERRA CHARLESTOWN, MA

www.Commodore.ca Ma2 Not Redrink Wilmout Restriction

#### SOFTWARE GALLERY

#### AFTER BURNER ............... B

Dip, Turn, Roll! Take Control and Feel The Power!

Experience the thrill of flight in this aerial combat game. Your screen reveals the backside of your supersonic jet, an F-14 Thunder Cat, as you maneuver it

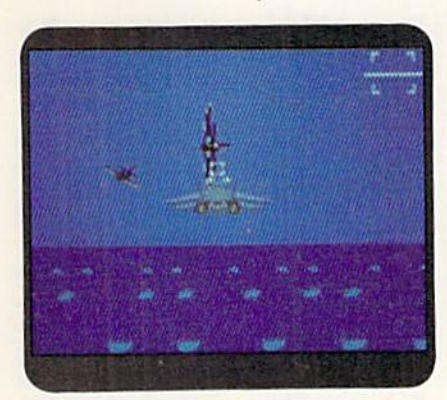

Are you ready to attempt aerial stunts in After Burner?

through the sky and attack the enemy. Wheeling and dipping over the ground like a crazed bat, you shoot down planes in a dogfight that lasts day and night.

The Thunder Cat's movement is joy stick controlled: bank, dive, climb, fire lasers and launch heat-seeking missiles. For a dizzying effect, try nailing the enemy while flying upside down in barrel roil—the sky spins around you like a ferris wheel. The graphics lack the airbrush detail of a Walt Disney film, but the program's smooth animation creates a strong feeling of forward movement.

After Burner's choreography of aer ial events is vivid and convincing: Your laser fire converges in front of you, mis siles grow larger as they approach, and the horizon tilts when you turn.

In spite of the good animation, there are several limitations. For instance, you can't flip over backwards or soar above certain level. In addition, the program won't let you fly upside down contin uously, although you can perform roll overs that are quite spectacular. Finally, ground markings appear bland and un changing as they slip under you, hilling you into a stupor that could send you into a crash dive. (Take heart-the airborne pyrotechnics will wake you up!)

After Burner's plot can be summed up as "Go!! Dodge!! Shoot!!" You'll partici pate in breakneck action, increasing dif ficulty levels and refueling maneuvers.

You'd better lie down after the game,

for motion sickness may persist. When you close your eyes, you'll "see" the airfield coming at you, topsy-turvy. Next time, carry an air-sickness bag! (Sega; distributed by Mindscape, 3444 Dundee Rd., Northbrook, IL 60062. C-64/ \$34.95.)

> —JOHN DlPRETE **CRANSTON, RI**

DOWNHILL CHALLENGE ...... B-Tuck, Turn, Swoosh and Fly— The Powder's Great, So Give It a Try

Downhill Challenge's packaging promises "the ultimate computer ski ex perience." However, like the sport it simulates, this software includes a few "bumps."

Three of the events in the program have beginning, advanced and expert difficulty levels. These contests reward speed and, to varying degrees, precise maneuvers. In the downhill event, you hurtle over a mountain course, whose widely scattered control gates discour age too high a velocity. In contrast, the slalom competition has many more gates and is the software's toughest test of agility. The giant slalom event is hybrid of the first two contests, with fewer gates than the slalom and more than the downhill.

Differing markedly from the other events is ski jumping. This has you soar into Space and score points both for distance and style.

Downhill Challenge offers a Training option that lets one player practice any of the events. There's also a Competition mode where up to six players make two runs through all four contests, while the computer tracks each performance.

Unfortunately, some documentation problems mar the program. The pack age, for example, incorrectly indicates that the Skijump has multiple skill levels and that a joystick is unnecessary. Also, the skimpy two-page instruction man ual doesn't describe the events and even lacks an explanation of how style points are earned.

In addition, the software suffers from some relatively long loading times, even when an accelerator cartridge is used. For instance, reaching the ski jump screen can take almost 40 seconds, which is more than twice the time needed for the event itself. However, the program lets you avoid some dead time in the Training mode by pressing the joystick forward at an event's end;

this immediately brings you back to the beginning of the contest,

All of the software's shortcomings are largely offset by a fluid control system and excellent graphics. Together with some beautifully programmed anima tion, they create a convincing illusion of swooshing along at breakneck speeds.

All in all, Downhill Challenge has much to recommend it. Fans of winter sports who are willing to endure the

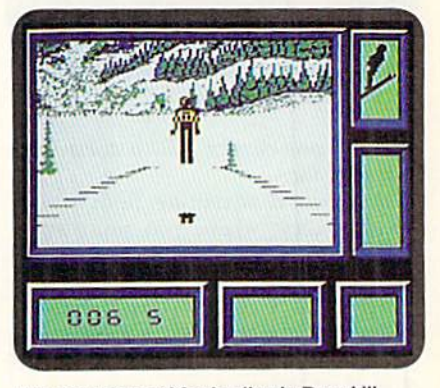

**Are you prepared for landing in Downhill** Challenge's ski jump event?

"rough spots" should enjoy testing their mettle against the events in this program. (Broderbimd Software, Inc.. 17 Paul Drive, San Rafael, CA 94903. C-64/ \$19.95.)

> —Walt Latocha Oak Park, IL

#### Savage C + Survive Demon Attacks And Monster Traps

This three-part action game goes a long way toward disproving the axiom "the whole is equal to the sum of its parts." While each segment of Savage includes excellent features, two of which are moderately entertaining, the trio lacks cohesion.

The first game plays like a Barbarian clone. On the first leg of your journey to rescue a fair maiden, you, as the axehurling Savage, traverse horizontally scrolling castle dungeons. Survival re quires defeating endless hordes of mu tant monsters, evading traps and jumping over fire pits.

Contact with the enemy costs you en ergy, but you can acquire extra strength or special weapons by defeating certain assailants. After completing this part, you're provided with the password needed to begin the second challenge with the maximum number of lives (three). Otherwise, the program gives

May Not Reprint Without Permission

#### SOFTWARE GALLERY

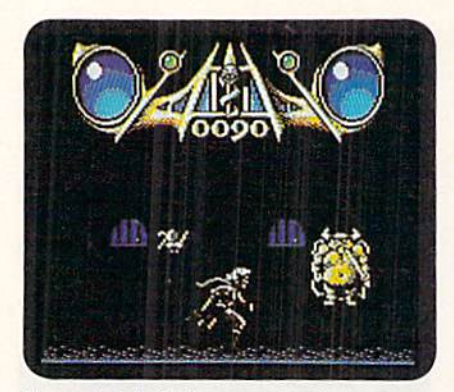

You must defeat those monsters to rescue the fair maiden in Savage.

you only one chance, which doesn't get you very far.

The second adventure finds you in Death Valley, where you must avoid waves of monoliths while you try to shoot flying ghosts and skulls. In this screen, you view your surroundings through Savage's eyes. The forward scrolling, 3-D visuals are reminiscent of older, firsi-person-perspective games but without any noticeable improve ment in graphics, sound quality or game play.

After inputting a second password, you gain full access to the last screen, which puts you back in a different section of the castle. As Savage's trusty eagle, your chore is to evade pitfalls, fly past evil creatures and eliminate ene mies by firing shots from your beak.

Individually, parts one and three work well, in both cases, game play is fast and varied, joystick control respon sive, graphics striking and special ef fects impressive. In addition. Savage boasts a relatively sophisticated, and appropriately eerie, musical score. After a few listenings, however, you'll probably find the music grating and opt to toggle the sound effects instead.

Although a detailed background nar rative appears in the documentation. other essential information is missing. For example, there's no mention of many on-screen objects or descriptions of their uses.

The plot summary is the vehicle that links the games together—little else sug gests unity among the three. Storylines differ dramatically, and the leading character appears only in the first segment. Each part has its own title screen, keyboard and joystick commands and scoring system.

As a single entity, Savage is a disappointment. Taken individually, games one and three are worth considering because of their technical excellence and non-stop action. Medalist Interna

tional, 180 Lakefront Drive, Hunt Valley, MD 21030. C-64/S29.95.)

> -LEN POGGIALI Syracuse, ny

TANK ATTACK ..................C

Battle Away on Screen or Board

The invasion is on! As Calderon's tank commander, you and your Sarapanian ally launch an assault upon the heavy armor of Kazaldis and Armania. Expert maneuvering of your forces and outgunning your opponents both help your cause, but they don't necessarily ensure victory. A third element-dumb luck—counts just as much in determin ing the outcome of this multi-player computer board game.

Each of the program's two to four players portrays a tank commander who represents at least one of four fictional countries. Either alone or with neighboring ally, you must capture the headquarters of the one or two nations opposing you. There are five variations in all.

Much of the contest is planned and resolved on game board on which you, your allies and foes maneuver three varieties of tanks and two types of ar mored cars. The computer screen is generally divided into three parts. Displayed in the status panel are the num ber of moves allotted your country during the current turn, and the number of units active, under repair or being rebuilt. From the communica tions and options panel, you receive messages and view tank battles. Deci sions to move a unit or to fire upon an enemy are made from the command panel. Before each new day, weather forecasts, battle reports, loss and dam age information and political news fill the screen.

To fire upon an enemy, your forces must be no more than four hexes away. After inputting the range and choosing the attacking and defending units, both vehicles appear on screen. Each unit fires, and then the results are calculated, based on distance, relative firepower, weather, and so on. The graphic por trayals of these one-on-one encounters lack variety, but are fun to watch.

Tank Attack is such a simple game, it's surprising that there isn't a singleplayer option, and that the game map and unit movement features aren't res ident in memory. Conversely, the com puter does so little that it could be quite easily replaced by dice, a pad and pencil

and a statistical chart for determining battle results.

Lacking a computer opponent and relying heavily on board-game trap pings, Tank Attack provides only mod erate value for its price tag. (Artworx, Inc., 1844 Penfield Rd., Penfield, NY 14526. C-64/\$24.95.)

> -LEN POGGIALI Syracuse. NY

#### RAMBO III ................. B+

Let's face it: Rambo's no slouch in the killing department. Not even Rocky Balboa could kayo this very Grim Reaper. Familiar with the silver-screen Rambo, I was fearful that the computer adaptation of his latest bloodbath would cause my Commodore to explode.

However, the plot is simple: Your macho warrior must rescue his buddy, Colonel Trautman, from Soviet tortur ers. (What happened to Perestroika?) To aid you on your mission, you must find and pick up various articles. You can also register such things on your inventory-panel display.

Your joystick controls Rambo's every action—passing through doors, shoot ing bullets and knocking down guards, for example. An overhead view shows playing field many times larger than the computer screen, but Rambo moves smoothly into adjacent scenarios. How ever, you need to keep a map diary to avoid retracing your steps each time.

As Rambo, you pilot a helicopter and hijack a Soviet tank in your desperate bid for freedom. Being no stranger to violence, you kick and claw your way to victory, deposit bombs at enemy posts and defeat an army.

Graphics keep the action respectahly crisp—no more shocking than your av erage on-screen bloodletting. Joystick jocks will love the game's easy handling and nonstop adventure. (Taito Software, Inc., 267 West Esplanade, North Vancou ver, British Columbia, Canada V7M 1A5. C-64/S29.95.)

#### -JOHN DIPRETE

#### **BATMAN** ....................... B+

While others have sought to combine the "feel" of comic books with the "look" of action/arcade games (e.g., Accolade's Comics and Paragon's Dr. Doom's Re venge), Data East's Batman completely sheds his comic book origins and jumps headlong into the fast-paced world of arcade gaming.

You can go up against the Penguin

#### SOFTWARE GALLERY

{who is plotting to take over the world) or tackle the Joker (who has kidnapped Bat's junior partner, Robin). The Penguin's trail takes you from the Batcave to the streets and rooftops of Gotham City, while the search for Robin and ihe Joker takes you into the bowels of the city's sewer system.

Along the way, Batman must locate various important items—a gas mask, flashlights, keys, food, batarangs, grenades and the like. Hint: if you attempt to access an item, and it doesn't work, you're in the wrong room. Another tip is to try each item in various places throughout the game. For example, the fake nose disguises Batman and makes him invisible to the thugs chasing him, while the sneakers make him run faster. Likewise, the bat ears augment hearing, and food increases strength.

This product should appeal to two sets of fans: arcaders who've never opened a comic, and comic fans who own a computer. Perhaps the only way in which Batman comes up short is that it doesn't include the comic book in the

package. (Data East USA, Inc., 470 Needles Drive, San Jose, CA 95112. C-64/ \$24.93.)

-BOB SODARO

#### FIREPOWER ................... B

The name of this game is to penetrate enemy defenses, capture their flag ami return it to home base. Firepower fea tures a large scrollable map and player versus computer or player versus player matchups. You get a crisp spy satellite view of your tank, buildings, roads, walls, turret-mounted guns, trees, and so on, plus status data and radar insert. Single players have just five tanks (i.e., lives) to complete the mission. In the two-person/two-joystick version, the screen is split to supply independent displays, and each player gets unlimited tanks.

Predictably (as an adaptation from the Amiga), the game includes some ele ments that have little or no impact upon play. For example, rescuing friendly troops, blasting enemy buildings and blowing away helicopters all boost your score—but scores aren't saved and don't determine who wins. You knock out en emy helicopters and turrets because they're shooting at you; you blow up fuel depots to get fuel: and you blast holes in walls and buildings because they're in your way. Finally, you play the game because, with smooth animation, decent sound and miles of hazard-packed real estate, it's loads of fun!

For one player. Firepower represents mediocre challenge. The game really crunches into high gear when it's one armored monster against another. Do you defend or "go all out" for the Hag? Run or aim for a High Noon-style shootout? Factor in random home-base flag placement, and the scenario possibilities are endless. Grab someone, hand him the other stick, and get set for a strategy action-gaming feast! (MicroIllusions; distributed by Mediagenic, 3885 Bohannon Drive, Menlo Park, CA 94025. C-64/S24.95.)

> ADDITIONAL MAVERICK V4 FEATURES REU support in Maverick's major modules 64K video RAM support in many modules Automatic directory recovery utility for damaged disks<br>GEOS<sup>"</sup> 2.0 64/128 1581 boot disk transfer utility 1541/1571/1581 fast file copier -any direction State of the art single or dual drive GCR nybbler GCR editor for the experienced hacker GEOS " desktop accessible file copier<br>GEOS " desktop accessible file copier<br>GEOS " desktop accessible sector editor<br>Eiror scanner with unique sector editor Single or dual drive high speed data copier Scrolling M/L monitor with DriveMon Works with ALL Commodore 64/128 computers

 $-I$ EFF HURLBURT

#### **MAVERICK "V4**

**PLEASE DON't Call US The Best CODY Utility On The Market!**<br>We always been known as the best Commodore copy utility which as is to much more than just a copy utility. Over its life pan, Maverick has evolved into a total so

- 
- 
- 
- 
- Constitution of the ENHANCED TRACK & SECTOR EDITOR: Works with the 1541, the 1571 (in true double sided format), and now supports the
- 581 disk drivel
- . ENHANCED SECTOR MAP EDITOR: Now supports the true double sided format of the 1571 disk drive!
- ENHANCED PARAMETER MENU: Now supports two drives!<br>ENHANCED BYTE PATTERN SCANNER: Perform high speed searches on 1541 disks and, now with true double sided forma
- 

support, 15-71 disstance The MacRiffer S. Maverick V4 now includes over 450 parameters that either copy or entirely break the potentially<br>destructive protection schemes of the world's newest and finest programs! Our parame

#### THE NEW MAVERICK V4 - ONLY \$34.95 NOW INCLUDES PARAMETER MODULES 1-7

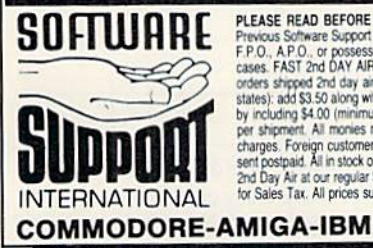

**SO FTUJARE** PLASE READ BEFORE ORDERING: We accept money create in the state of most visit of the state of the state of the state of the state of the state of the state of the state of the state of the state of the state o states): add \$3.50 along with your S & H charges per order. Canadian customers may carouste trie S of Hindriges<br>by including \$4.00 (minimum charge) for the first two pieces of SOFTWARE and \$1.00 for each additional pieces<br> 2nd Day Air at our regular \$3.50 S & H charge (48 states only). Washington residents please add 7.6%<br>for Sales Tax, All prices subject to charge, All sales are final unless authorized by management.

Mail your order to: Software Support. Int. 2700 NE Andresen Road / Vancouver, WA 98661

Or call our foll-Iree order Irne at<br>1-800-356-1179. 6am-5pm Monday-Friday<br>Technical support available. Call<br>(206) 695-9648. 9am-5pm — Pacific time.<br>Monday-Friday.<br>Orders Qutside USA call (206) 695-1393.

in the 64 mode

 $\bullet$ 

 $\bullet$  $\bullet$ 

 $\bullet$ 

 $\bullet$ 

Extensive documentation included - over 50 pajes AND OUR FAMOUS SSI EXPERT TECHNICAL SUPPORT!

Attention Registered Maverick Owners: You may upgrade to the new V4 \$9.95 Parameter Module  $#7$  is also available \$9.95 (Includes Modules 2 through 7) PLEASE NOTE: Many features now require the use of RAMBOard

Available seperately from Software Support International

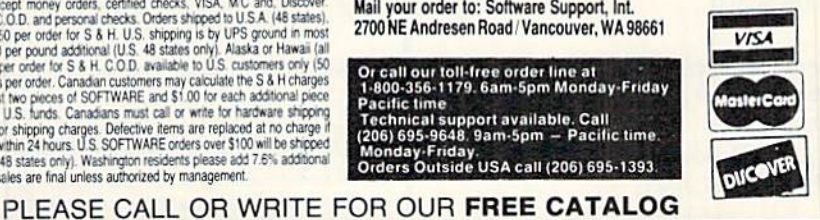

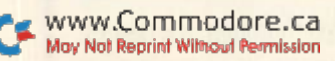

## Say Hello To The Newest **IVIGHHUGI UI HIG FAHHIY:** THE GEOS COMPANION

ntroducing the ultimate collection of GEOS creativity tools...and a whole lot more! With The GEOS COMPANION, you'll be a master of music, animation, games, clip art, utilities and more! As

with all GEOS software prod ucts, the eye catching iconbased interface is a breeze to learn and easy to use!

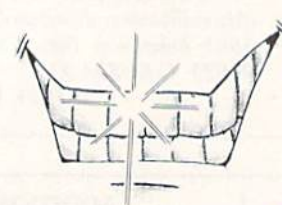

#### Dynamite Personality!

The GEOS COMPANION is the best GEOS accessory ever published. And it's no wonder, when you dis cover all the top-notch creativi ty and productivity tools The GEOS COMPANION has to offer!

**El** GeoAnimator. Create your own animations with this inno vative graphics program, the only one of its kind! Try it! It's fun!

GeoBach. Compose your own hit songs or generate fantastic sound effects with this master musicmaker.

**GeoMusicPlayer.** This easy-touse music player program lets you play the music files you've created with Geo Bach.

Geos Utilities. Get the most from GEOS with such powerful utility pro grams as Pattern Editor 2.0, File Merge. 1581 BootMaker, Autoloader and Batch File Copier.

**GEOS Games.** Includes the classic Breakout game in 3-D format, plus a<br>
Mov Not Reprint Wilhow Permission

challenging Master-Mind-like game that'll entertain the entire family.

**Elip Art.** Noted GEOS designer Susan Lamb has compiled her best collection of dozens of holiday and

special occasion images for you to use in your cards, newslet ters, memos, etc. Just cut, paste, and publish!

**PLUS!** A new assortment of distinctive fonts!

#### **Documentation book included!**

#### Distinguished Ancestry!

The GEOS COMPANION is the third In

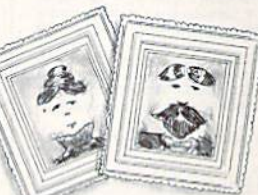

a series of fine GEOS acces sories pub lished by RUN Magazine, giving you to tal confidence

in the quality and usefulness of The GEOS COMPANION. Plus, it is completely compatible with all GEOS software products. And perhaps best of all. The GEOS COMPANION is de signed to work on both the C64 and C128.

#### Attractive Price!

The GEOS **COMPANION** comes with a modest price

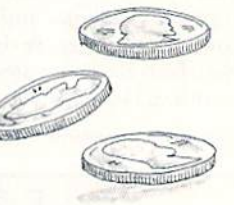

tag...just \$24.97. And remember, as with all of RUN's software, your purchase is fully guaranteed for 30 days if you're not satisfied!

#### ORDER TODAY!

Ordering The GEOS COMPANION is almost as easy as using it! To get your copy, use this handy coupon or call 1-800-3-13-0728 and place your credit card order.

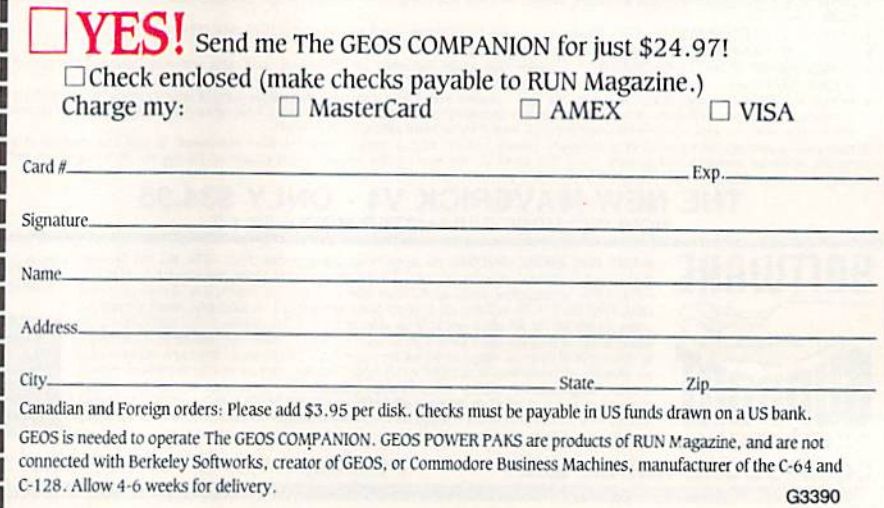

GEOS COMPANION · RUN Magazine · 80 Elm Street · Peterborough, NH 03458

#### **Learn to troubleshoot and service today's** computer systems as you build a fully AT-compatible micro, **Now includes** complete with I meg RAM and **AT-compatible** computer! powerful 20 meg hard drive

Your NRI computer training includes all this: • NRI's unique Discovery Lab® for circuit design and diagnosis<br>• NRI's hand-held digital multimeter featuring "talk-you-through" instructions on audio cassette • A digital log drive · Bundled software including

Train the NRI Wayand Earn Good Money Servicing **Any Brand of Computer** 

Jobs for computer service technicians will almost double in the next 10 years according to Department of Labor statistics, making computer service one of the top 10 growth fields in the nation.

Now you can cash in on this exciting opportunity-either as a full-time industry technician or in a computer service business of your own-once you've mastered electronics and computers the NRI way.

NRI's practical combination of "reason-why" theory and hands-on building<br>skills starts you with the fundamentals of<br>electronics, then guides you through more sophisticated circuitry all the way up to the latest advances in computer technology.<br>You even learn to program in BASIC and machine language, the essential language for troubleshooting and repair.

#### Get Real-World Skills as You Train With a Powerful AT-Compatible Micro-Now With 20 Meg Hard Drive!

To give you hands-on training with the absolute in state-of-the-art computer technology, NRI includes the powerful new West Coast 1010 ES computer as the centerpiece of your training. As you assemble this<br>fully IBM AT-compatible micro from the keyboard up, you actually see for yourself how every section of your computer works.

You assemble and test your computer's "intelligent" keyboard, install the power<br>supply and 1.2 meg,  $5\frac{1}{4}$ " floppy disk drive,<br>then interface the high-resolution monitor.

then interface the  $\mu_{\rm B}$ .<br>But that's not all.<br>Your hands on training continues as<br>you instell a powerful 20 megabyte hard<br>disk drive—today's most-wanted computer<br>disk drive—today super-wanted computer

peripheral-now included in your course to dramatically increase the data storage capacity of your computer while giving you lightning-quick data access. Plus you work with exclusive word processing, database, and spreadsheet software, yours to use for your own professional and personal applications.

MS-DOS, GW-BASIC, word processing. preadsheet, and database programs<br>Preadsheet, and database programs

guidelines and schematics

As you build your computer, performing key demonstrations and experiments at each stage of assembly, you get the confidence-building, real-world experience you need to work with, troubleshoot, and service today's most widely used computer systems.

#### No Experience Needed, NRI Builds It In

This is the kind of practical, hands-on experience that makes you uniquely prepared to take advantage of today's opportunities in computer service. You learn at your own convenience in your own home.

No classroom pressures, no night school, no need to quit your present job until you're ready to make your move. And all throughout your training, you've got the full<br>support of your personal NRI instructor and the NRI technical staff, always ready to answer your questions and help you whenever you need it.

#### **FREE 100-Page Catalog Tells More**

Send today for NRI's big, 100-page, full-<br>color catalog that describes every aspect of NRI's innovative computer training, as well as hands-on training in robotics, video/audio servicing, electronic music technology, security electronics, telecommunications,<br>and other growing high-tech career fields. If the coupon is missing, write to: NRI School of Electronics, McGraw-Hill Continuing Education Center, 4401 Connecticut Avenue, NW, Washington, DC 20008.

IBM and AT are registered trademarks of International<br>Business Machines Corporation

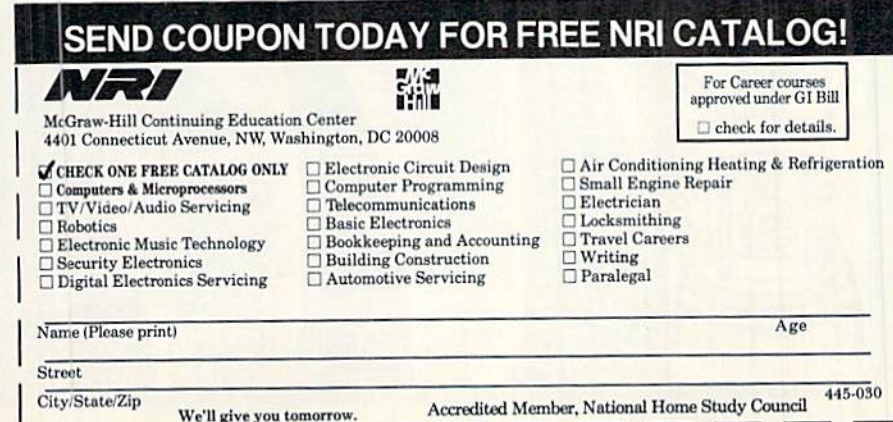

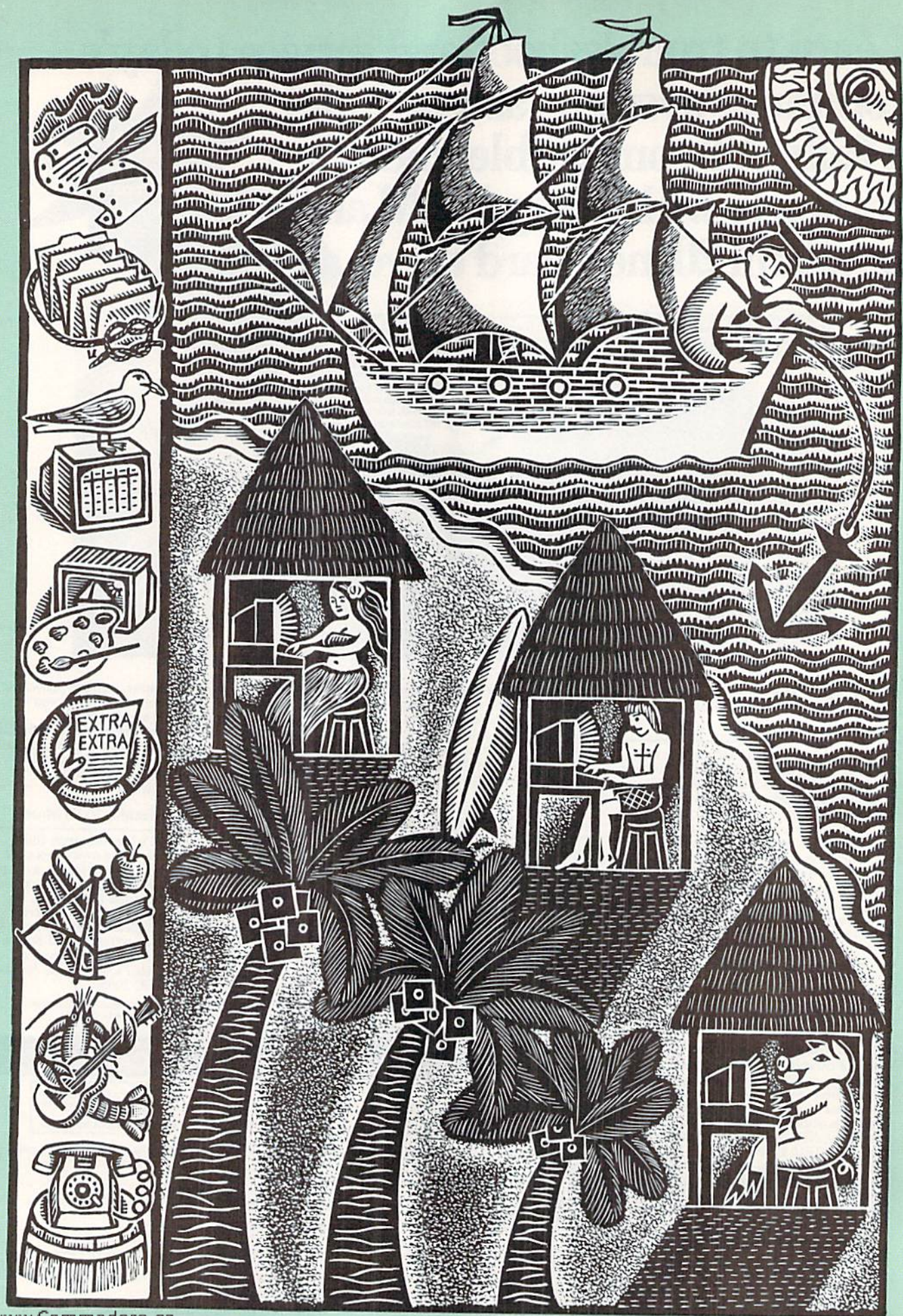

www.Commadare.ca

**ILLUSTRATED BY BETH KROMMES** 

## Sailing the iommodore Seas

Whether you're a new hand or a seasoned salt, you can  $drop$  anchor to explore a variety of applications.

By ELLEN RULE

our Commodore can do a lot more than play games. In addition to its entertainment value, your C-64 or C-128 can perform a wide variety of interesting and useful tasks—so many, in fact, that you may find the possibilities overwhelming. This article will help you decide which to pursue and how best to get started.

#### All Hands on Deck

The basis of a Commodore computing system is the C-64, C-128 or C-128D. You can get by with connecting your computer to a TV, but I recommend a monitor to best utilize the outstanding color and graphics ca pabilities that these computers offer. Two choices for the C-64 are the Commodore 1702 and the 1802, the latter with a monochrome option some users prefer for word processing. To take advantage of the C-128's 80-Column mode, there are the 1902, 1902A and 2002 monitors. Commodore's latest monitor, the 1084S, can accommodate both the C-64 and C-128.

To get started, you also need a disk drive—a 1541 for your C-64 or a 1571 for your C-128. The 128D comes with a built-in 1571 disk drive. If you plan on storing a lot of data with a word processor, spreadsheet or database, then consider adding a second drive. In this case, the  $3\frac{1}{2}$ -inch 1581, with a storage capacity of over 800K per disk, is a good choice to increase speed and cut down on disk swapping.

If you intend to play games on your Commodore, a good joystick is also a virtual necessity. See the Feb-

ruary 1989 issue of RUN for a roundup of the hottest joysticks available.

#### Rigging Your Ship

Many users soon find that they need a printer to print out the results of their work. You can purchase either a so-called Commodore-compatible machine, which connects directly to your computer, or a non-Commodore printer, which allows greater flexibility in output but requires a hardware accessory called a parallel interface. See "Making an Impression with Printers" in the November 1989 issue of RUN for a survey of the latest in low-end printers.

Other optional peripherals you may eventually con sider are a modem, such as the Commodore 1670, for telecommunications, and a memory expander to add speed and storage capacity to your system. Commodore's memory expanders include the 256K-capacity 1764 for the C-64 and the 128K 1700 and 512K 1750 for the C-128.

#### **SETTING SAIL**

All this hardware is virtually useless without software. To get programs, you can purchase commercial software, type in program listings from RUN or other magazines, download them from telecommunications bulletin boards or services, or. once you develop the art of programming, write your own.

If you plan to buy, ihe sources are many. RUN Works and the RUN Starter Pak include excellent word processing, database and spreadsheet software. You can also buy both individual programs and integrated packages (whose programs can swap data with one another without complicated conversion) from software stores and mail order houses. Public domain programs, released by the author for free copying and distribution, are available via modem from local bulletin board systems (BBSs) and the commercial telecommunication services such as QuantumLink, GEnie and American PeopleLink.

Now that you have an idea of where to find software, the next question is which programs should you get, and what can you accomplish with them?

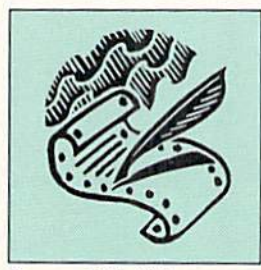

#### **Word Processors**

With a word processor, such as Fontmaster from Xetec, The Write Stuff from Busy Bee and the venerable RUN Script that's available on the RUN Works and RUN

Starter Pak disks, you can write letters home, compose term papers or produce articles for a club newsletter much more easily than on a typewriter. Use the cut-and-paste function

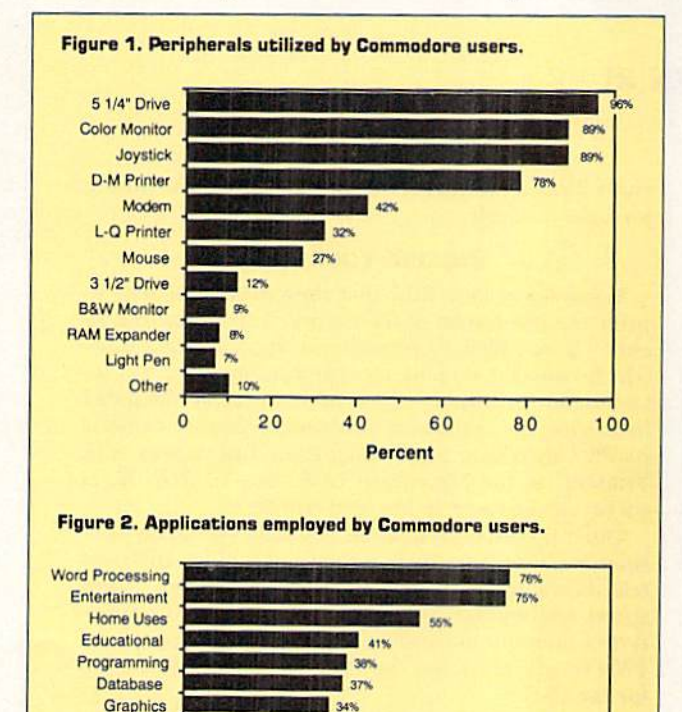

 $34%$ 

233

40

Percent

60

 $80$ 

100

 $21%$ 

 $20$ 

Source: RUN reader survey, May 1989.

to move sentences and whole paragraphs around, and the search-and-replace function to substitute one word or phrase for another throughout your document. Call on the spelling checker to proof your work, and the WYSIWYG (what you see is what you get) features to make your text bold, italic, underlined, centered or arranged in columns. Make changes and print your document as many times as needed to get it just right—without ever retyping the page!

Record your family history, keep a journal, publish your recipe collection or print out return-address labels or changeof-address cards. Or use a word processor to take the tedium out of menu planning or preparing grocery or chore lists. With an integrated package, such as the Digital Superpak from Digital Solutions or the GEOS line from Berkeley Softworks, you can "merge" data from the database into the word processor to churn out form letters or mailing labels.

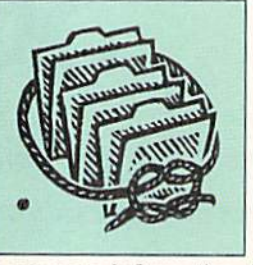

#### **Databases**

Database programs such as Digital Solutions' Pocket Filer, Timeworks' Data Manager, Berkeley's geoFile and Datafile 3.6 from RUN's Productivity Pak II are used

to manage information, letting you store items, then search for and sort them at the press of a key. With a database, you can keep track of addresses and birthdays of friends and acquaintances, maintain health records for your family and pets, or print out phone lists. Use it to track your collection of video movies, stamps or baseball cards; then keep a second file of items that you don't yet have and carry a printout list with you, so that a fantastic opportunity doesn't slip by! Or employ the database's math functions to keep a household inventory for insurance purposes.

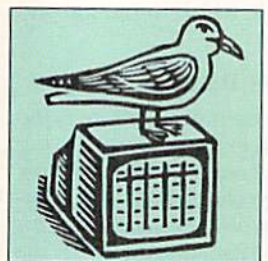

#### **Spreadsheets**

Berkeley Softworks' geoCalc and Timeworks' Swiftcalc are examples of spreadsheets that can help you manage your checkbook, budget and taxes. Think of a spreadsheet

as an electronic page of columnar paper into which you can plug numbers, labels and formulas. With its extensive math capabilities, you can calculate team scores and averages, keep tabs on auto expenses and mileage, track your family's video game scores, manage your paper route, or keep a running average of school grades. With study, spreadsheet software can be used for small-business functions, such as keeping a general ledger and producing invoices.

Specialized financial packages, such as Sylvia Porter's Personal Finance, and Money Manager from RUN Works, make it easy to maintain budget or checkbook records, since the formulas and math functions are already worked out and built into the program. Other specialized financial packages for the Commodore include Abacus's Technical Analysis System for stock portfolio management; Great American Software's Dome Accounting by Computer; and Timeworks' Swiftax, which guides you through income tax preparation.

**Business** 

Telecom.

Publishing Music

Other

Personal Money

**Home Finance** 

#### COMMODORE SEAS

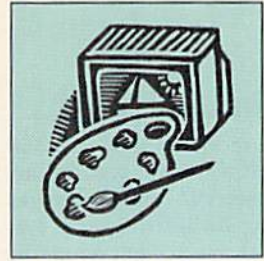

#### **Graphics**

Among the top graphics programs for the Commodore are Rainbird's OCP Art Studio, Crystal Rose's Doodle! and the popular RUN Paint from RUN Works. Such

art programs allow you a wide range of creativity, from splashy op-art fingerpainting to finely detailed masterpieces. Select your paint color or fill pattern, adjust your brush size, and create free-hand lines or fixed geometric shapes.

Your original art work can be added to video title displays, printed out on a color or black-and-white printer, transferred to T-shirts or uploaded by modem to a BBS for viewing by others. With Specialized graphics software, such as Unison World's PrintMaster, you can create banners, cards, posters and calendars, while Springboard's Certificate Maker and its

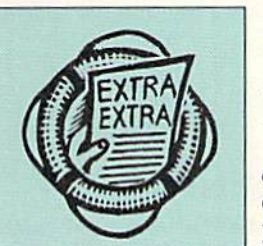

students or officemates.

#### Desktop Publishing

Desktop publishing programs combine text files from a word processor with computer graphics to produce illustrated documents. My favorites are Berkeley's geo-

Publish, Electronic Arts' PaperClip Publisher and Springboard's Newsroom, but any of these specialized tools will let you design and print out newsletters for your club or school, a business presentation, a membership directory for your professional association, and much more.

ilk will help you recognize the achievements of friends, fellow

Use Digital Visions' ComputerEyes hardware with your desktop publisher to digitize photos or original art work to

### Keeping the Wind in Your Sails

LIKE ANYTHING ELSE, the world of computing can get to be humdrum and routine if you let it. How can you keep the spark alive? Here are some suggestions.

**Getting the best return from your investment (the time, energy** and money you've spent in building and learning about your system) may involve thinking creatively about using the computer as a tool. Sure, the spreadsheet does a great job tracking your checkbook, but what else might you do with it?

• Mix computing with your other hobbies. Your non-computing activities can be enhanced when you use your computer to track information, publish worksheets or spice up documents with graphics. Always think: "Could this be done better on my Commodore computer?"

 $\bullet$  Join and *participate* in a local user's group. Use your word processing or desktop publishing skills to help with the newsletter, membership lists or publicity notices. Demonstrate your favorite software and hardware at club meetings. Share your knowledge with other members-you'll be amazed by how much you know and how much you can learn!

No time to attend computer club meetings? Newsletters pro duced by "through the mail" user's groups let you swap information, sel! or trade equipment, and get or give computing assistance.

**• Get your group on other clubs' mailing lists and trade** newsletters.

**· Interact with other users on local BBSs or commercial net**works. Telecommunicating is a great way to stimulate your mind and spark your interest on a wide variety of topics.

Chat with the personnel at your local software/hardware store. Your Commodore retailer can be a source of up-to-date information on the market. Many vendors let you try before you buy, and some offer deals on used software and equipment

• Attend computer shows held by local user's groups, or, if you're fortunate enough to live close by, check out bigger shows such as World of Commodore,

Glean information from reference books on programming (try the guide that came bundled with your computer), languages (Jim Butterfield's Machine Language for the Commodore 64, 128 and Other Commodore Computers), GEOS, desktop publishing, computing hints (Lou Sander's Tips and Tricks), gaming (Shay Addams' Quest for Clues) and unusual computer uses (Dan Gutman's I Didn't Know You Could Do That with a Computer!).

• Reviews and articles in Commodore-specific magazines like RUN provide valuable information about software and computer use. Specialized publications like Twin Cities 128, geoWorld and your club's newsletter address particular Commodore-related topics,

Volunteer! Support your favorite cause by printing mailing labels or by offering your word processing and desktop publishing services. Help children in local schools learn about computers or offer presentations to boys' and girls' clubs. Introduce the computer to handicapped people and expand their horizons. Arrange to take your (1-64 lo local nursing home or adult daycare center to share the wonders of technology. Whatever you do, you'll get back more than you give in sheer satisfaction!-ER

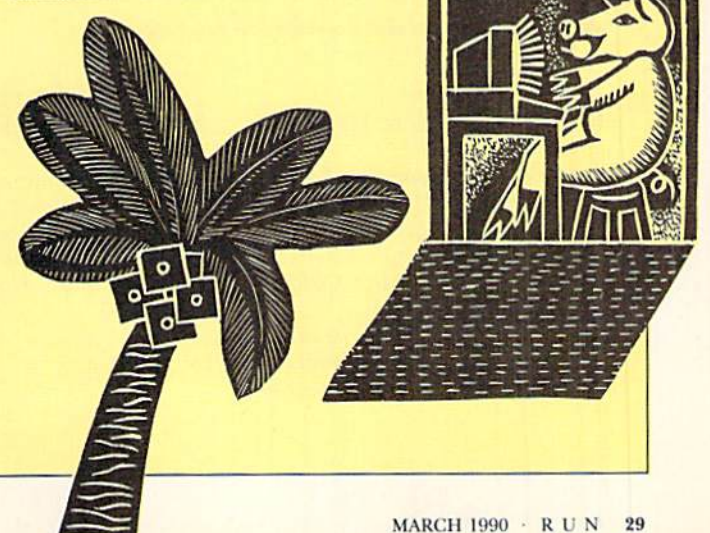

#### COMMODORE SEAS

include in a family reunion newsletter or on greeting cards. Create ads or flyers for the school play or your commerce organization's trade fair. Business cards or graphic labels can be fashioned with a desktop publisher by carefully spacing and repeating a design.

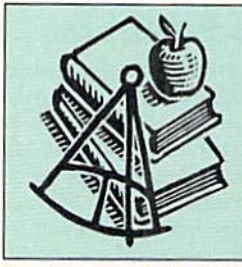

#### Education

The C-64 has been used extensively in education, so there's a wealth of educational software available for it. For example, learn German, French, Russian, Italian

or Spanish with Artworx's Linkwords. Then tour the world with Broderbund's Where in the World Is Carmen Sandiego? Conduct scientific investigations, without any danger or mess, with Simon and Schuster's Chem Lab, or practice to improve your typing skills with The Software Toolworks' Mavis Beacon Teaches Typing.

Spinnaker's Kids on Keys teaches typing to the younger set, and spelling and vocabulary drill are disguised as an adventure game in Timeworks' Cave of the Word Wizard. A favorite of mine, Weekly Reader's StickyBear Series, entertains while coaching math, reading and spelling.

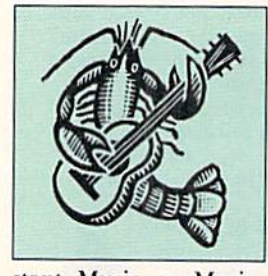

#### Music

On your Commodore computer, you can compose, record and re play music for your own enjoyment or to share with friends. With soft ware such as Electronic Arts' In

stant Music or Music Construction Set, your computer becomes a keyboard on which to create your own tunes. You can also enjoy other people's digital compositions through software such as Strider's Computer Classics (Free Spirit) or by downloading them from an online service. Addition of a MIDI (musical instrument-digital) interface and accompanying software would let your Commodore communicate with MIDI-compatible musical instruments.

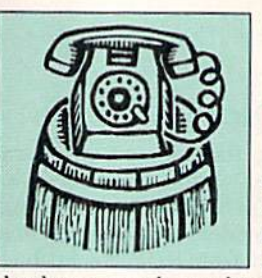

#### Telecommunications

With a modem and telecommunications software, you can ac cess commercial online services and public bulletin board sys tems—gateways to encyclopedic

databases, stock market information, airline reservations, contact with thousands of other Commodore users, and much more. You might find yourself discussing computing or noncomputing topics with experts in real-time forums. Depending on the bulletin board, there may be special sec tions for posting notices or downloading (receiving) and uploading (sending) public domain software.

Try uploading your own creations—programs, art, mu sic—as long as you realize they'll be freely distributed, To do this, you need a terminal program, and there are excellent ones available, both commercially and in the public domain. Examples include BobsTerm Pro from Progressive Periph erals, RUN Term from RUN Works, geoTerm from RUN's GEOS Power Pak, and the specialized QuantumLink software. Just make sure that the software you get is compatible with your modem.

#### IN SUMMARY

You now have enough information, including product suggestions, to start exploring the Commodore seas. Keep in mind that your friends, computer club members and people you "chat" wilh over your modem will all have many opinions on what software and hardware is best to get. Proceed with good consumerism in mind, taking a look at the products in action if you can, and reading reviews in your favorite Commodore magazine.

#### **CAVEAT**

Not all the products mentioned in this article are available from the manufacturer. When they are not, check user's groups, used merchandise ads, software discount houses and mail order companies to find them. ■

Ellen Rule, one of  $RUN's$  contributing editors, is an active user's group member who also operates a home-based business, Home Computer Resource. By profession, she is a psychiatric R.N.

#### Table 1. A start-up hardware checklist for new hands.

#### $\sqrt{ }$  Computer: C-64

- Monitor: Commodore 1702, I802 or 10845
- Disk Drive: Commodore 1541 or compatible; I581 optional
- Printer: Commodore MPS 1000 or MPS 1200, Panasonic KX-P1180, Seikosha SP-1800AJ or Okidata Microline I82 Turbo

Modem: Commodore 1670 or thirdparty Commodore-compatible

RAM expander: Commodore 1764

#### $\blacktriangleright$  Computer: C-128

- Monitor: Commodore 1902, I902A or 1084S Disk Drive; Commodore 1571; 1581
- optional Printer: same as for C-64
- Modem: same as for C-64
- RAM expander: Commodore 1700 or 1750

Gomputer: C-128D Monitor: same as for C-128 Disk Drive: built-in 1571; 1581 optional as second drive Printer: same as for C-64 Modem: same as for C-64 RAM expander: same as for C-128

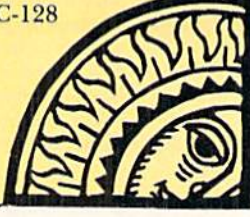

www.Commodore.ca<br>Mo?Not&bhm?wim&ARGHisl880

## Accomplish more. . . in less time with the power and versatility of the ReRUN Disk

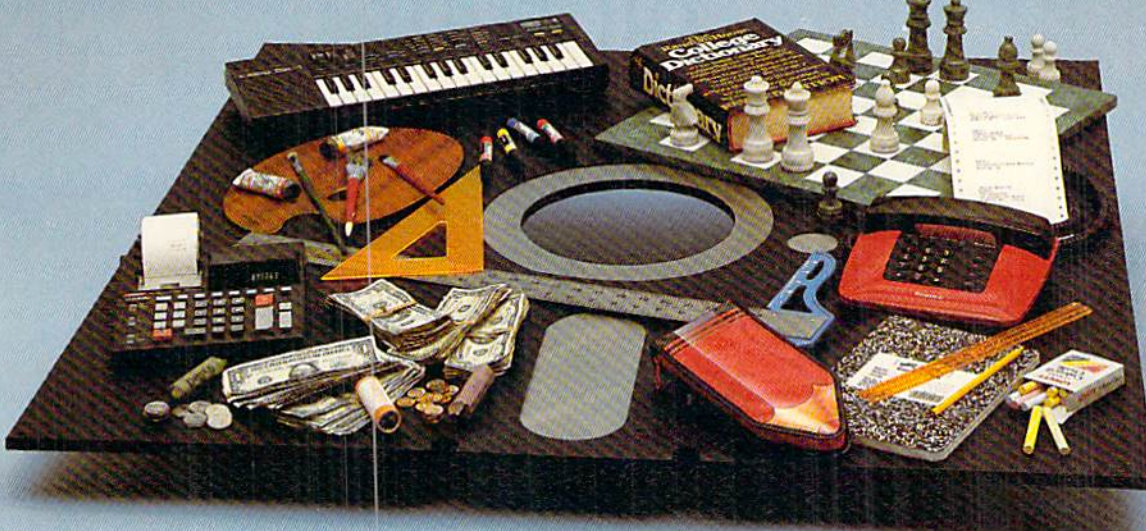

#### Useful Applications

- **Word Processing**
- Telecommunications
- **Utilities**
- **Music**
- Finance
- **Databases**

#### ■-- Graphics **Entertainment, and more...**

All year long, ReRUN disks bring you pre-tested, high quality, ready-to-run programs for your business, home, and educational computing needs.

#### Save Time

No need to spend your time entering lengthy program listings from the magazine. ReRUN disks are ready to load and run. No typing. No trouble.

Each bimonthly ReRUN disk offers popular programs from two issues of RUN magazine. Programs designed specifically for your Commodore 64 or 128.

#### Added Bonus

Plus you get BONUS programs never before published...plus hints and tips from the popular Magic column...and a documentation booklet with each disk.

ReRUN saves you money and time by increasing your computing pro ductivity. For example, in previous issues ReRUN has helped our subscribers...

write more effective letters and reports with our efficient lowcost word processor

enhance the image of business presentations with eye-catching graphics

manage your expenses, keep track of accounts, calculate the future effects of your present financial moves

break the memory harrier. create RAM disk by using the RAM expansion module for your C-128

create documents with doublesided pages and columns of text

print banners, signs, and mail ing labels

help your kids with their math and spelling

and enjoy our challenging, exciting ReRUN games.

You can order ReRUN disks in dividually at \$16.47 each, but for maximum savings sign up for one year and receive all six ReRUN disks and documentation booklets for only \$69.97. You save almost \$5 per disk!

To place your order immediately, call our Toil-Free number

#### 1-800-343-0728 (inNH, 1-924-9471).

"Commodore 64 and 128 are registered trademarks of Commodore Business Machines, Inc.

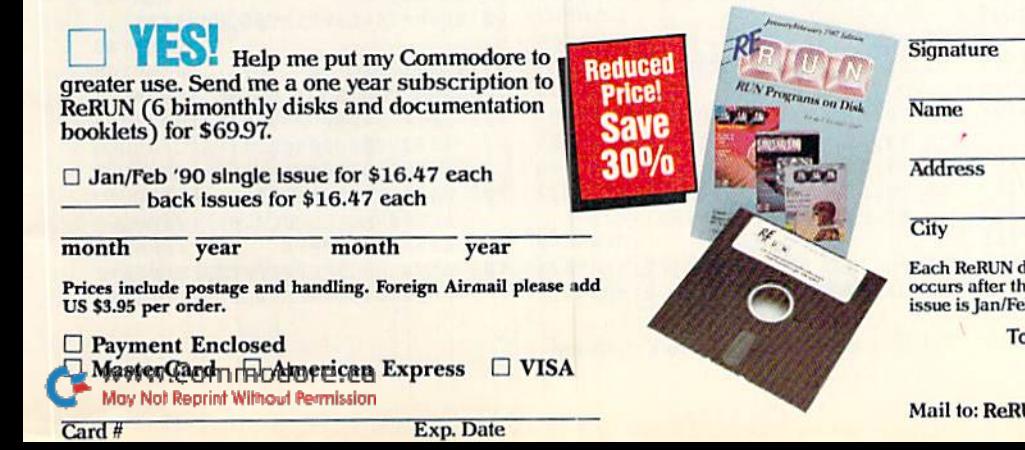

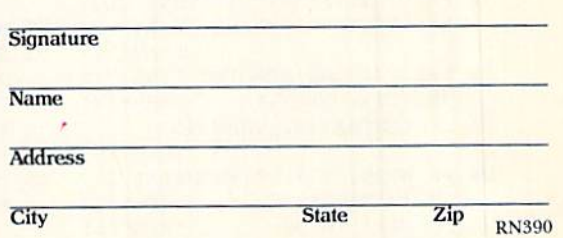

lisk covers two issues of RUN magazine. Shipment e second issue is published. First available back issue is jan/reb. '00.

> place your order immediately call our Toll-Free number 1-800-343-0728 (in NH 1-924-9471) UN, 80 Elm Street, Peterborough, N.H. 03458

## Colorout

Fight the battle of the bricks, and the wall comes tumbling down.

### By THOMAS CZARNECKI

ven if your name isn't Joshua, here's a chance to get rid of some frustration by knocking down some walls. Colorout is a fast-paced one-person game for the C-64 that challenges you to knock as many bricks as possible out of a brightly colored, six-course wall.

The missiles you use are ten highspeed balls, kept in play with a movable paddle you control with a joystick in port 2 or the comma and period keys on the keyboard. The wall stretches across the screen, the balls come at it from below, and the paddle moves back and forth along the bottom of the screen.

To serve a ball, press the joystick firebutton or the keyboard space bar. To double the speed of the paddle, hold the firebutton or space bar down. Try putting a little english on the ball or bouncing it off the end of the paddle to send it where you want. If you miss a

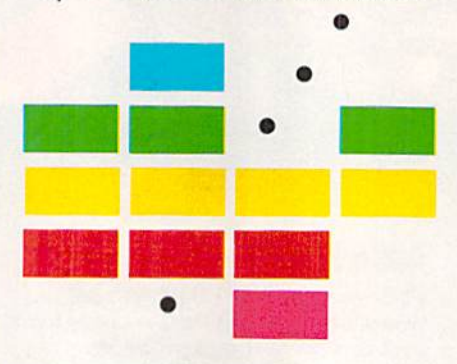

ball, you lose it off the bottom of the screen. Appropriate sound effects add to the fun of the game.

At first, action is slow, hut it speeds up with each new screen of bricks. Also, a ball usually takes out only the first brick it hits on the way up, but if you break through the wall and bounce balls off the "ceiling," they take out every brirk they pass coming down.

Each brick you knock oul adds five-

times the number of its course (layer) to your score. In other words, bricks in the bottom course are worth 5 points, those in the second course 10 points, and so on. Your score so far in the game, your highest score for the session and the number of the current ball are shown at the top of the screen at all times.

A game is over when you've used up all ten balls. To play again, press the restore key.

Colorout is combination Basic and machine language program. Type in Listing 1, using  $RUN$ 's Checksum program to catch typing errors, and then save it to disk. After saving it, run it to create Colorout. When you're ready to play, load and run Colorout like any Basic program. R

Thomas Czarnecki, a game-playing enthusiast, has been working with computers and programming for some dozen years.

Running Instructions: Type in Listing 1, save it and run it to create Colorout. To play, load and run Colorout like any Basic program.

Listing 1. Colarout creator program. (Available on March-April ReRUN dish. See hinder card at page 32.1

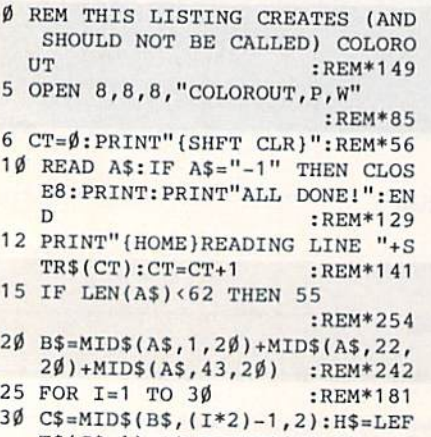

www.Commodore.ca<br>Mov Not Reprint Without Permission<sup>00</sup>

 $35$  H=VAL(H\$):IF H\$>"9" THEN H=A :REM\*140 45 BY=H\*16+L:PRINT#8,CHR\$(BY); SC(L\$)-55 :REM\*84 50 NEXT:GOTO 10 : REM\*115 :REM\*148 55 IF LEN(A\$)<21 THEN B\$=A\$:GOT 95 NEXT:GOTO 10 :REM\*160 60 IF LEN(A\$)<42 THEN B\$=LEFT\$( 101 DATA 01080D080A009E283230\*3 65 B\$=LEFT\$(A\$,20)+MID\$(A\$,22,2 102 DATA 7EE6E6E600FCCCCCFEC6\*C 70 FOR I=1 TO LEN(B\$)/2:REM\*221 103 DATA COCOFEFOFOFEFOFEEOEO\*F

RUN it right; C-64; joystick optional

- $:$ REM\*2 $\emptyset$ 9 T\$(C\$,1):L\$=RIGHT\$(C\$,1)  $SC(H$)-55$  :REM\*85 8Ø H=VAL(H\$):IF H\$>"9" THEN H=A  $4\emptyset$  L=VAL(L\$):IF L\$>"9" THEN L=A SC(H\$)-55 :REM\*56 SC(L\$)-55 :REM\*136 85 L=VAL(L\$):IF L\$>"9" THEN L=A :REM\*67 90 BY=H\*16+L:PRINT#8,CHR\$(BY); 0 70 :REM\*184 100 REM COLOROUT 64 ML :REM\*184 A\$, 20) +RIGHT\$(A\$,(LEN(A\$)-21 633290000004C5311FE\*C6DEDED )):GOTO 70 :REM\*176 ECØFEØØ7E6666 :REM\*197  $\emptyset$ ) +RIGHT\$(A\$,LEN(A\$)-42) 6FE $\emptyset$ ØFECECEC $\emptyset$ C $\emptyset$ C6FE\* $\emptyset$ ØFCE6E :REM\*14Ø 6E6E6E6FCØØFE :REM\*46
- T\$(C\$,1):L\$=RIGHT\$(C\$,1) 75 C\$=MID\$(B\$,(I\*2)-1,2):H\$=LEF E60606000FECEC0C0DE\*C6FE00C

124 DATA ØØ18187E18181818ØØØØ\*Ø FFFFFFFFFFFFC7C7C7\*C7FFC7C 7FF999999FFFF :REM\*189 145 DATA FFFFFF930193930193FF\*F FCFØ32FØ3D3Ø3CFFF9F\*99F3E7C :REM\*112 F99F9FFØ72727 146 DATA 892323Ø9FFE7E7E7FFFF\*F FFFFFF3E7CFCFCFE7F3\*FFCFE7F :REM\*162 3F3F3E7CFFFFF 147 DATA 93C7Ø1C793FFFFFFE7E7\*8 1E7E7FFFFFFFFFFFFFC7\*C7E7C7F FFFFF8181FFFF :REM\*2 148 DATA FFFFFFFFFFC7C7C7FFFFFF 9F3E7CF9F3FFFØ13939\*313131Ø 1FFC7C7E7E7C3 :REM\*242 149 DATA C3C3FFØ1F9F9Ø13F3FØ1\*F FØ3F3F3Ø1F1F1Ø1FF3F\*3F3939Ø 1F9F9FFØ13F3F :REM\*66 150 DATA Ø1F9F9Ø1FFØ3333FØ139\*3 901FF0139F3E7C7C7C7\*FF81999  $:$ REM\*68 901191901FF01 151 DATA 3939Ø1F1F1F1FFFFC7C7\*F FC7C7FFFFFFC7C7FFC7\*C7E7C7F 3E7CF9FCFE7F3 :REM\*146 152 DATA FFFFFF81FF81FFFFFFF9F\*C FE7F3E7CF9FFFØ139E1\*E7FFE7E 7FFC7EF6DØ16D :REM\*123 153 DATA EFC7FFFFFFØ1F9Ø139Ø1\*F F1F1F0139393901FFFF\*FF01393 F3FØ1FFF1F1Ø1 :REM\*141 154 DATA 393939Ø1FFFFFFØ139Ø1\*3 FØ1FFC3CFCF83CFCFCF\*FFFFFFØ 13131Ø1F9Ø11F :REM\*224 155 DATA 1FØ139393939FFC7FFE7\*E 7C7C7C7FFF9FFF9F9F9\*1901FF3 F3F3933Ø13939 :REM\*192 156 DATA FFC7E7E7E7E7E7C3FFFF\*F F3911012939FFFFFF01\*3939393 **9FFFFFF**<sup>013919</sup>  $:$ REM<sup>\*88</sup> 157 DATA 1901FFFFFF013939011F\*1 FFFFFØ13939Ø1F1F1FF\*FFØ1191 :REM\*178 F1F1FFFFFFFØ1 158 DATA 3FØ1F9Ø1FFE7E781E7E7\*E 7E7FFFFFF39393131Ø1\*FFFFFF3 :REM\*226 9393993C7FFFF 159 DATA FF3929Ø11139FFFFFF11\*8 3C78311FFFFFF393939\*Ø1F9Ø1F FFFØ1E3C78FØ1 :REM\*206 160 DATA FFEFABC701C7ABEFFFC7\*8 731333187C7FFFBF793\*Ø1Ø1838 3D7FFFFE7CFCF :REM\*139 161 DATA CFE7FFFFFFFF7F3F3F3E7\*F F80808080808080FF00\*000000 **ØØØØØFFØØØØØØ**  $:$ REM\*234 162 DATA ØØØØØØØØØØØ8Ø8Ø8Ø8Ø8Ø\*8  $08080 F9 F9 F9 F9 F9 F9 F9 F9 * F997979$ 70707070707FF  $:$ REM\*6 163 DATA Ø139313131Ø1FFFFC7E7\*E 7E7C3C3FFFFØ1F9Ø13F\*3FØ1FFF :REM\*13Ø FØ3F3Ø1F1F1Ø1 164 DATA FFFF3F3939Ø1F9F9FFFF\*Ø

 $\emptyset$ C6C6CECEFEØØØØØØC6\*C6C66C3 **800000C6D6FE**  $:$ REM\*186 125 DATA EEC6ØØØØØØEE7C387CEE\*Ø ØØØØØC6C6C6FEØ6FEØØ\*ØØFE1C3 870FE00105438  $:$ REM\*Ø 126 DATA FE385410003878CECCCE\*7 8380004086СГЕГЕ7С7С\*2800001 :REM\*194 8303030180000 127 DATA ØØ18ØCØCØC18ØØ7F7F7F\*7 F7F7F7FØØFFFFFFFFFF\*FFFFØØF **FFFFFFFFFFFFFF**  $:$ REM\*71 128 DATA FF7F7F7F7F7F7F7F7F6F\*Ø FØFØFØFØFØFF8F8F8\*F8F8F8F 8F8ØØFEC6CECE  $:$ REM\*94 129 DATA СЕГЕФФФФ381818183С3С\*Ф ØØØFEØ6FECØCØFEØØØØ\*FCØCFEØ **ЕФЕГЕФФФФСФС6**  $:$ REM\*22 130 DATA C6FE0606000FEC0FE06\*0 6FEØØØØFCCCCØFEC6FE\*ØØØØFEC E1C383838000 :REM\*85 131 DATA 7E66FEE6E6FEØØØØFEC6\*F EØEØEØEØØFFFØFØFØFØ\*FØFFFFF :REM\*67 ØFØFØØØØØF8F8 132 DATA F8FFFØFØFØF1F1FFFFFØ\*F ØFØFØFØFØFØ3C3C3C\*3C7C7F7  $F7F9999999999$ :REM\*174 133 DATA FØFØFØFFFØFØFØF1F1FF\*F FFØFØFØFØFØFØFØFFF\*F8F8FFF :REM\*49 1F1F1F1EØFØFØ 134 DATA ЕФГФГФГФГРГЕ1Е1Е3Е3\*Е ЗГРГРГФГФГФГФГФГФГФ\*ГФГ8Г8Г :REM\*154 8F8F8F8FFFF78 135 DATA 7878F8F8F8F8F8FFFFØF\*Ø **FØFØFØFFØFØGØØØØØ#ØØØØØØ** 1392121213FØ1 :REM\*232 136 DATA FF81999981191919FFØ3\*3 33301393901FF013131\*3F3F390  $:$ REM\*2Ø 1FFØ319191919 137 DATA 1903FF013F3F010F0F01\*F FØ11F1FØ19F9F9FFFØ1\*313F3F2 13901FF393939 :REM\*146 138 DATA Ø1191919FFE7E7E7C7C7\*С 7C7FFF3F3F3F13131Ø1\*FF39332 701191919FF9F :REM\*182 139 DATA 9F9F1F1F1FØ1FF3911Ø1\*2 9393939FF19Ø9213119\*1919FFØ 1393931313101  $:$ REM  $*84$ 140 DATA FFØ13939Ø11F1F1FFFØ1\*3 9393939Ø9Ø1E7Ø31919\*Ø331313 :REM\*114 1FFØ1393FØ1F9 141 DATA 1901FF01C7C7C7C7C7\*F F393939313131Ø1FF39\*3939393 993C7FF393939  $:$ REM\*56 142 DATA 29011139FF393993C793\*3 939FF393993C7C7C7C7\*FFØ133E 7CF9F39Ø1FF83 :REM\*214 143 DATA 9F9F9F9F9F83FFFF3F9F\*C FE7F3F9FF83F3F3F3F3\*F383FFF  $:$ REM\*3Ø FE7C399FFFFFF 144 DATA FFFFFFFFFFFFFF<sup>9101FF\*F</sup>

105 DATA ЕФГЕФФС6ЕЕГЕD6С6С6С6\*Ф ØE6F6DECEE6E6E6ØØFE\*C6C6CEC ECEFEØØFEC6C6 :REM\*129 106 DATA FEEØEØEØØØFEC6C6C6C6\*F 6FE18FCE6E6FCCECECE\*ØØFEC6C **ØFEØ6E6FEØØFE** :REM\*233 107 DATA 38383838383800С6С6С6\*С ECECEFEØØC6C6C6C6C6\*6C38ØØC 6C6C6D6FEEEC6 :REM\*57 108 DATA ØØC6C66C386CC6C6ØØC6\*C 66C38383838ØØFECC18\*3Ø6ØC6F EØØ7C6Ø6Ø6Ø6Ø :REM\*229 109 DATA 607C0000C06030180C06\*0  $07C0C0C0C0C0C7C0000*183C660$ 000000000000 :REM\*52 110 DATA ØØØØØØFEFEØØØØØØØØØØ# ØØØØØ38383838ØØ3838\*ØØ66666 60000000006C  $:$ REM\*236 111 DATA FE6C6CFE6CØØØØ3ØFCDØ\*F С2СГС3ФФФ6Ф66ФС183Ф\*66Ф6ФФГ 8D8D876DCDCF6 :REM\*133 112 DATA 001818180000000000000 8303030180С0030180С\*0С0С183 ØØØØØ6C38FE38 :REM\*84 113 DATA 6С0000018187E181800\*0 ØØØØØØØØØ38381838ØØ\*ØØØØ7E7 :REM\*174 EØØØØØØØØØØØ 114 DATA ØØ383838ØØØØØ6ØC183Ø\*6 ФСФФФРЕС6С6СЕСЕСЕРЕ\*ФФ38381 8183C3C3CØØFE :REM\*127 115 DATA Ø6Ø6FECØCØFEØØFCØCØC\*F ЕФЕФЕРЕФФСФСФС6С6РЕ\*Ф6Ф6ФФР :REM\*99 **ЕСФСФРЕФ6Ф6РЕ** 116 DATA ØØFCCCCØFEC6C6FEØØFE\*C 60C18383838007E6666\*FEE6E6F :REM\*15 EØØFEC6C6FEØE 117 DATA ØЕØЕØØØØ3838ØØ3838ØØ\*Ø ØØØ3838ØØ38381838ØC\*183Ø6Ø3  $0180C0000007E$  $:$ REM\*4 $\emptyset$ 118 DATA ØØ7ЕØØØØØØ6Ø3Ø18ØС18\*3 Ø6ØØØFEC61E18ØØ1818\*ØØ381Ø9 :REM\*129 2FE9210380000 119 DATA ØØFEØ6FEC6FEØØEØEØFE\*C 6С6С6РЕФФФФФРЕС6СФ\*СФРЕФФФ EØEFEC6C6C6FE :REM\*16 120 DATA ØØØØØØFEC6FECØFEØØ3C\*3 Ø3Ø7C3Ø3Ø3ØØØØØØØFE\*CECEFEØ  $:$ REM\*200 6FEEØEØFEC6C6 121 DATA C6C6ØØ38ØØ1818383838\*Ø **ФФ6ФФ6Ф6Ф6Е6FEФФCФ\*СФС6ССF** EC6C6ØØ381818 :REM\*228 122 DATA 1818183СФФФФФСБЕЕГЕ\*D 6C6000000FEC6C6C6C6\*00000F ЕС6Е6Е6ГЕ0000 :REM\*176

6C6C6FEE6E6E6

**600606060Е0Е0** 

104 DATA 0018181838383838000с\*0

CØCØECECEFEØØC6CCD8\*FEE6E6E

:REM\*87

:REM\*114

123 DATA ØØFEC6C6FEEØEØØØØØFE\*C  $6C6FE9E9E9999FEE6E9*E9E9999$ www.commodore.ca :REM\*191 May Not Reprint Without Permission

MARCH 1990 · R U N 33

13 ГФ 1 Г9 Г9Ф 1 ГГГГФ 333\*3 ГФ 1 39Ф

#### COLOROUT

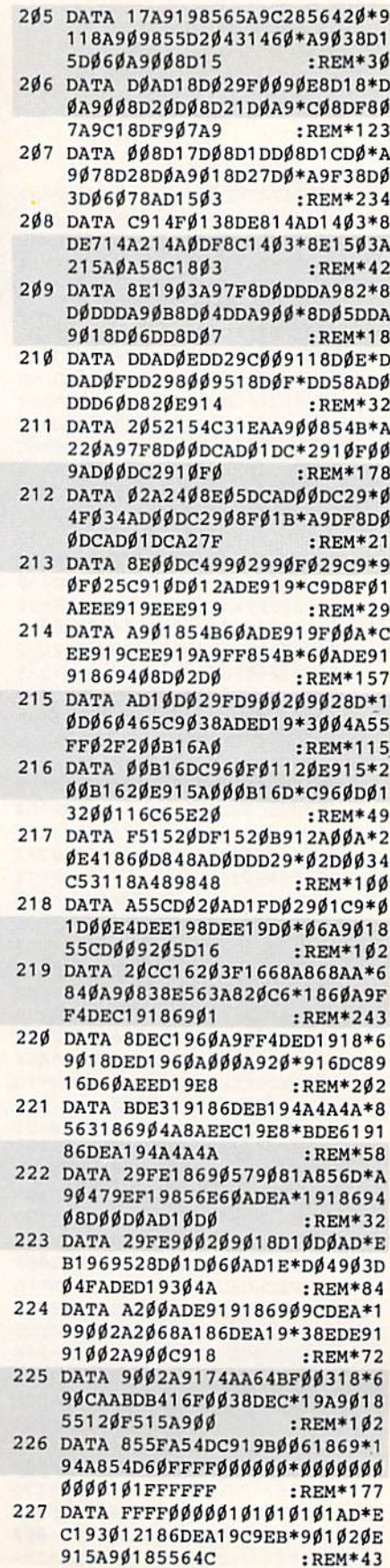

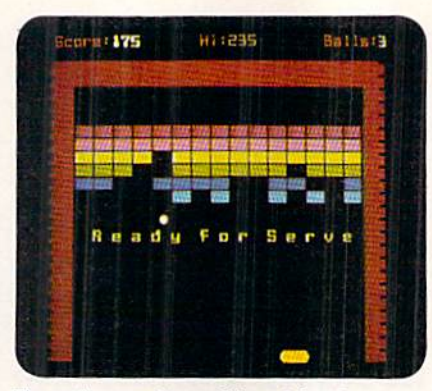

The action speeds up with each level.

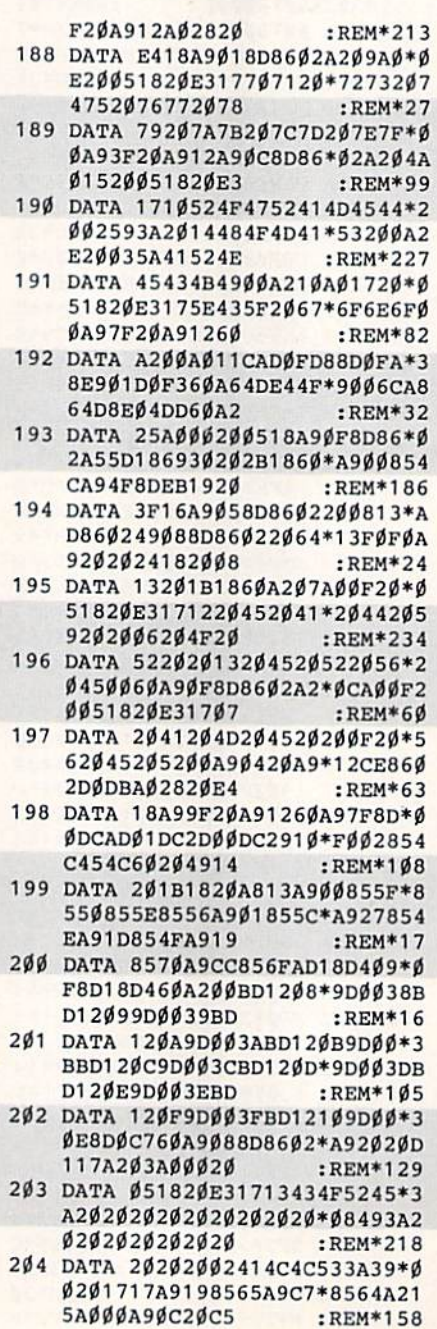

ž

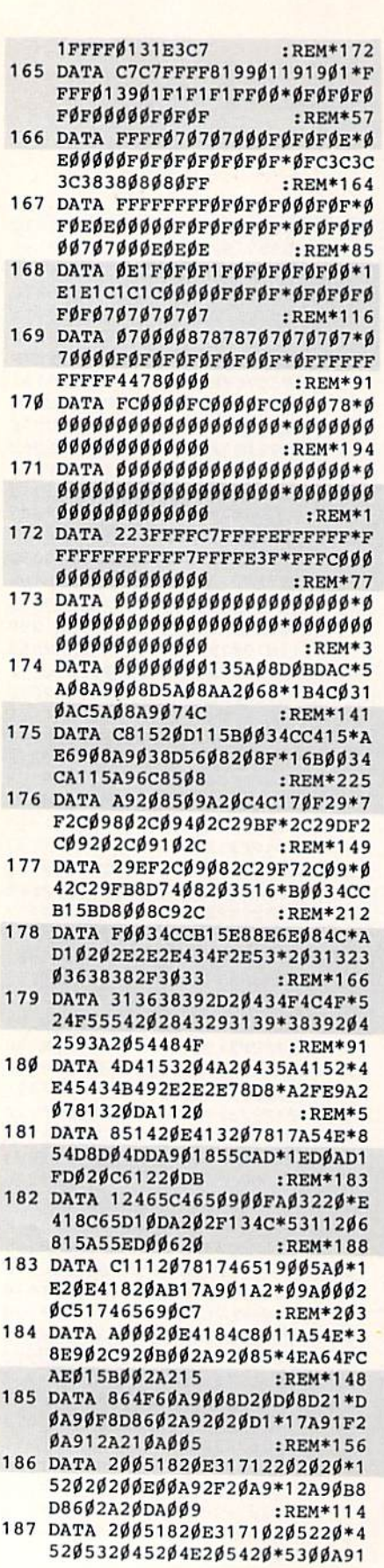

C WWW.Commodore.ca

ØD49DØ2D4B98Ø19855A\*9DØ1D4B 981199DØ3D4B9 :REM\*21 248 DATA 84199DØ4D4B98219A21Ø\*C ADØFD38E9Ø1DØF6A657\*A558855 7865818655A85  $:REM*61$ 249 DATA 5AA6559DØ1D4C659DØDD\*B 98519FØØA855BB98419\*29FE855 A6ØB9841929FE  $:$ REM\*210 250 DATA 9DØ4D46ØØØØ7ØEØØØØFØ\*1 12400010111000000F0\*1834000 101110007E01F :REM\*121 251 DATA 575400135081000000F2\*1 31700010111000000F2\*3A07000 1018100000F0 :REM\*39 252 DATA Ø8Ø5ØØØ1Ø121ØØØ2ØAØD\*Ø  $5060E000000000000000*0000000$ 8888888383838  $:$ REM\*58 253 DATA 3030303030FF05101520\*2  $5300100000000000000*$ FF0005F FØØØ61Ø3Ø88Ø1 :REM\*94  $254$  DATA 010000000000000000001\*0 1010101010202020202\*0202030 3030303002850 :REM\*215 255 DATA 78AØC8FØ184Ø689ØB8EØ\*Ø 8305880A8D0F8204870\*98С0000 **øøøø** :REM\*19Ø :REM\*114  $256$  DATA  $-1$ 

**GET MORE** 

- 879081A856885 :REM\*232 238 DATA 6BA9Ø479EF1985691869\*D 4856C6ØA9FF8552A9ØØ\*85536Ø8 553A9ØØ85526Ø  $:$ REM\*142
	- 239 DATA AØØØ2552Ø5539168AD86\*Ø 2916BE66BE668D004E6\*6CE6696 **ØAØØØ984AA8B1** :REM\*171
	- 240 DATA 6448980AA868484A4A4A\*4 А20631868290F206318\*С00790Е 4A9CF493Ø916F  $:$ REM  $*20$ 241 DATA С86ØАØØЗВ164916688DØ\*F
	- 960A000A204B164D166\*D004C8C ADØF66ØF818AØ  $:$ REM\*101 242 DATA Ø3B16471669164881ØF7\*D
		- 860A004A90091648810\*FB60A00 4B164F00AA900  $:$ REM\*201
		- 243 DATA 91642Ø43182ØAC186ØAØ\*Ø ØB16F3Ø13C8C93ØFØF7\*8471202 :REM\*227 B18A471B16F3Ø
		- 244 DATA Ø3C8DØF26ØB9D5198DC1\*1 9B9DC198DCØ19A91985\*67A9BE8 566208218A980  $:$ REM\*51 245 DATA AØØ491646ØE654A654EØ\*Ø
		- 29004A2008654BD7919\*8555AAA :REM\*245 9009D04D49D06
		- 246 DATA D4855BEAEAEAC65BDØF9\*B 97D198557B97C198558\*B983198 :REM\*75 559B97E199DØ5 247 DATA D4B97F199DØ6D4A98Ø9D\*Ø
- 228 DATA EC16186DEA199ØFØ8DEA\*1 9ADED193016186DEB19\*C9AB901 AA9Ø1855Ø855C  $:$ REM $*54$
- 229 DATA 6ØA9Ø185564CF515186D\*E B19BØØ6A9Ø1855F9ØED\*8DEB196 ØA9Ø98D86Ø2AØ  $:$ REM\*60
- 230 DATA Ø22Ø3517АØØ32Ø3517АØ\*Ø 4846А2Ø4С17А46АС8СØ\*19DØF46 ØA2Ø22ØØ518A9  $:$ REM\*164
- 231 DATA 64202B18A222207317CA\*D ØFAA9654C2B18A2Ø22Ø\*Ø518A96 4202B18207317  $:$ REM\*62
- 232 DATA 207317A21EA920202B18\*C ADØF8A963202B182073\*17A9654 C2B18A9624C2B :REM\*89
- 233 DATA 18AØ142ØE418A95A855E\*A ØØ7846AB9B1192Ø9317\*A46AC8C ØØDDØF16Ø8D86  $:$ REM\*95
- 234 DATA Ø2A2Ø52ØØ518A2ØFA96Ø\*2 Ø2B18A9612Ø2B18CADØ\*F36ØA91 98567A9C78566 :REM\*243
- 235 DATA 207318900C206918A90F\*A 215AØØØ2ØC5176Ø8D86\*Ø22ØØ51 82043184CAC18  $:RRM*70$
- 236 DATA AØØØ99ØØØ499ØØØ599ØØ\*Ø 699F806C8D0F1606885\*6068856 120FC17A56148 :REM\*226
- 237 DATA A56Ø486ØAØØØB16ØFØØB\*2  $Ø2B18E66ØDØF3E661DØ*EF6Ø8A1$

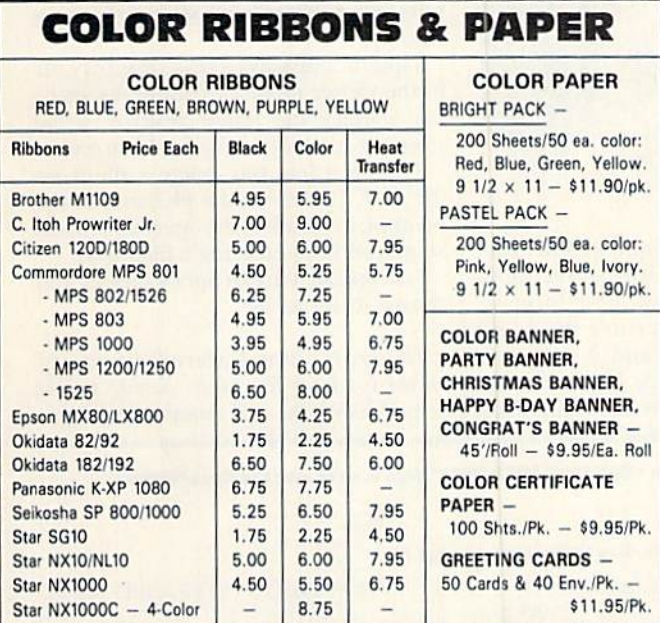

T-SHIRT RIBBONS (Heat Transfer) - Call For Price & Avail. COLORS: Red, Blue, Green, Brown, Purple, Yellow, Black

> **COLOR DISKETTES** 5 1/4" DS/DD Rainbow Pack. 10/pack - \$12.50

For ribbons & paper not listed above, call for price. Price & spec. subject to change w/o<br>notice. Min. order \$25.00. S & H \$3.50 minimum. Visa, M.C., C.O.D.

**RAMCO COMPUTER SUPPLIES** P.O. Box 475, Manteno, IL 60950 U.S.A. (U.S.A.) 800-522-6922 · (Canada) 800-621-5444 815-468-8081

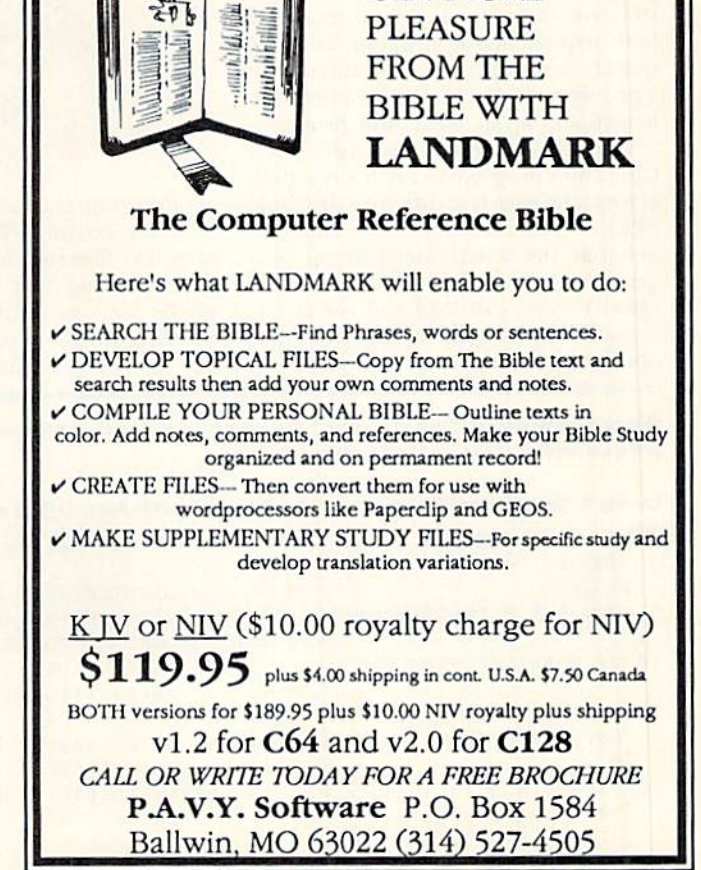

Circle 221 on Reader Service card.

## Speedy Viewer

Call on this quick and easy utility to check the contents of files on a disk.

By HOWARD I. GOLDMAN

ike most Commodore users, you probably have several disks filled with text files that you need to view from time to time. Of course, it's easy to access sequential files from Basic with that quick-anddirty one-liner;

10 OPEN 5,8,5,"0:filename":FOR  $J = 0$  TO  $l:GET#5, A$:PRINT A$::J=ST:$ **NEXT:CLOSE 5** 

But Basic is slow and doesn't word wrap at the end of lines.

SpeedViewer is a small machine language utility that overcomes these lim itations and allows you to examine both sequential and program text files quickly and with the convenience of word-wrap. It's menu-driven and can be loaded and saved like a Basic program.

Type in Listing 1, using RUN's Checksum program to catch any typing errors, and save it to disk with the name SPEEDVIEWER.GEN. Then run it to generate the actual SpeedViewer program on your disk. Finally, to use Speed Viewer, just load and run it.

SpecdViewer's menu provides five options, the first two of which let you

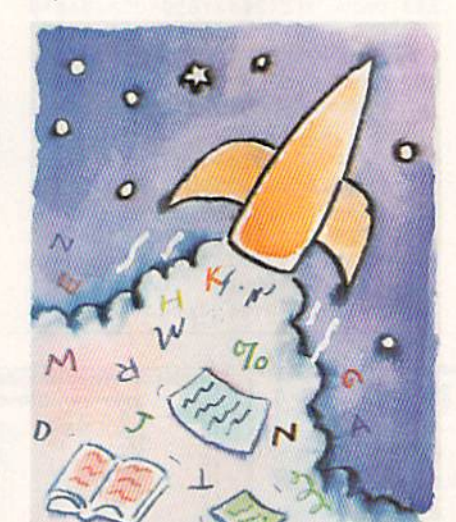

choose program or sequential file for mat, respectively. All word processors save text files in one of these formats. After pressing 1 or 2, enter the name of the file you want, and it will start scrolling on the screen. If you decide not to view a file, press the return key

 $\overline{\mathcal{D}}$ 

 $\mathcal{C}_{2}$ 

at the filename prompt, and the menu will reappear.

SpeedViewer scrolls files too fast to read, but you can press the space bar to pause the display, then press it again to continue. You can also abort the display and return to the menu by pressing the run-stop key.

Note that some word processors achieve their word-wrapping by pad ding out lines with extra spaces. If these spaces have been saved to disk with the file, they won't confuse SpeedViewer, but they may result in a strange-looking display.

Option 3 displays a disk directory. As in the viewer modes, pressing the space bar toggles the pause feature, while pressing run-stop brings back the menu.

Option 4 lets you delete a file from the disk, just enter the filename at the prompt, or, to abort the operation, press return without entering a filename.

Use option 5 to exit SpeedViewer and return to Basic. R

Howard Goldman has been programming on the C-64 for five years, having taught himself both Basic and assembly language.

Running Instructions: Type in Listing 1 and save it to disk with the filename "SPEEDVIEWER.GEN". Run it to create the SpeedViewer program on disk. Then load and run SpeedViewer.

#### Listing 1. SpeedViewer.Gen program. (Available on March-April ReRUN disk. See binder card at page 32.1

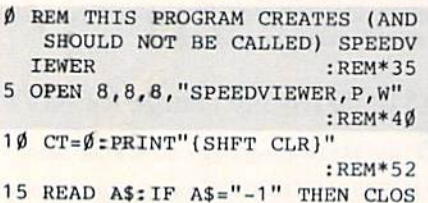

E8: PRINT: PRINT"ALL DONE!": EN :REM\*132 20 PRINT"(HOME)READING LINE "+S

TR\$(CT):CT=CT+1 :REM\*149

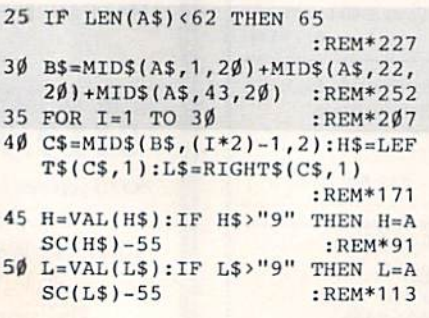

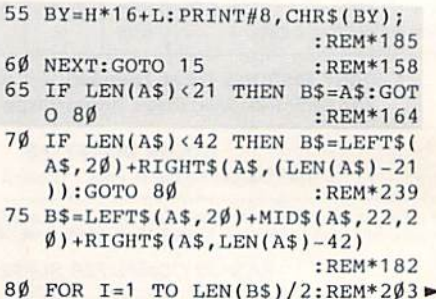

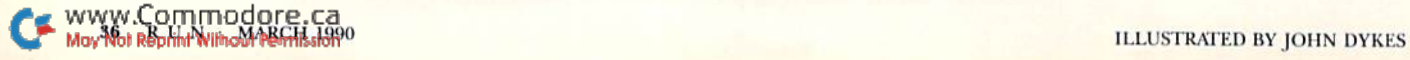

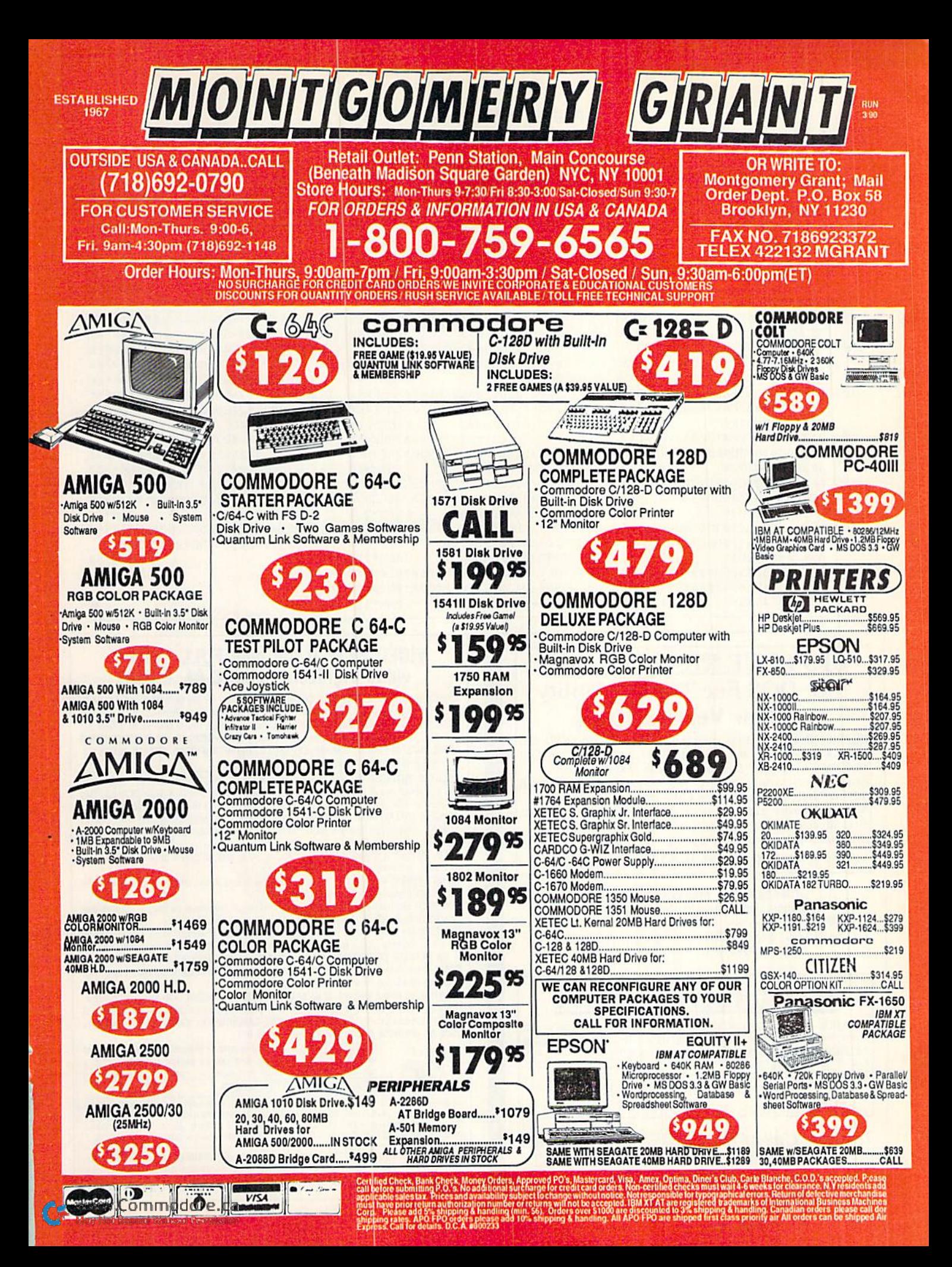

#### SPEEDY VIEWER

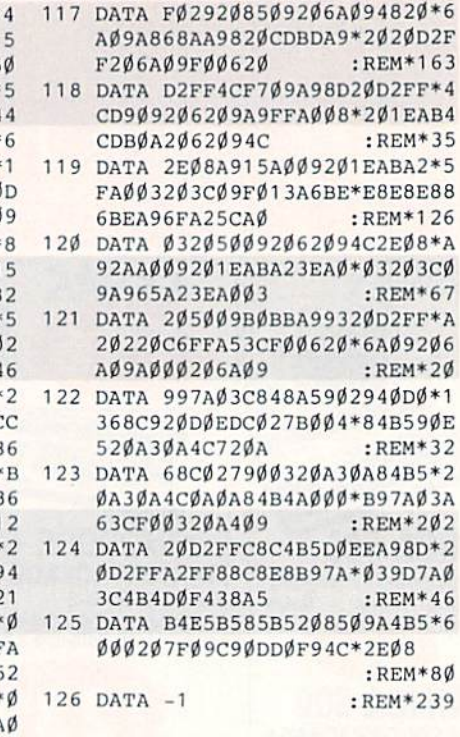

п

107 DATA 204449534B2044495245\*4 3544F52598D342920D3'4352415 443482046494C :REM\*250 108 DATA 458D352920C558495420\*5 44F20C2C1D3C9C3BD8D\*C54E544 552204F505449 :REM\*6 109 DATA 4F4E204E554D4245523A\*1 220920024308D202020\*202020 0524553532012 :REM\*209 110 DATA D2C5D4D5D2CE9200938D\*8 DC6494C452Ø544F2Ø53\*435241 443483A200093 :REM«82 111 DATA 8D8DC6494C4520544F20+5 64945573A2ØØØ869E84\*9FAØØØ 0CFFF919EC8C9 :REM\*246 112 DATA 0DD0F68884BE6048A5GE\*2 0DDFF68A8A902A208 20\*BAFF4CC 0FF20CCFFA902 :REM'236 113 DATA 4CC3FF20CFFF48A59029\*B FFØØ96868682Ø62Ø94C\*2EØ868  $Ø2ØE4FFFØFB6Ø$  : REM\*' 114 DATA 2ØCCFF2ØE4FFC92ØDØØ3\* 07F0920E1FFD0086868\*2062094 C2E08A2024CC6 :REM\*22 115 DATA FF85BF293FØ6BF24BF1Ø\* 209807002094060A993«20D2FFA 98D2ØD2FFA9Ø2 :REM\*25 116 DATA 85BEA96ØA2FDAØØ82Ø5Ø\* 9BØ49A2Ø22ØC6FF2Ø6A\*Ø92Ø6A 9206A09206A09 :REM\*116

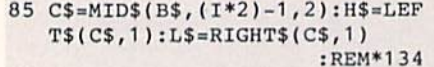

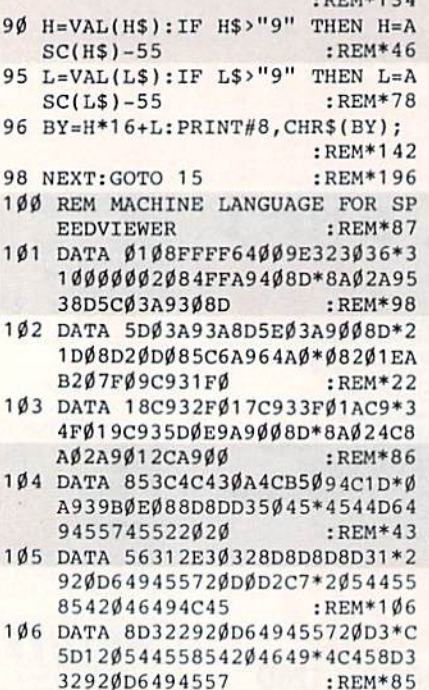

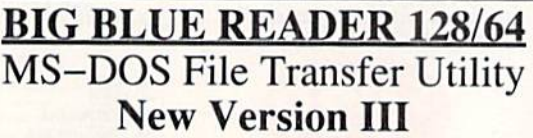

Big Blue Reader transfers word processing, text and ASCII files between Commodore and IBM MS-DOS disks. 1571 or 1581 Disk Drive is required. Does not work with IS41 drive. Fast and easy to use. Transfers MS-DOS files on 160K-360K 5.25" & 720K 3.5" disks; Including MS-DOS Sub-directories, Big Blue Reader 128 supports: C-128 CP/M files, 17xx REU, 40 & 80 column modes, and much more. (Big Blue Reader 64 available separately only \$29.95)

BIG BLUE READER 128/64 only \$44.95

#### Order by check, money order, or COD.

Free shipping and handling. No credit card orders. BBR 128/64 available as an upgrade to current users for \$18 plus original BBR disk. Foreign orders add \$4 CALL or WRITE for more Information.

### **BLE SEA**

Complete New Testament text and Concordance with very fast word search and verse display capabilities. Word(s) in text can be found anil displayed in seconds. Includes boih C64 and C128 mode programs. Please specify 1541, 1571 or 1581<br>formatted disk. (Makes an excellent gift.)

King James Version NT only \$25 New International Version NT only \$30

To order Call or write: SOGWAP Software 115 Bellmont Road; Decatur, IN 46733 Ph (219) 724-3900

#### VIDEO BYTE II the only FULL COLOR! video digitizer for the C-64, C-128

Introducing the world's first FULL COLORI video digitizer for the Commodore C-64, 64-C, C-128. & 128-D computer. VIDEO BYTE can give you digitized video from your V.C.R., LASER DISK, B/W or COLOR CAMERA or OFF THE AIR or CABLE VIDEO (thanks to a fast! 2.2 sec. scan time). New version 3.0 software features full RE-DISPLAY with MULTI CAPTURE MODE, BUILTIN PRINTING MODE, EXPANDED COLORIZING MODE, FREEZE COLDR tea ture and much, much more!

FULL COLORIZING! Is possible, due to a unique SELECT and INSERT color process, where you can select one of 15 COLORS and insert that color into one of GRAY SCALES. This process will give you over 32.000 different color combinations to use in your video pictures. SAVES as KOALAS! Video Byte II allows you to save all your pictures to disk as FULL COLOR KOALA'S After which (using Koala or suilable program] you can go in and redraw or color your V.B. pic's.

LOAD, DISPLAY & PRINT Video Byte II allows you to load, display & print all VIDEO BYTE or KOALA pictures from Video Byte's menu.

MENU DRIVEN! Video Byte II comes with easy to use menu driven UTILITY DISK with V30 video digitizer program. (64 MODE ONLY).

COMPACT! Video Byte II is compact! In fact no bigger than most cartridges! VB II (plugs into MODEM PORT) comes with 3' cable.

INTEGRATED! Video Byte II is designed to be used with or without EXPLODE! V5.0 color cartridge. Explode! V5.0's menu will return you to VIDEO BYTE II's menu. EXPLODE! V5 is the PERFECT COMPANION! AT ONLY \$44.95 or W/DISABLE SWITCH \$49.95.

FREE! Video Byte II users are automatically sent FREE SOFTWARE updates along with new documentation, when it becomes available.

PRINT! Video Byte II will printout VB or KOALA pictures in 4 GRAY SCALE to most printers. However when used with Explode! V5.0 your printout's can be done in FULL COLOR 8 by 11's SIDEWAYS on the RAINBOW NX - 1000, RAINBOW NX - 1000 C, JX - 80, Seikosha 3000 AI. (OKIDATA 10/20's (print larger 6" by 9")

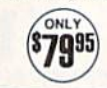

USER SLIDE SHOW program w/auto or manual display is standard with VIDEO BYTE program. And can be backed up! Why DRAW a car, airplane, person or for that matter... anything when you can BYTE it... VIDEO BYTE it instead!

All units come w/90 day WARRANTY. All orders add \$3 for UPS BLUE LABEL S/H. UPS BLUE available only in 48 states. Fortefun URDERS are us Funds .4 \$6.35 S/H. ORDER BOTH EXPLODE! VS & VIDEO<br>BYTE II together and receive FREE!! UPS S/H. \*\*\*Note all SALES are FINAL. 90 DAY WARRANTY covers PARTS & LABOR ONLY. All SOFT GROUP UTILITY DISKS COME w/built-in CATALOG of PRODUCTS.

104 MODE ONLY THE UNDER CALL 1-708-851-6667. IL RESIDENTS ADD 6% SALES TAX PLUS \$3.00<br>S/H. NO C.O.D.'S. FOREIGN ORDERS U.S. FUNDS ONLY \$6.35 S/H. Personal Checks 10 Days to Clear THE SOFT GROUP, P.O. BOX 111. MONTGOMERY, IL 60538 TVESA

Circle 236 on Reader Service card

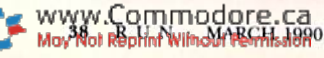

## Print a Month!

Get yourself organized in 1990 with monthly calendar printouts filled with your own important reminders.

#### By TARED REYNOLDS

f your family or organization plans activities well in advance, you can save time and frustration in sched uling by using Print-a-Month, a C-64 program that prints out monthly calendars filled in with your own re minders. I wrote the program to help my soccer coach keep track of two teams he was coaching at one time, and now my Scout troop is using it to schedule outings and other events.

Print-a-Month provides space for six entries for every date in the month. By saving your calendars to disk, you can use them as planning guides for the following year's activities.

Type in the program from Listing 1, using RUN's Checksum program to catch any typing errors. You also need to customize line 1360 to work with your printer. Variables CPI17\$, FFEED\$ and RESETS in that line spec ify Condensed mode (17 characters per inch), form feed and printer reset (in itialize), respectively. Place the appropriate numbers from your printer manual into these variables using CIIKS codes.

In addition, you may need to precede some commands with the escape code CHRS(27) and place your printer interface in Transparent mode. When you've finished customizing Print-a-Month, save it to disk.

#### Creating and Editing

Print-a-Month works through the menu shown in Table 1. When you se lect Option 1 to start a new calendar, the program displays a message telling you that if you Continue, all of the notes in memory will be erased. If you wish to proceed anyway, enter  $\dot{Y}$  at the prompt; otherwise, enter N, which will return you to the menu.

Assuming that you proceed, the pro gram asks you to enter a month and year separated by a comma, such as numbers correctly. If everything's okay, 1,1990. The calendar display that ap- enter Y to return to the menu.

pears is headed by the month and year, Option 2 lets you add and edit up to so you can make sure you entered the six notes for individual days. Enter the  $\blacktriangleright$ 

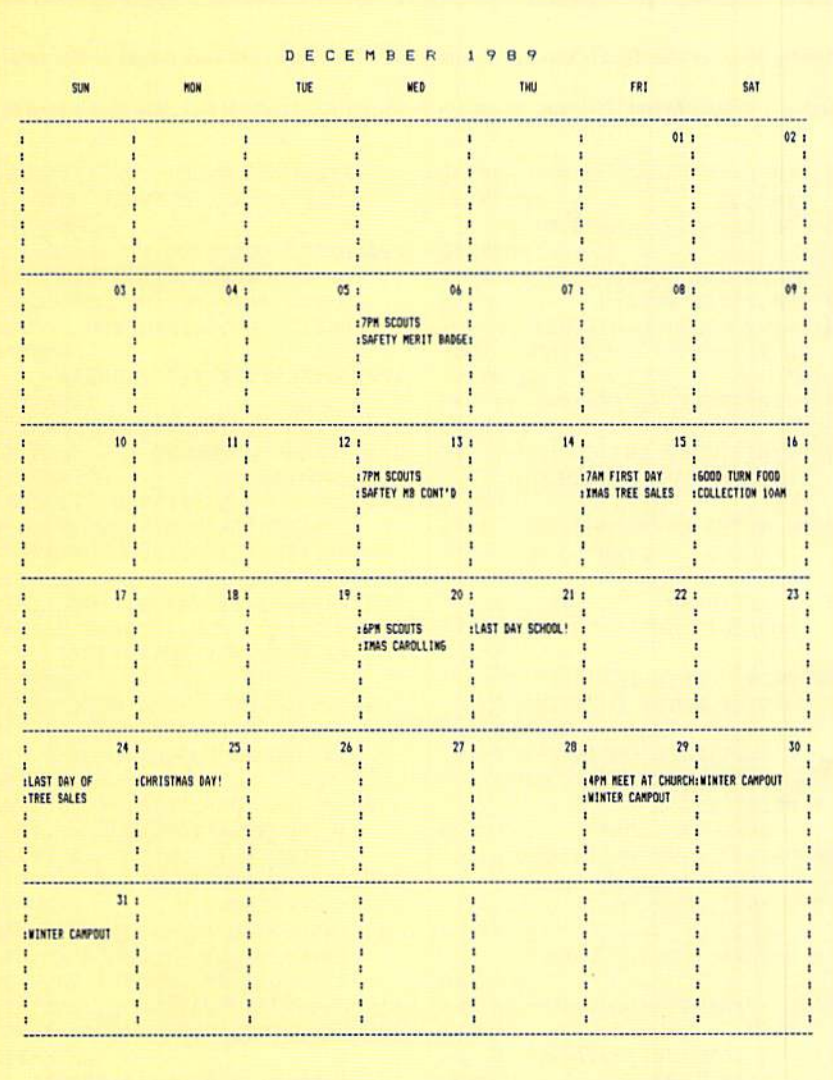

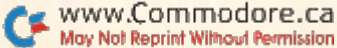

day you want, then enter up to 18 char acters into the first note line for the date, omitting colons, commas and quotes. After you're done, press the return key to move to the next line. Pressing return at the sixth line brings you back to the calendar to choose another date. Pressing return at the calendar without en tering a new date brings you back to the menu.

To view your notes without editing them, select Option 3 and press the cursor-right and -left keys lo scroll from date to date.

To print out your calendar, select Option 4. The program then checks to make sure you want to continue, and, if you press Y, it proceeds to send the calendar to your printer.

Option 5 lets you load a previously saved calendar so you can update or print it.

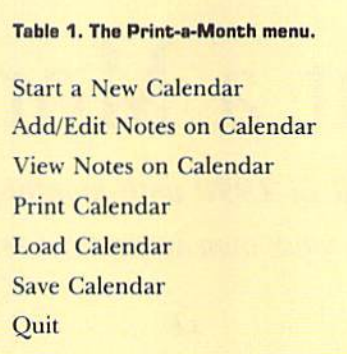

Save your calendar to disk with Option 6. The notes currently in memory will be saved in a format that Print-a-Month recognizes, so you can load the calendar by merely entering the month and year. You should be aware that saving a calendar will replace one that may have been previously saved for the same month; so if you want to save a second calendar for any month, yon must use a second disk.

Print-a-Month is written completely in Basic, so you can see how it works. Lines 1460-1480 calculate the day of the week on which the selected month begins.

Lines 840-860 and 1210-1230 set up the notes in memory in a format the program can use for printing and sav ing. The Save and Load options both check the drive for any errors that may occur during data transfer. El

Jared Reynolds is currently a junior in high school, where he's involved in a course that teaches C and Pascal. He began to teach himself Basic on a C-64 in 1982.

Running Instructions: Type in Listing 1, using RUM's Checksum, and save a copy to disk before running it.

Listing 1. Print-a-Month program. (Available on March-April ReRUN disk. See binder card at page 32.)

```
340 GETZZ$:IFZZ$=""THEN340
  10 REM PRINT-A-MONTH BY JARED R
                                       ACES)YOU WILL {CTRL 9)LOSE{
     EYNOLDS :REM*l33
                                       CTRL 0} ALL CURRENT NOTES O
                                                                                            :REM'162
                                       F" :REM*209
                                                                     350 IFZZS="Y"THEN40 :REM*226
  20 POKE53280, 9:POKE53281, Ø
                                    190 PRINT"{CRSR DN} {2 SPACEs}CU
                         :REM*140
                                                                     360 IFZZS="N"THEN240 :REM*20
  30 GOSUB1350:GOSUB1 450 :REH*15
                                       RRENT CALENDAR1!{2 SPACEs}D
                                                                     370 GOTO340 :REM*190
  40 REM TITLE SCREEN :REM*35
                                       YOU WANT TO":PRINT"{CRSR
                                                                     J30 REM ADD/EDIT :REM*4
  50 PRINT"{SHFT CLR)(CRSR DN}(CT
                                       DN}(2 SPACES)PROCEED [Y/N]?
                                                                     390 NS=\emptyset: CK=\emptyset: DY$="\emptyset1": DY=1: PRI
     RL 2)";SPC(13);"PRINT-A-M0NT
                                                            :REH*16
                                                                         NT" {SHFT CLR} {CTRL 2}"; : CN=
                                    200 GET2Z$:IFZZ$=""THEN200
     H" :REM*166
                                                                         (40-{LEN(MO$(MO))+5))/2
  6Ø PRINTSPC(13);"**************"
                                                           :REM*15
                                                                                            :REM*205
                         :REM*1\emptysetØ
                                    210 IFZZ$="Y"THEN240 :REM*212
                                                                     400 PRINTSPC(CN);MO$(M0);YR;"{C
                                                                         RSR DN)":PRINT"(COMD 5) ";D
  7Ø PRINT"{CRSR DN}{COMD 5}";SPC
                                    220 IFZZ$="N"THEN40 :REM*61
     (11);"BY JARED REYNOLDS"
                                    230 GOTO200 :REM*32
                                                                         S$;"(CRSR DN){CTRL 4}"
                                    240 CLR:GOSUB1350:INPUT"(2 CRSR
                          :REM*77
                                                                                            :REM*199
  80 PRINT" {2 CRSR DNs} {CTRL 4} {5
                                                                     410 FORCL=1TONW: PRINT" { 4 SPACES
                                        DNs)ENTER MONTH AND YEAR
      SPACES<sup>1</sup> - START A NEW CALE
                                        MM,YYYY)";MO,YR:GOSUB1450
                                                                         )";;FORV1=1TO7:NS=NSt1:IFNS
     NDAR" :REM*195
                                                            :REM*32
                                                                         \rightarrowSTHENCK=1 :REM*7\emptyset90 PRINT"{CRSR DN}{5 SPACEs}2 -
                                    25\emptyset NS=\emptyset:CK=\emptyset:DY$="\emptyset1":DY=1:PRI
                                                                     420 IFDY>ND{MO)THENCK=0 :REM*29
      ADD/EDIT NOTES ON CALENDAR"
                                        NT" (SHFT CLR) {CTRL 2}":CN=(
                                                                     430 IFCK=0THEM450 :REM«22
                                                                     440 PRINTRIGHT$(DY$,2);"{3 SPAC
                         :REM*227
                                        4\emptyset – (LEN(MO$(MO))+5))/2
  100 PRINT"(CRSR DN) {5 SPACEs}3
                                                            :REM*50
                                                                         Es)";:DY=DY+1:DY$="0"*MID$(
      - VIEW NOTES ON CALENDAR"
                                    26Ø PRINTSPC(CN);MO$(MO);YR;"{C
                                                                         STRS(DY),2):GOTO460
                         :REM*167
                                        RSR DN)":PRINT"(COMD 5) ";D
                                                                                            :REM*176
                                                                     450 PRINT"(5 SPACES)"; :REM*234
  110 PRINT"{CRSR DN)(5 SPACEs)4
                                        S$; "(CRSR DN) (CTRL 4)"
      - PRINT CALENDAR" : REM*127
                                                                    460 NEXTV1:PRINT"(CRSR DN)":NEX
                                                            :REM*B4
  120 PRINT"{CRSR DN){5 SPACEs)5
                                    270 F0RCL=1TONW:PRINT"{4 SPACES
                                                                         TCL : REM*67
                                                                     470 DT$="":INPUT"(COMD 5) {4 SPA
      - LOAD CALENDAR" : REM*224
                                        )";;FORV1=1TO7:NS=NS+1:IFNS
  130 PRINT" {CRSR DN} {5 SPACEs}6
                                                                         CEsJDATE TO EDIT ({CTRL 6)R
                                        >STHENCK=1 :REM*219
      - SAVE CALENDAR" : REM*244
                                    280 IFOY>ND(MO)THENCK=0:REM*142
                                                                         ET(C0MD 5} TO EXIT)";DTS:DT
  140 PRINT"(CRSR DN)(5 SPACEs)7
                                    290 IFCK=0THEN310 :REH*92
                                                                         =VAL(DTS) : REM*135
       QUIT" :REM*166
                                    3ØØ PRINTRIGHT$(DY$, 2);"(3 SPAC
                                                                     480 IFDT=0THEN40 :REM*115
  150 GETZZ$:IFZZ$=""THEN150
                                        Es}";:DY=DY+1:DY$="Ø"+MID$(
                                                                     490 IFDT<0ORDT>ND(MO)THENPRINT"
                         :REM*14
                                        STR$(DY), 2): GOTO32Ø : REM*37
                                                                         {CRSR UP)";:GOTO470:REH*223
  160 ZZ=VAL(ZZ$):IFZZ<1ORZZ>7THE
                                    310 PRINT"(5 SPACES)"; :REM*94
                                                                     500 QQ=0:DT=DT+S:PRINT:FORV2=1T
      N150 : REM*44
                                    320 NEXTV1:PRINT"{CRSR DN}":NEX
                                                                         O6:V3=V2+2:N=LEN(N0$(DT,V3)
  170 ONZZGOTO180,380,610,760,100
                                        TCL :REM*222
                                                                         \lambda:REM*16
      0,1150,1290 :REM*39
                                    330 PRINT"(CRSR DN){4 SPACEsJIS
                                                                     510 PRINT"{4 SPACEs)NOTE";V2;'"{
  1B0 PRINT"{SHFT CLR)* NEW CALEN
                                         EVERYTHING OK [Y/N]?"
                                                                         CRSR LF): ";NO$(DT,V3);"(CT
      DAR *":PRINT"(CRSR DN)(2 SP
                                                            :REM*88RL 9) {CTRL \emptyset} {CRSR LF}";
www.Commodore.ca
May Not Reprint WitnoM Perills 1600
```
88Ø PRINT"(CRSR DN) PRINTING..

 $V2$ ) =  $" "$ :REM\*132 1230 NEXTV2: PRINT". "; : NEXTV1: PR INT: PRINT" (CRSR DN) SAVING.  $\ddotsc$ :REM\*115 1240 OPEN15, 8, 15: OPEN2, 8, 2, "@0: CAL. "+STR\$(MO)+"/"+STR\$(YR  $)+$ ",  $S, W$ " :REM\*148 1250 GOSUB1130: IFER<>0THEN1280 :REM\*196 1260 FORV1=1TOND(MO):  $DT=V1+S:FO$  $RV2 = 3TO8$ :  $PRINT#2$ ,  $NOS$  (DT,  $V2$ ): NEXTV2: NEXTV1  $:$ REM\*108 1270 GOSUB1130  $:$ REM\*60 1280 CLOSE15: CLOSE2: GOTO40 :REM\*114 1290 PRINT" (SHFT CLR)\* OUIT \*": PRINT" (CRSR DN } DO YOU WANT TO QUIT NOW [Y/N]?"  $:$ REM\*105 1300 GETZZ\$: IFZZ\$=""THEN1300 :REM\*124 1310 IFZZ\$="Y"THEN1340 :REM\*132 1320 IFZZ\$="N"THEN40  $:$ REM\*109 1330 GOTO1300  $:$ REM\*110 1340 POKE53281, 6: POKE53280, 14: P RINT" {SHFT CLR} {COMD 7} {5 SPACES } PRINT-A-MONTH STILL IN MEMORY.": END : REM\*197 1350 REM INITIALIZE VARIABLES  $:$ REM\*61 1360 CPI17\$=CHR\$(20):FFEED\$=CHR  $$(12):$ RESET\$=CHR\$ $(27)+$ CHR\$  $(64)$ :REM\*25 1370 DIMND(12), MO\$(12), NT\$(43,8 ), NO\$(43,8): RESTORE: REM\*29 1380 FORD=1TO12:READMO\$(D), ND(D  $):$  NEXTD: D1\$="{1Ø SPACEs}"  $:$ REM\*98 1390 FORD=1TO7:READDN\$:DS\$=DS\$+ "{2 SPACEs}"+DN\$:D1\$=D1\$+D N\$+"{16 SPACEs}":NEXTD :REM\*16 1400 MO=1:YR=2000:SP\$="{18 SPAC Es}": S\$=": {18 SPACEs}" :REM\*242  $141\beta$  T\$=" ":FORD=1TO134:T\$=T\$+" -":NEXTD:RETURN :REM\*191 1420 DATAJANUARY, 31, FEBRUARY, 28 , MARCH, 31, APRIL, 30, MAY, 31, JUNE, 30, JULY, 31 :REM\*147 1430 DATAAUGUST, 31, SEPTEMBER, 30 , OCTOBER, 31, NOVEMBER, 3Ø, DE CEMBER, 31 :REM\*234 1440 DATASUN, MON, TUE, WED, THU, FR :REM\*218 I.SAT 1450 REM CALENDAR INITIALIZATIO N  $:$ REM  $*$ 56  $146\beta$  X=YR+(MO<3):S=INT(275\*MO/9  $1 - INT((7*X+7)/4) + 367*YR+1 INT( (INT(X/100)+1)*3/4)$  $:$ REM\*229 1470  $S=S-4-7*INT((S-4)/7):QQ=\emptyset$ :  $X1 = (ND(MO) + S)/7 : NW = INT(X1)$ : IFX1>NWTHENNW=NW+1 :REM\*129  $148\beta$  IF(YR/4)-INT(YR/4)= $\beta$ ANDMO=  $2$ THENND(2)=29 :REM\*119 1490 RETURN  $:$ REM\*102

:REM\*99 89 $\emptyset$  QQ=1:NC= $\emptyset$ :NS= $\emptyset$ :CK= $\emptyset$ :DY\$=" $\emptyset$ 1 ": DY=1:V1= $\emptyset$ : CN=(8 $\emptyset$ -LEN(XX\$) :REM\*5  $1/2$ : OPEN4, 4, Ø 900 PRINT#4, RE\$; SPC(CN); XX\$: PRI NT#4, CP\$: PRINT#4, D1\$: PRINT# 4, T\$ :REM\*145 910 FORCL=1TONW: PRINT#4,"";:FO  $RV1 = 1 TO7 : NS = NS + 1 : IFNS > STHEN$ :REM\*174  $CK = 1$ 920 IFDY>ND(MO)THENCK=0 :REM\*11 93Ø IFCK=ØTHEN96Ø :REM\*55 940 PRINT#4, LEFT\$(S\$, 16); RIGHT\$  $(DY$, 2); " " ; DY=DY+1: DY$="$ "+MID\$(STR\$(DY), 2) :REM\*212 950 GOTO970  $:$ REM\*16 960 PRINT#4, S\$; :REM\*174 970 NEXTV1: PRINT#4,":": FORV2=2T 08: PRINT#4," "; : FORV1=1TO7:  $NC=NC+1$ : REM\*1 $\emptyset$ 4 PRINT#4, NT\$(NC, V2); : NEXTV1: 980 PRINT#4,":":NC=NC-7:NEXTV2: PRINT#4, T\$:NC=NC+7 :REM\*57 990 NEXTCL: PRINT#4, FF\$: CLOSE4: G OTO4Ø  $:$ REM  $*89$ 1000 REM \*\*LOAD\*\*  $:$ REM\*62 1010 PRINT"(SHFT CLR)\* LOAD CAL ENDAR \*": PRINT" (CRSR DN)LO AD NEW CALENDAR [Y/N]?" : $REM*206$ 1020 GETZZ\$: IFZZ\$=""THEN1020  $:$ REM $*24$ 1030 IFZZ\$="Y"THEN1060 :REM\*100 1040 IFZZ\$="N"THEN40  $:REM*68$ 1050 GOTO1020  $:$ REM\*74 1060 INPUT" (CRSR DN) ENTER MONTH AND YEAR (MM, YYYY)"; MO, YR :GOSUB1450 :REM\*225 1070 PRINT"(CRSR DN)LOADING...  $:$ REM\*96 1080 OPEN15, 8, 15: OPEN2, 8, 2, "0: C AL. "+STR\$(MO)+"/"+STR\$(YR)  $+$ ",  $S$ ,  $R$ " :REM\*199 1090 GOSUB1130: IFER<>0THEN1120  $:REM*210$ 1100 FORV1=1TOND(MO):  $DT=VI+S:FO$  $RV2 = 3TO8$ : INPUT#2, NO\$(DT, V2 ) : NEXTV2 : NEXTV1  $:$ REM\*105 :REM\*147 1110 GOSUB1130 1120 CLOSE2: CLOSE15: GOTO40  $:$ REM $*67$ 1130 INPUT#15, ER, ER\$, TR, SE: IFER <> ØTHENPRINT" { CRSR DN } " ; ER ; ER\$; TR; SE: FORX=1TO15ØØ: NE **XTX** :REM\*161 1140 RETURN  $:$ REM $*$ 7 115Ø REM SAVE :REM\*46 1160 PRINT"(SHFT CLR)\* SAVE \*": PRINT" (CRSR DN) SAVE CURREN T CALENDAR [Y/N]?":REM\*242 1170 GETZZ\$: IFZZ\$=""THEN1170  $:$ REM  $*$  44 1180 IFZZ\$="Y"THEN1210 :REM\*244 119 $\emptyset$  IFZZ\$="N"THEN4 $\emptyset$ :REM\*234 1200 GOTO1170  $:$ REM\*253 1210 PRINT" (CRSR DN ) WORKING... ; : FORV1=1 TOND(MO) :  $DT=V1+S$ :  $FORV2 = 2TO8$ :REM\*132

1220 IFNO\$ (DT, V2) = ""THENNO\$ (DT,

 $:$ REM\*24 520 GETZZ\$:IFZZ\$=""THEN520 :REM\*17  $:$  REM\*41 53 $\emptyset$  ZZ=ASC(ZZ\$) 540 IFZZ=13THENPRINT:NEXTV2:GOT O39Ø  $:$ REM\*50 IFZZ=2ØTHEN590  $:$ REM\*124 550 560  $IFZZ<32ORZZ=34ORZZ=44ORZZ=5$ 8ORZZ>94THEN52Ø :REM\*133 570  $IFN=18THEN52Ø$ :REM\*255  $N=N+1$ : PRINTZZ\$; "{CTRL 9} > {C 580 TRL Ø}{CRSR LF}"; : NO\$(DT, V3  $)=NOS(DT,V3)+ZZ$$ : GOTO52Ø :REM\*34 :REM\*167 590 IFN=ØTHEN520  $600 N=N-1:NO$ (DT,V3)=LEFT$ (NO$)$ DT, V3), N) : PRINT" (2 CRSR LF s}{CTRL 9} > {CTRL  $\emptyset$ } {CRSR LF  $:$ REM  $*$ 48 }";:GOTO52Ø  $:$ REM $*56$ 610 REM VIEW  $620 \text{ V1} = 1$ :REM\*251 63Ø PRINT"(SHFT CLR) (CTRL 4)\* V IEW \*": PRINT" {CRSR DN } {CTRL 2}{4 SPACEs}"; V1; MO\$(MO); Y R; "(2 CRSR DNs) {CTRL 4}":DT :REM\*156  $=V1+S$ FORV2=1TO6:V3=V2+2:PRINT"(4 640 SPACEs}"; V2; "- "; NO\$ (DT, V3  $|$ :" $(CRSR)$ DN $)$ ":NEXTV2  $:$ REM\*2Ø7 650 PRINT"{2 CRSR DNs}{CTRL 6}{ 2 SPACEs }  $\langle ={\text{CRSR}} \Rightarrow$  {COMD 5} T O VIEW DATES ({CTRL 6}RET{C OMD 5} TO EXIT)" :REM\*249 660 GETZZ\$:IFZZ\$=""THEN660  $:$ REM  $*$  60 :REM\*213  $67Ø$   $ZZ = ASC(ZZ$)$ 680 IFZZ=157THEN720 :REM\*138 690  $IFZZ=29THEN74Ø$  $:$ REM\*Ø 700  $IFZZ=13THEN4Ø$  $:$ REM\*2ØØ  $71\%$ GOTO660  $:$ REM $*24$  $720$  $V1 = V1 - 1$ : IFV1 = ØTHENV1 = ND(MO) :REM\*233 730 GOTO630  $:$ REM $*$ 45 740  $V1 = V1 + 1$ : IFV1=ND(MO) + 1 THENV1  $=1$ :REM\*76 750 GOTO630  $:$ REM\*57 760 REM PRINT :REM\*182 770 PRINT" {SHFT CLR}\* PRINT CAL ENDAR \*": PRINT" {CRSR DN } PRI NT CURRENT CALENDAR [Y/N]?" : REM\*17 $Ø$ 780 GETZZ\$: IFZZ\$=""THEN780 :REM\*152 790 IFZZ\$="Y"THEN820 :REM\*55  $800$  IFZZ\$="N"THEN40 :REM\*123  $:$ REM<sup>\*</sup>140 810 GOTO780 820 IFQQ=1THEN88Ø :REM\*226 PRINT" { CRSR DN } WORKING..."; 830 :REM\*221 840 FORV1=1TOND(MO)+12:FORV2=2T O<sub>8</sub> :REM\*142 NT\$(V1, V2)=LEFT\$(":"+NO\$(V1 850  $, V2) + SP$, 19)$ :REM\*175 860 NEXTV2: PRINT". "; : NEXTV1: PRI **NT** :REM\*144 870 YR\$=STR\$(YR):X\$=MO\$(MO)+YR\$ : FORI=1TOLEN(X\$): XX\$=XX\$+MI  $DS(X$, I, 1) + " ": NEXTI$ :REM\*225

ш

www.Commodore.ca

May Not Reprint Without Permission

## Color Me Quick

With this ingenious little program in memory, you can make screen-color changes by tapping one key.

#### By STEVEN GREGG

friend of mine, who programs strictly in Basic, once asked me to write a routine that would give him instantaneous control over the screen, border and text colors of his monitor display. The pro gram had to use only three keys, be totally compatible with Basic and not slow down a running program. As if that weren't enough, it needed to be a short routine. Seems like a pretty tall order? Not really—not for machine lan guage, anyway. That's exactly the type of job machine language does best.

Sixty times per second the C-64 inter rupts a running program to check for keypresses, update the system dock, and do other "housekeeping" chores. Screen Color Interrupt (SCI, for short) works by diverting the interrupt routine slightly. If. during the interrupt, the computer detects that F3, F5 or F7 has been pressed, it changes the background, bor der or text color, respectively, to the next color on the C-64 palette. Press the key

again, and the color changes again with nary a hint of hesitation in the program that's running.

The program in Listing 1 is actually a Basic loader that pokes the machine language SCI into memory beginning at 49152 (\$C000). The program then remains active until the computer is turned off. It will deactivate if you press run -stop/restore, but can be reactivated with SYS 49152. The machine language is a scant 131 bytes long, leaving ample room for other programs.

SCI can run as a stand-alone program, but it's really meant to be incor porated into other programs. To use SCI with your own program, include a Gosub to SCI's first line in your code. Then, to return execution to your pro gram, replace the END in SCI's third line with RETURN. The Gosub call to SCI should he located at the beginning of your program, where it will be run only once.

Ifyou need the F8, F5 and F7 keys for

other functions in your program, you can alter SCI by pressing another key in conjunction with a function key. Just replace the last 0 in line 60 with the value you want from Table 1 in SCI's REM statements. For example, if you replaced the 0 with 2, the screen would change color when you pressed F3, F5 or F7 along with the Commodore logo key.

The values in the second REM state ment table assign the function keys to SCI use. A value is given for F1, in case you'd like to use Fl, F3 and F5 instead of F3, F5 and F7. By all means, leave the REM statements in the program.

When you type in Screen Color Inter rupt, be sure to use RUN's Checksum program to detect any typing errors. Once it's on disk, you can Blip it into your own programs for the screen colors you want—when you want them!  $\mathbb R$ 

Steven Gregg's primary interest in pro gramming on the C-64 is "unraveling the mysteries of machine language."

 $\emptyset$ , 216, 157,  $\emptyset$  : REM\*212 160 DATA 217,157,0,213,157,0,21 9,232,208,241,152,96,138,41 ,15,170,232 :REM\*92 170 DATA 224,16,208,2,162,0,96,

ю

Running Instructions: Type in Listing 1, using RUN's Checksum, save it to disk and run it to activate Screen Color Interrupt.

Listing 1. Screen Color Interrupt program. (Available on March-April RaRUN disk. See binder card at page 32.)

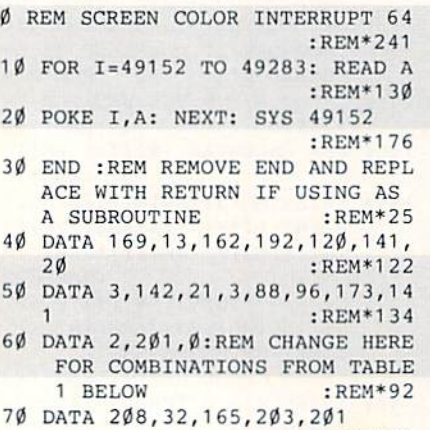

:REM\*245

80 DATA 5: REM SCREEN KEY :REM+45 90 DATA 20B,6,32,55,192,32,121 :REM»17-1 100 DATA 192,201,6: REM BORDER KEY : REM\*138 110 DATA 208,6,32,67,192 :REM\*105 120 DATA 32,121,192,201,3: REM TEXT KEY : REM\*247 130 DATA 203,6,32,79,192,32,121 ,192,76,49,234,168,174,33,2 08,32,109,192 :REM-28 140 DATA 142,33,208,152,96,168, 174,32,208,32,109,192,142,3 2,208,152,96 :REM'4 150 DATA 168,174,134,2,32,109,1 92,142,134,2,138,162, Ø,157,

160,0,162,0,202,208,253,136 ,208,248,96 :REM\*233 180 REM TABLE 1 : REM\*47 190 REM 1-SHIFT :2=LOGO :3=SHIF T/LOGO :REM'219 200 REM 4=CTRL :5=SHIFT/CTRL :REM\*215 210 REM 6=CTRL/LOGO :7=SHIFT/CT RL/LOGO :REM\*16 220 REM TABLE 2 : REM\*94 230 REM F1=4 :F3=5: F5=6: F7=3 :REM\*14

RUN it right: C-64

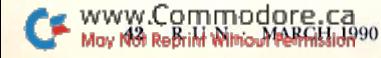

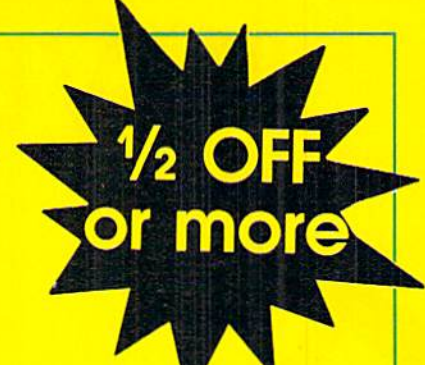

### **NOW! Your IBM Tandy TRS-80 Apple** Commodore **or Compatible is...**

## a COMPUTER that **WRITES PROGRAMS FOR YOU for**  $\frac{1}{2}$  OFF\*

\* Save 1/2 or More on this Special Limited Offer **Limited Offer Good for 30 Days** 

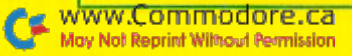

## SAVE! Over 1/2 OFF an AUTOMATIC PRO

for your IBM or Compatible, Tandy,

To Computer Users,

**MESON AVE** 

Internation Contractor

Now you can tell your computer what you want and your computer can write your programs for you in minutes to your custom design—easily and without requiring any programming background from you... with QUIKPRO + II.

#### **A Breakthrough In Micro Computer Technology**

You know your computer is fantastically fast...once it knows what to do. Programs and software are what makes it happen. Every task your computer performs for you requires some kind of program. Until now, you could only get programs in just one of two ways: buy a canned package that many times doesn't meet your needs or hand over hundreds or thousands of dollars for a custom programming job. Now, you have a better choice...

#### Programs Without Programming

QUIKPRO+II comes complete in its own vinyl storage binder, with 80 page manual and disk ready to use.

Automatic programming is what it's all about. And, with QUIKPRO + II the Automatic Program Writer, your computer can actually write programs for you. You can quickly generate a new individual application program when you want it with QUIKPRO + II. Each program you create is a completely stand alone program that will run in the standard BASIC language you already have on your own

> computer. Best of all, you do not have to become a programmer to use QUIKPRO  $+$  II. The QUIKPRO  $+$  II software becomes your personal programmer, waiting to do your work for you any time of the day or night you choose to use it.

How To Get Over 1/2 Off

Like all successful software QUIKPRO  $+$  II was originally sold for well over S100 per copy, and we have sold thousands, So why are we willing to let you buy at less than half price?... because our tests prove that at \$29.50 we sell over ten times as many. Obviously this cuts our costs because of the huge volume, so we pass all savings directly to you. So, ORDER Now. Call Toll-Free 24 Hours or Mail in your Order. This offer is limited to those computer types listed on the Special Discount Order Form.

#### APPLICATION CHECKLIST

Here are a few of the thousands of possible applications you can do with QUIKPRO + II... And most can be created in a few minutes.

BUSINESS USES Customer Filing Master Files for General Ledgers Accts. Receiv. Accts. Payable Telephone Logs **Telephone Lists** Hotel/Travel/Data **Reservations Property Control** Library Catalogues **Inventories** Key Employee Data

www.Commodore.ca May Not Reprint Without Permission EDUCATIONAL USES **Student Records** Grade Records Teacher Lists School Lists Program Design Course Design **Tuition Data** Enrollment Data Property/Equipment Athletic Schedules Player Statistics Test Scores **Menus** 

#### **HOME & HOBBY USES**

Personal Records Check Lists Club Rosters Telephone Directories Recipe Files Medical Information Insurance Records **Tax Records** Christmas Gift Lists Deposit Files **Due Dates** Mortgage Data Travel Records

Not to mention the unlimited number of general filing, and crossfiling, technical and scientific uses.

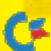

## get QUIKPRO GRAM WRITER TRS-80 or Apple Computers.

#### The All-in-One Program

The custom programs you can generate from the new QUIKPRO + II will let you perform Personal Filing, Fast Data Retrieval, Including Changes, Deletions and Searches;. You can selectively Print Custom Letters, ail kinds of forms (If you have a printer). This new feature is called Free Form Reporting. You can even Include calculations in the programs you create. QUIKPRO + 11 is perfect for creating inventory programs. You can use QUIKPRO + II to prepare letters and selectively address the letters to only certain people. And of course you can SORT your reports so that they print out information in the order that you want it, or print out only certain information. In fact, you can actually use QUIKPRO + II to create an easy to use Data management program or a simple spread sheet. You can do all of this and more with this All in One Program...and the best part is that you need no BASIC programming experience.

#### How Does It Work?

You can do it simply by answering easy questions that appear on your screen. You won't have to learn any Computer commands or special Programming Lanuages, Instantly the QUIKPRO + II software instructs the computer to write efficient error free, BASIC Programs and puts the Programs right onto your own disk, ready for you to use.

The resulting custom program is truly a separate BASIC program. You can list it. You can modify it. You can customize it to you own liking. You can actually see what makes it tick.

#### What People Say About QP Software

From a GENERAL CONTRACTOR/CONSTRUCTION COMPANY owner:

"The program seems to be good and I must compliment you on the documentation. It is the best of its kind that I have seen." From an INSURANCE AGENCY MANAGER;

"I would like to compliment you on...an excellent...program."

From a HOBBYIST USER out in Oklahoma: "I thought I would drop a quick note about QUIKPRO. I have it running and it will do what I bought it for. I am very pleased with it...'

This from a Vice-President of a Federal Savings & Loan:

"In the past several weeks, I have used QUIKPRO software on four different programs, I am pleased with the results achieved so far. With your help over the telephone, I have created an /ISI file for a large data file that was already in existence, and the data file now works with an Input program created by QUIKPRO."

#### Proven and Widely Used

Businesses, Schools. Hobbyists and Government are among our thousands of users...

Johns Hopkins U.S. Department of **Agriculture** Proctor & Gamble Federal Express American Express **Monsanto NASA** Blue Cross Blue Shield Ford Motor Company Duracell International Westinghouse General Electric Random House U.S. Navy **Tandy Corporation NCR DuPont RCA** Satellite Broadcasting New York University

Brooklyn High School Blue Ridge School **District** Public Schools of Grand Rapids University of Alabama Exxon AT&T **Texas Tech** Clemson University U.S. Dept. of Energy U.S. EPA University of Maryland Mobil Chemical University of Arkansas University of Tennessee Speed Queen Co. Rhode Island Hospital University of Oklahoma University of Hartford Many, many more...

Special Discount Offer ORDER NOW

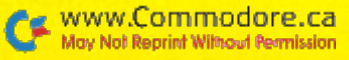

NOW! Your IBM, Tandy, TRS-80, Apple, Commodore, or Compatible is...

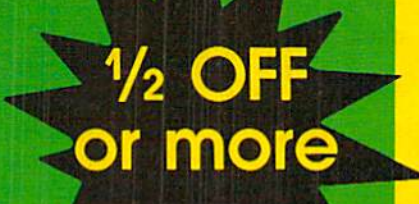

## **a COMPUTER that** WRITES PROGRAMS FOR YOU for 1/2 OFF\*

### **ORDER NOW-Take Advantage of this** SPECIAL OVER 1/2 OFF DISCOUNT OFFER

Yes, send me QUIKPRO  $+$  II for my,  $\ldots$ 

Check your computer type:

#### YOU MAY ORDER BY MAIL OR CALL TOLL FREE 24 HOURS 1-800-221-3333, Operator K965

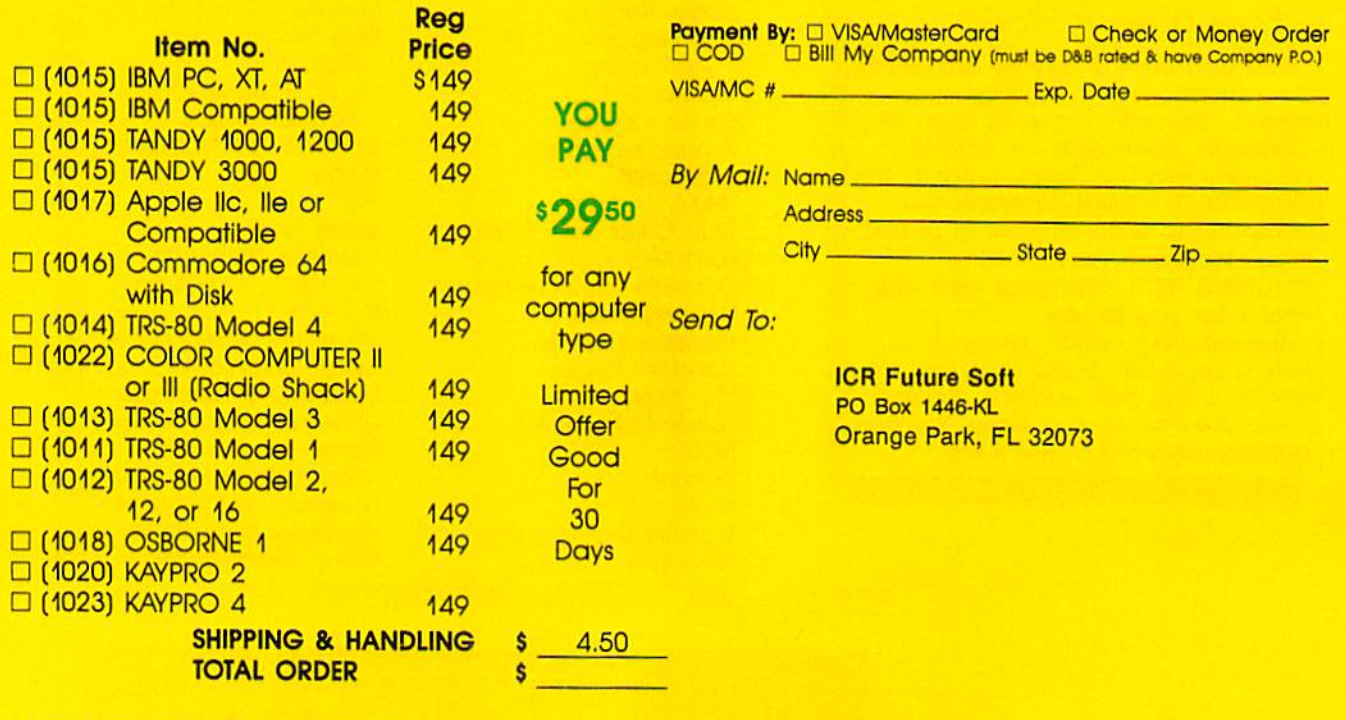

1988 OGRAMAT, INC. Limited offer, subject to change www.Commodore.ca **Aay Not Reprint Without Permission** 

## 128 Mode

The C-128 is no longer in production, but the king of Commodore computing lives on. By MARK JORDAN

COMMODORE'S DECISION TO stop making the C-128 has certainly seemed like bad news for us 128 users. After all, over the past decade most com puters that have been discontinued have slipped out of the limelight. I'm thinking of the diminutive Timex Sin clair, the bill Cosby-promoted TI/99- 4A, the hacker-friendly Atari 400/800 series, the techie crowd's TRS-80, and even great IBM's colossal mistake, the PC jr. If you were watching, shortly after manufacture stopped on those machines, they lost coverage in the com puting press, software manufacturers fled from them, and eventually they started appearing at porch sales, along side Nehru jackets and old Gary Lewis and the Playboys albums.

That's bad! And if I were the worrying type, I'd be worried now. Bui I'm not the worrying type, at least when it comes to the C-128. and neither should you be. The C-128 is not ready for porch sales, and I guarantee it-for several reasons.

First, the C-128 is two computers, not one. Never forget that inside your 128's housing lives a C-64, and Commodore is not stopping production on the C-64. That means at least half (and some would say far more) of the machine you own is still active in the marketplace. That's not just good—it's excellent!

Just consider, more than seven mil lion C-64s have been sold, a good percentage of those are still in daily use, and software companies continue to make C-64 programs. Rare is the game that doesn't appear in a 64 version, and many games are released first for the 64. Also, magazines devoted to the C-64 (and C-128) are still alive and kicking.

I can hear the wails already: "But we want C-128 programs!" So do I. But it's important for C-128 owners to remember the primary reason for choosing a  $128$  over a  $64$  in the first place: to run 80-column productivity programs while retaining compatibility with the wealth of software available for the 64. Those 80-column spreadsheets, databases and word processors arrived al most immediately after the 128 came www.Commodore.ca

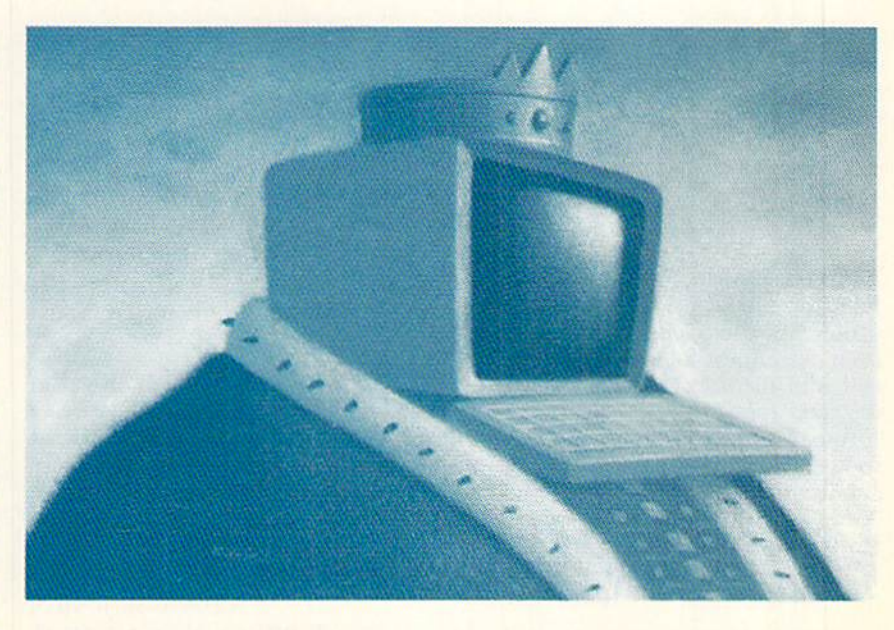

out, and they're good. Meanwhile, en tertainment and education programs have continued to flourish for 64 mode. Even if not a single new title is released for 128 mode, the C-128 is still a hard deal to beat, because it does everything it's supposed to.

The second reason not to worry is a happy parallel in the computer industry: the Apple II family. Although cer tain members of that family are no longer being made, the fact that the llgs and IIc are still coming off the line keeps the Apple II family intact. Believe me, as a schoolteacher I know that many of those early, primitive Apples are still burning up electrons. Shouldn't the C-128, which is more, rather than less, powerful than its still-being-made brother, follow suit? You bet!

Want a third reason? How about the fact that over four million C-128's have been sold, and to active users. C-128 owners are the cream of the Commo dore computing crop. They've written hundreds of public domain programs, and, by sheer nagging force, they got Berkeley Softworks to put out a C-128 version of GEOS. They also support a grassroots 128-specific magazine, Twin Cities 128, a 128-specific disk magazine,

LoadStar 128, and RUN's own 128 programs, both in the magazine and on the ReRUN disks. This is not a dying crowd of people.

Finally, the  $C-128$  is simply a marvelous machine. It has Basic 7.0, a tinkerer's-as well as a pro's-delight. It has a built-in machine language monitor for tweaking at an even more ad vanced level. It can run CP/M, something I still haven't had time to play with. It has a video display chip with still-untapped potential. The keyboard is excellent, the operating system works like a charm, and the hardware is very reliable. In fact, one of the main reasons Commodore elected to stop production on the C-128 instead of the C-64 is that the 128 is more expensive to make; it's a loaded piece of equipment.

Someday the C-128 will meet its Ce lestial Maker, but that day hasn't come. Until the advent of the next quantum leap in computer technology (I'm talking laser-everything), your venerable, friendly, all-purpose C-128 will serve you well. Long live the king!

Mark Jordan, a high school English teacher by profession, has been programming Commodore computers since 1983.

## **GOLD MINE**

Here are the keys to unlock the secrets in your games. By LOUIS F. SANDER

4 × 4 OFF ROAD RACING: On the four courses where you must concern your self with fuel, it's best to carry seven extra cans of gas. You won't run out of fuel while you're still on the course,

> -VICTOR R. HEREDIA EL PASO, TX

Arcade Game Construction KIT: I like to keep a little scrapbook of sprites taped to paper. I get the sprites from magazines and various programs, and with them I can make sequels to the game they originated in.

Also, I like to combine one game's scenery blocks and environment with another game's sprites. Once I made "Gerg'a Quest" by combining Labyrinth Master and Gerg's game.

> -**JEFF LUNGER** LANSDALE, PA

ARKANOID II: Are you a frustrated "Arkaholic"? Well, here's a way to get an infinite number of paddles to juggle balls with. First, load and play a game. When it ends, enter DEBBIE S into the high score table. (Don't forget the space before the S). The border will turn blue, and you will have your infinitude of paddles,

> —Randy Murphy Bronx, NY

THE BARD'S TALE III: To beat Lucencia, gather one of each kind of rose located outside the city, then go to Violet Mountain and kill the rainbow dragon. Get the crystal key and gather some of the dragon's blood in a wineskin.

Next, go to Cyanis's Tower and get the magic triangle from Cyanis. Go to the bush that doesn't have any roses, and dump the dragon's blood on the bush. Get the rainbow rose from this bush.

Go to Alliria's Tomb. Find your way to 16 North and 7 East, and ring the triangle to crumble the wall. On the second level, give each of the guardians the rose that she wants. After all the roses have been given out, including www.Commodore.ca

May Not Reprint Without Paperlasion990

the rainbow rose, seek out Alliria, the Belt of Alliria, and the Grown ot Truth.

> -BRIAN STEPHENS MOGADORE, OH

BUBBLE BOBBLE: On level 13, use the water to wipe out the sharks in the heart. You'll get a very good score.

> —Alvin Mah MAPLE RIDGE, B.C., CANADA

CARD SHARKS: When you have read question and have to guess how many people gave the same answer to that question, the instructions tell you to use the up-and-down cursor key lo change he numbers by one. You can also use the left-and-right cursor key to change the numbers by ten.

> —David M. Jordan **BUDINGEN, WEST GERMANY**

CONTRA: When you get to the water fall, bend down and start shooting. There's a machine gun nest on the other side of it. Blow it up, then flip up the waterfall's cliffs two times. Wait until the man on the bridge passes, then flip three times and wait for the next man to pass. Flip some more and fire your weapon to destroy the gun nest above.

In the Alien's Lair, destroy the two side guns, then destroy the huge gun by firing at its corner. The next level's easy, so you'll soon be on the last one.

Defeat all the men and the guns, but watch out for electric shocks. Get the Barrier and run as fast as you can. When you get to the heart, fire straight up to destroy it and win the game.

> $-$ JON BELOF POMPTON PLAINS, NJ

The Games: Summer Edition: To get the maximum score in Diving takes three different maneuvers, each per fectly execuied. Five 10s are possible if you do it right. It's important to move the diving wheel as close to the diver (far right) as possible.

To get the most points in Spring board Diving, do as many back som ersaults as you can before entering the water. My best score is 294.

When competing against the computer in Velodrome Cycling, draft be hind the computer cyclist. Use as little energy as possible in the early stages of the race. Begin your sprint alter the final corner before the bell lap. If you follow this method and have fast hands, you might beat my record of 7.25 seconds.

> —Rick Hubert TELL CITY, IN

Indiana Jones and the Last CRUSADE: When you are on the last level, memorize the first set of letters you jump across. When you get to the next set of letters, jump onto those letters you memorized from the first set Otherwise, you'll fall off.

> —Clay McNichols Metropolis, IL

JORDAN VS. BIRD: Before the computer makes his move on offense, get directly in front of him. If he charges straight into you, pull back on your joystick. He'll be called for charging foul, and you'll get the ball.

When the computer has scored and the screen is changing to give you the ball, push your joystick to the right. After you start to run and get to the curve in the three-point line, push di agonally up to the right. When you're almost to the end of the three-point line, drive on the computer. You will beat him to the basket and get an easy slam.

In the three-point contest, you can shoot from anywhere on the court, as long as it's behind the three-point line. After you shoot, keep pressing your but ton while the ball is in the air. As soon as it hits or misses, you can shoot again.

Finally, to see a demonstration game, just put both men on Computer mode and the computer will play itself.

> -BILLY FRASER DAMARISCOTTA, ME

NEUROMANCER: You can get your UXB for free by going to Shin's Pawn Shop and telling him that you have no money. Shin really doesn't want the deck lying around, so he will give it to you for free, without even taking your pawn ticket.

At Asano Computing, you can get Asano to lower his prices by as much as \$8000. Ask him why Crazy Edo calls him a pig, then insult Crazy Edo.

To get into Freeside's Bank of Gemeinschaft, use the security code BG1066. The only thing in there is a cyberspace jack that will jack you into sector 5,

To get Comlink 6.0, enter Toxoku Imports with 5.0, link code YAKUZA and password YAK. You can then upload 6.0 to Hosaka for \$7500.

Here's how to open an account with the Bank of Zurich: Link up with 6.0 using BOZOBANK as the link code. Use the sequencer to gain access to level one. Open an account and deposit the minimum amount. Write down your account number, since you'll need it later.

May Not Reprint Without Permission

You can avoid paying high jail fines by depositing all your money in the PAX machine. The next time you're arrested, tell the lawyer to "Put a sock on it." When the judge asks how you plea, ask "Does it matter?" He will sentence you to death, and you'll be resurrected at the Body Shop. Since resurrection costs whatever cash you have on hand, which is none at this point, your resurrection will be free.

To obtain CyberEyes, break into Maas Biolabs in cyberspace and defeat Sangfroid, its Al. From inside the data base, turn off the Lawbot security system and unlock the door. Next, jack out of cyberspace and go to Julius Deane. Ask him what he knows about hard ware. He'll sell you a gas mask. Put it on by operating it, then go into Maas Biolabs. The gas mask will protect you from the virus security system. The security camera will mistake you for the doctor, and will ask if you would like to test CyberEyes. Say yes and tell the camera that you will test it on yourself. CyberEyes and its 32 program storage capacity is now yours.

After defeating the World Chess Al, download BattleChess 4.0. When you get to sector 7, you can use this program to get into Phantom, After breaking the ICE, use BattleChess 4.0 on the Phantom instead of battling him. He will give you instant access. You'll get the software to beat Musabori's AI, which in turn will give you the software to help beat Neuromancer and the game.

—Contributor unknown

OPERATION WOLF: When you are close to being killed, hold down the trigger or firebutton and stay on full auto. If a helicopter or gunboat appears, use any remaining grenades. This is an effective way to kill enemy soldiers and stay alive longer.

Often, near the end of a stage, I will be one or two blocks away from death. I use this method to remain alive until the end of the stage.

If you are worrying about losing all your ammo, don't. Ammo will do you

#### WE WON'T PAY YOUR TAXES! WIN **BIG** MONEY! But TAX MASTER will help you compute them more QUICKLY and EASILY. Be the Master of your Income Taxes with TAX MASTER, now available for your 1989 Federal Income Taxes for the C-64/C-128 with single, twin or dual disk drive and optional printer. The COMPLETE • NEW Tax laws are covered. . FORMS 1040, 4562, & Schedules A, B, C, D, E & F. Lottery TRACKER and WHEELER™ PERFORMS all arithmetic CORRECTLY. **. EASY CHANGE of any entry with automatic RECALCULATION of the entire form.** Use Your Computer to help YOU pick the WINNING NUMBERS! TRANSFERS numbers between forms. . CALCULATES your taxes and REFUND. Tax tables are included.  $\star$  Record hundreds of past winning lottery numbers and dates!  $\star$  Track SAVES all your data to disk for future changes. as many State and International lottery games as you want . . . NO LIMIT! **• PRINTS** the data from each form. \* Produce EXPERT trend charts to identify those HOT and DUE numbers! **e CALCULATOR function is built-in.** ★ Data Base Print . . . Now store up to 300 Drawings (50% increase in<br>storage area)! ★ Automatic FIFO (first in . . . . first out) Data Base Feature! . DISCOUNT coupon toward the purchase of next year's updated program is included. TAX MASTER..........(ON DISK)......... ONLY \$32.00 \* BACK-UP and RESTORE of data base now automatic from menul \* TIRED OF SWITCHING CABLES? Check your bets for winning cominations . . . Hecord ALL systems played<br>including BONUS NUMBERS where applicable! ★ Print charts, Statistics, VIDEO MASTER 128 provides continuous 80 column color (RGBI), 80 column mono-Recorded Numbers, and WHEELING SYSTEMS! \* NEW Skip and Hit chrome and audio out. Switch between 80 column monochrome and 40 column color Chart Included! for composite monitor. Use up to 4 monitors at once! Includes composite cable VIDEO MASTER 128 . . . . . for Commodore 128 . . . . . \$39.95 Choose From The WofIda Moat Popular Wheeling Systems GET HELP WITH BASIC PROGRAMMING How Have Our Customers Reacted? . . . A.B., from Ozark, AL writes, HELP MASTER 64 provides instant On-Line Help screens for all 69 BASIC commands<br>when you need them. Takes no BASIC RAM. No interference with loading, saving, Tour lottery group, using your (software), has produced 45 Winning tickets<br>HOUSE with all the critical search programs that NY, "It is a POWER-<br>HOUSE with all the critical search programs that help one to select<br>numbers to editing or running BASIC programs. Works with YOUR BASIC programs. HELP MASTER 64 . . . . . for Commodore 64, 64C . . . . . \$19.95<br>With 368-page BASIC reference, add. . . . . . . . \$5.00 the Tracker and Wheeler program for about 6 months and have won about OTHER MASTER SOFTWARE ITEMS \$4,000.00 so far... THEY'RE GREAT!" ... And from COMPUTER SHOWCASE in Albany, GA, "The lottery products we order from RESET MASTER C-64 (not 64C) reset switch w/2 serial ports **324.95**<br>CHIP SAVER KIT protects computer's chips from static electricity **5.95** Entertainment-On-Line are the fastest selling line of software we carry." MODEM MASTER user port extender \$29.95; MODEM MASTER PLUS w/reset 34.95 The Miami Herald says, ". . . excellent analysis charts." Y-NOT7 6-foot serial Y cable, 1 male, 2 female connectors 15.00<br>Y-YES! 6-foot serial Y cable, 3 male connectors 15.00 No other lottery software package has all of these features. When we say<br>complete, WE MEAN COMPLETE! Easy to use MENU DRIVEN<br>SCREENS! Limited use OMLY without printer. All wheeling systems and C-128 80 col. monochrome cable for non-RGB monitor  $\begin{array}{c} 9.00 \\ \text{Dick Network} \end{array}$  6.00 Disk Notcher—lets you use both sides of disk<br>64-TRAN The only Fortran compiler for C-64/64C 50.00 program features now take only seconds to complete! Why pay up to \$150.00 for less? Send for Free Catalog DON'T HESITATE . . . ORDER NOW! Only \$39.95 plus \$2.00 SAH ADD \$2.00 per order shipping & handling US MA( )TER and Canada, \$7.00 foreign. All prices in US ENTERTAINMENT-ON-LINE®, Inc. Visa/MC Dollars. Canadian orders use Canadian OFTWARE POSTAL money order. Maryland residents P.O. Box 553, Dept RM Call TOLL FREE 1-800-824-7888 Ext. 283 **6 Hillery Ct.** add 5% tax. Dealer inquiries welcome! Westboro, MA 01581 In Canada 1-800-544-2600 Randallstown, MD 21133 **ext** VISA ©1990 Entertainment-On-Line®, Inc. All Rights Reserved. NZPA (301) 922-2962 Circle 158 on Reader Service card Circle 156 on Reader Service card MARCH 1990 · RUN 49

no good if you're dead, and you will usually have an enormous supply.

> —Michael Mazzoni BOCA RATON, FL

PLATOON: In the jungle, look for trip wires just behind bushes that go across the trail, Shoot just before you jump them, and you won't have to worry about enemies on the other side.

In the village, you'll find what you need at the last three huts.

Try not to use flares in the bunker. If you watch the darkness, you'll see the VC shadows covering the blue. Don't take too many shots, or they'll zero in on your muzzle flash.

> —Mike Lancaster Address unknown

POOL OF RADIANCE: Before entering the Kobald's cave, be sure to have at least two fireballs.

Before entering Mantor's library, have some magical weapons with you, or you'll never make it out.

> —Adam Crosby WEST SPRINGFIELD, MA

SPORTING NEWS BASEBALL: Here's a way to improve your chances of striking out the computer at bat. When he hits the ball to the outfield, resist the temptation to throw the ball to the base the computer is running for. Instead, pick up the hall and start running for the base he's coming up on. That puts

you closer to the base, where you can throw him out much faster.

Try it; it works for us.

-BART WARD & TONY HARDEY VERSAILLES. MO

STAR WARS: If you're still trying to destroy Darth Vader's ship, forget it. When Vader appears, shoot him re peatedly until his ship turns white. This makes it impossible for the ship to shoot back until he leaves.

The best way to get through the cor ridors with the catwalks is to go to the extreme upper left- or right-hand corner. Most fireballs won't shoot there, and, when a catwalk comes, you can just go under il.

To destroy the Death Star, go to the bottom of the corridor, near the middle, and continually fire down.

> -DAVE BOYLE SEVERNA PARK, MD

**TECHNOCOP:** Having trouble killing the third-level wastedump violator? Try this: Move slowly toward him. When he appears, back him up until he is on the edge of the screen. Wait for the waste barrel to come at you, and jump over it just as it is about to hit you. You should land right in front of the violator, where, if you're very fast, you can shoot him.

If you don't back him up to the edge of the screen, you'll probably land right on top of him. If that happens, he'll waste you and escape as well.

Don't get depressed if this method doesn't work right the first few times you try it. It has to be flawlessly performed to work.

—Contributor unknown

THETHREE STOOGES: In the Boxing Match, the pattern of obstacles is always the same. Here it is: Trash, Hydrant, Light Pole, Dog, Package, Door, Box, Ladder, Trash, Hydrant, Box, Package, Dog, Box, Light Pole, Trash, Dog, Package, Door, Light Pole. Box, Hydrant, Package, Box, Dog, Light Pole. Trash, Box, Package, Hydrant, Trash, Ladder. Box. Door, Light Pole, Box, Box, Hydrant, Trash, Ladder, Door, Trash, Hodges Radio.

Because they come so dose together, it's easier to dodge rather than jump over objects that don't take up the whole sidewalk, such as hydrants, packages and boxes. Larry jumps best at higher speeds.

> -JOHN SHULL FAYETTEVILLE, NC

To submit your own C-64 or C-128 game tips for consideration, send them to Gold Mine, PO Box 101011, Pittsburgh, PA 15237. Put your name and address on every piece of paper you send, and be sure to state which Commodore computer your tip is for, or we cannot publish it. Neatness and clarity will be very much appreciated, too. RUN  $will pay$  \$5 per submission upon publication, provided you also include your social security number.

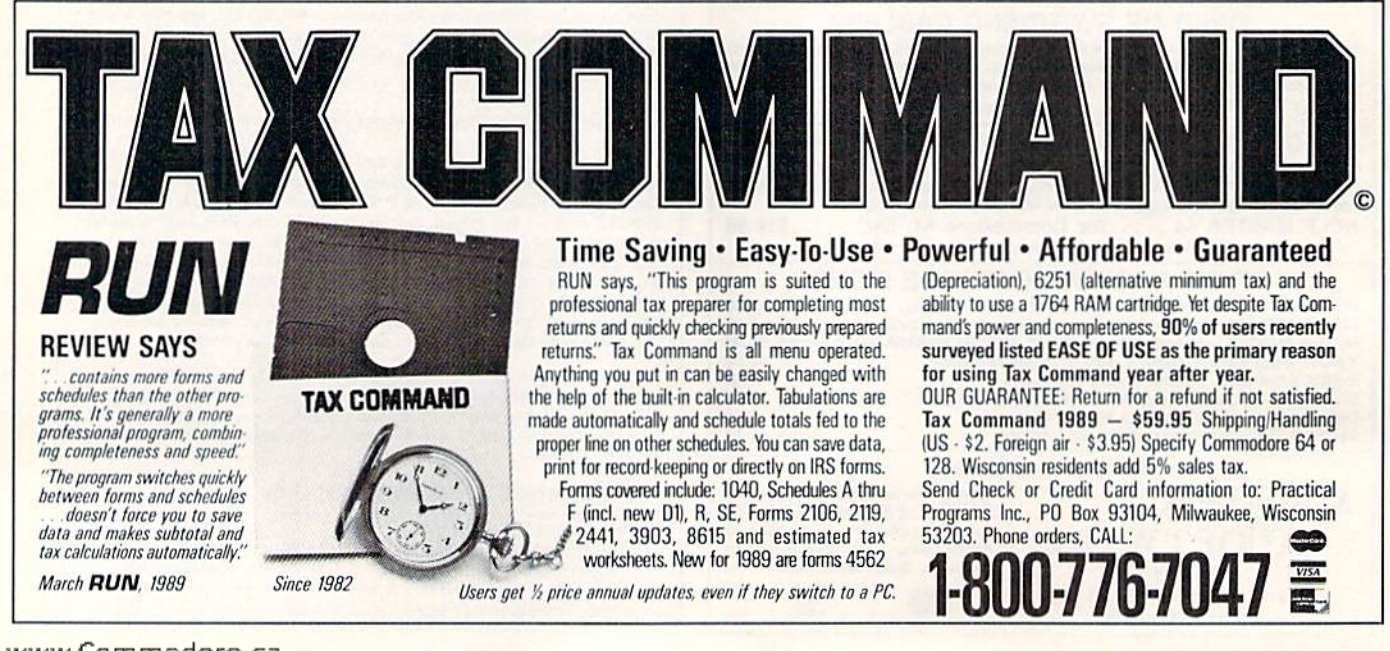

## Commodore Clinic

Answers to your questions about RAM expansion, hard disk drives, and Datafile, RUN's own database.

By ELLEN RULE

I'd like to exchange my library of GEOS 1.2 geoPaint files with my friend's library of GEOS 2.0 geoPaint files, but it seems these versions of GEOS aren't compatible. Is there any way to translate or exchange such files?

-ROWLAND MEDLER Gainesville, fl

According to GEOS experts Peter According to Obes (GEOLIB PH and SYSOP PH on QuantumLink), you shouldn't be experiencing any data transfer problems with geoPaint. They recommend two programs to resolve other compatibility problems; Wrong Is Write, for convening geoWriie docu ments, and Album Reverter, which strips page names from Version 2.1 photo albums for use with earlier ver sions of GEOS. You can get these iwo programs by sending a disk with return postage to the author, Joe Buckley, 464 Beale St., West Quincy, MA 02169.

GEOS 2.0 is a major upgrade to the GEOS operating system. It not only has fixed bugs in earlier versions of GEOS, but it also features color and a RAM drive on the deskTop. batch operations and recognition of two disk drives. If you use GEOS extensively, as it seems you do, urge you to update your operating sys tem in order to take advantage of the many new features of GEOS 2.0.

Your interview with the folks at Berkeley Softworks ("geoFolks," RUN, September 1989) mentions that Commodore has sold the rights to the  $1750$  REU to another company, which plans to market it. How and where can I get one of these units?

-BUTCH HOOVER KOKOMO, IN

In the November 1987 issue of RUN (see "The Tale of the RAM and the Mouse"), author Barbara Mintz states that it is possible to use a 512K 1750 RAM expansion unit with the C-64, if you clip out resistor R-4. She also states that you must have a "beefed up" power supply. How do know if my new power supply qualifies as "beefed up"? Its output is 5 volts dc (8.5

volt-amps) and 9 volts ac  $(9.0 \text{ volt-amps}).$ would also like to know if the resulting "souped-up" REU would work correctly with GEOS 2.0.

—ADAM KKOPELIN JEFFERSONVILLE, VT

 $\int$  Is it possible to modify the 1700 REU to create a 1750? I obtained a 1700 before local support of the 128/64 died, but now I need a 1750 for programs such as Spectrum 128. There are no REUs to be found in this country, and the cost of im porting them is prohibitive.

LEONARD SMITH MEREDALE, South Africa

There are several options for Com modore owners looking for 512K RAM expansion. Berkeley Softworks re cently announced geoRAM, which plugs into the cartridge port on either the C-64 or C-12S and provides 512K of RAM exclusively tor use with GEOS. The standard C-64 power supply is ad equate to power this unit, since the device uses low-power-demand chips. Order from Berkeley Softworks by calling 1-800-888-0848, extension 1741.

For those seeking a more fully compatible 512K, a qualified technician can upgrade the 1764 REU to 512K, or modify the 1750 REU for use with the C-64, with no loss of compatibility. The 1750 Clone is a 1764-to-1750 RAM upgrade offered by Software Support In ternational (2700 NE Andresen Rd., Vancouver, WA 98661; phone 1-800- 356-1179) for either customer-supplied 1764s or for those provided by SS! itself. This upgrade requires the use of the Commodore heavy-duty power supply, also available from SSI. This power sup ply is identical in output to that of the C-128: 4.3 amps at 5 volts dc and 1.1 amps at 9 volts ac. Since volt-amps equals volts times amps, Adam Kropelin's 8.5 volt-amp power supply is only equal to 1.7 amps at 5 volts and is not sufficient power to meet this standard.

understand that the later 1700 REUs contain the same RAM controller chip as the 1750 and 1764, and that the 64K RAM chips in these 1700 REUs can

be replaced with two banks of socketed 256-by-l RAM chips for a total of 512K. (Unfortunately, this means desoldering and resoldering almost 300 connec tions.) In addition, a minor modifica tion to the circuit board must be made. One last caveat: I know of no way to determine whether a 1700 REU has the right controller chip without opening it-a process that can damage the hardware inside if not done properly. One Commodore-authorized repair service that will perform the upgrade on qual ifying 1700 REUs is D-5 Associates, 100 Ashburton Ave., Woburn, MA 01801; phone 617-937-8086.

As many REU owners have discov ered, not all software recognizes the presence of added RAM. To resolve this, Creative Micro Designs (PO Box 646, East Longmeadow, MA 01028) is currently developing RAMLink, a device that will allow commercial software to access the 1700, 1764 or 1750 REU as RAM disk. This unit, slated for release this spring, will he priced at under S100.

Is it possible to merge two files created with Datafile? My only alternative would be to retype several hundred records. Perish the thought! Can you help me?

-**JIM TIMBERLAKE** FORT MYERS, FL

Your word processor can be used to merge data files created by any database (including Datafile) that saves data as ASCII text files. Load the first ASCII datafile into your word proces sor, then append the second file to the first. After making sure that the data within the combined files is consistent that is, that the same number of fields exist in each imported segment and that they are of compatible size and type save the file as ASCII text. A database program like Datafile, with the proper fields configured, can then import the merged files.

Send your questions to Commodore Clinic, RUN Magazine, 80 Elm St., Peterborough, NH 03458.

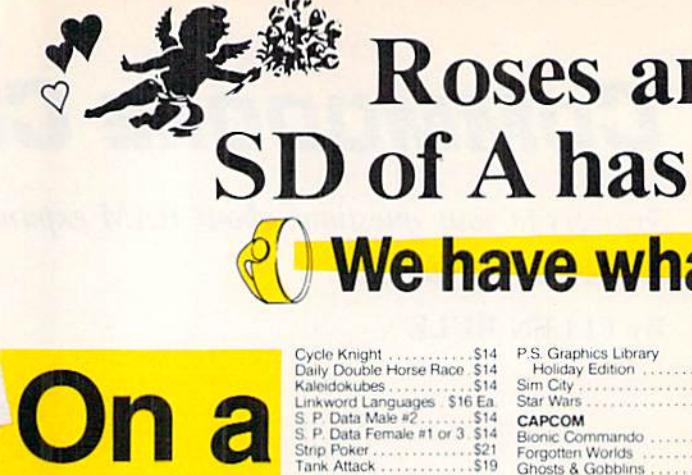

**AVALON HILL**<br>NBA Basketball

List \$39.95

Award Maker Libraries<br>Award Maker Plus . . . .

BERKELEY SOFTWORKS

Blazing Paddles...

**BAUDVILLE** 

Geos 128 20<br>Geo-Calc 128<br>Geo-File 128

Geos 64 (20)

Geo-Chart

Geo-Calc.<br>Geo-File

Desk Pack Plus

Geo-Programmer<br>'Geo-Publish.....<br>'Requires Geos 64

BLUE LION ON SALE!<br>Ticket to Hollywood

Ticket to Paris<br>Ticket to Spain<br>Ticket to Wash, D.C.

**BRITANNICA** 

Super Sunday<br>SBS Gen. Mgr. Disk<br>SBS 1987 Team Disk

BATTERIES INCLUDED

Paperclip Publisher .....<br>Paperclip 3.............

#### **Budget? See Our Under \$ Basement**. n Slam Dunk ............ \$6.88

.ett.

**COL** 

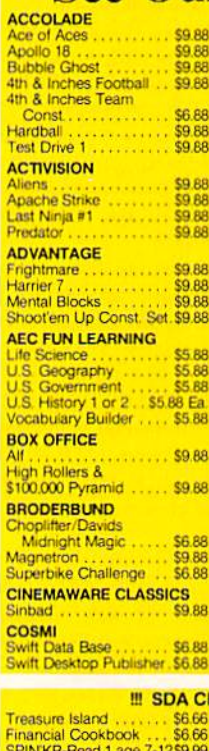

**Worlds Greatest Baseba** 

Heart of Africa<br>Alien Destruction Set<br>CBS Math Mileage<br>Boston Computor Diet

Shogun-Mastertronic<br>Realm of Impossibility

CBS

Silm

ABA Anat

ABA

Asse<br>Basir

Basi

STATES OF AM

BODGE

H.

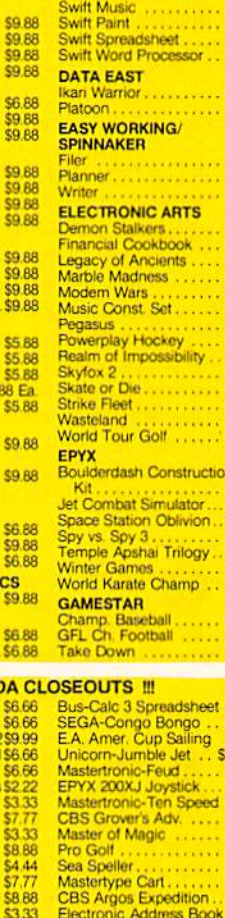

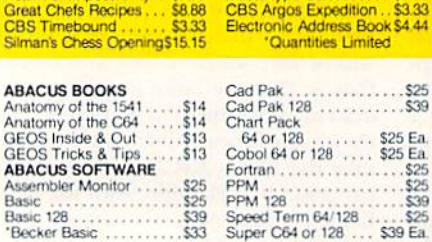

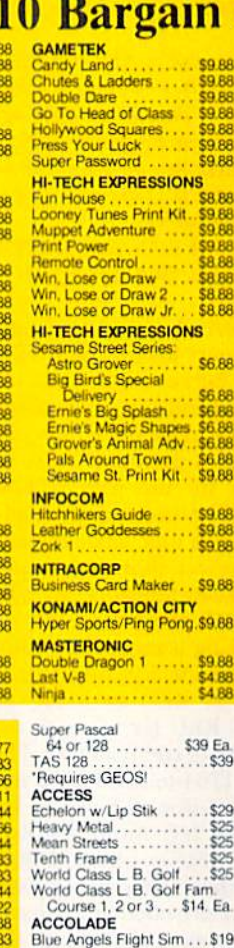

 $525.525$  $.525$ 4. Ea .\$19 Bubble Ghost ...  $$19$ Fast Break .............<br>Grand Prix Circuit......  $519$ \$19 Rack 'Em \$19 Serve & Volley<br>Steel Thunder<br>Test Drive 2: The Duel  $$19$  $519$ <br> $519$ 

T.D. 2. Europe Scenery<br>T.D. 2. Muscle Cars...

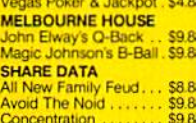

CO RE \$9.88

\$8.88

SQ BE

\$9.BE

\$8.88

\$6.88

\$6.88 \$6.88

\$6.88

\$6.88

\$9.88

\$9.88

\$9.88

\$9.88

\$9.88

\$4.88

**54 BB** 

\$29

SP

Ga

**SP** 

DESCRIPTION ON THE SAME ON JEOPARDY AND WHEEL **CALL FOR PRICES!** 

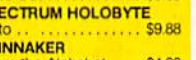

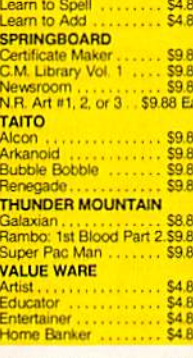

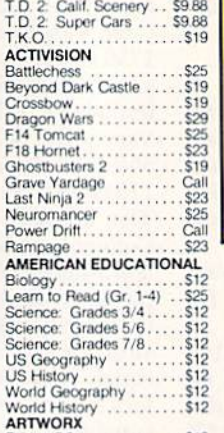

. . . . . . . . . . \$12

 $...$ \$19

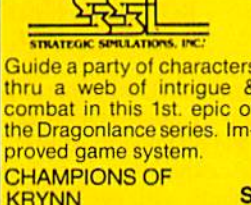

. . . . . . . . . . 519

\$25

 $521$ 

S14

 $533$ \$33

Call

 $S2$  $$23$ 

\$19

CAA  $644$ 

š44

 $522$ 

 $510$ 

\$19

 $$19$ 

\$33 \$33

\$44

 $533$ 

\$16.88 \$16.88

\$16.88 \$16.88 **S1988** 

 $.525$ 

Gunsmoke

Pocket Rockets

**CENTRAL POINT** 

Street Fighter

Defender of

**Copy** CINEMAWARE

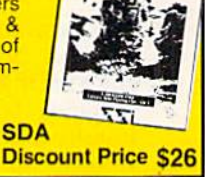

the Croy

e

S<sub>16</sub><br>S<sub>19</sub><br>S<sub>19</sub>

 $510$ 

\$19

 $610$ 

 $\frac{8}{519}$ 

\$19

 $$19$ 

COS

\$23

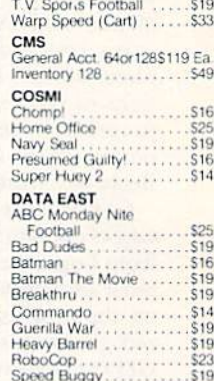

**Price & Availability** 

19

 $\frac{26}{14}$ 

Rocket Ranger<br>The Three Stooges

#### **ELECTRONIC ARTS**

Boldly go where no game has gone before...into the<br>most far reaching outer space adventure ever. 270 Star Systems, 800 planets w/unique ecosystems & alien races. **Call For STARFLIGHT** 

#### **List \$39.95**

Ban<br>Carr

Carr<br>Carr

Dow

Lice

 $O<sub>mi</sub>$ 

Prin

P.S.

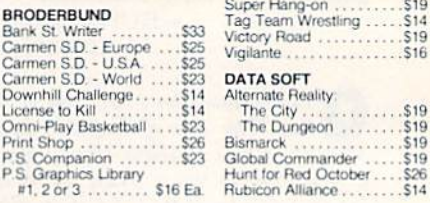

"Please Read The Following Ordering Terms & Conditions Carefully Before Placing Your Order. Orders with cashiers check or money order shipped imrediately on in-stock items<br>Fersonal & Company checks, allow 3 weeks clearance

Bridge 5.0

COOOCB

ū

\$9.88

\$9.88

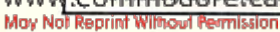

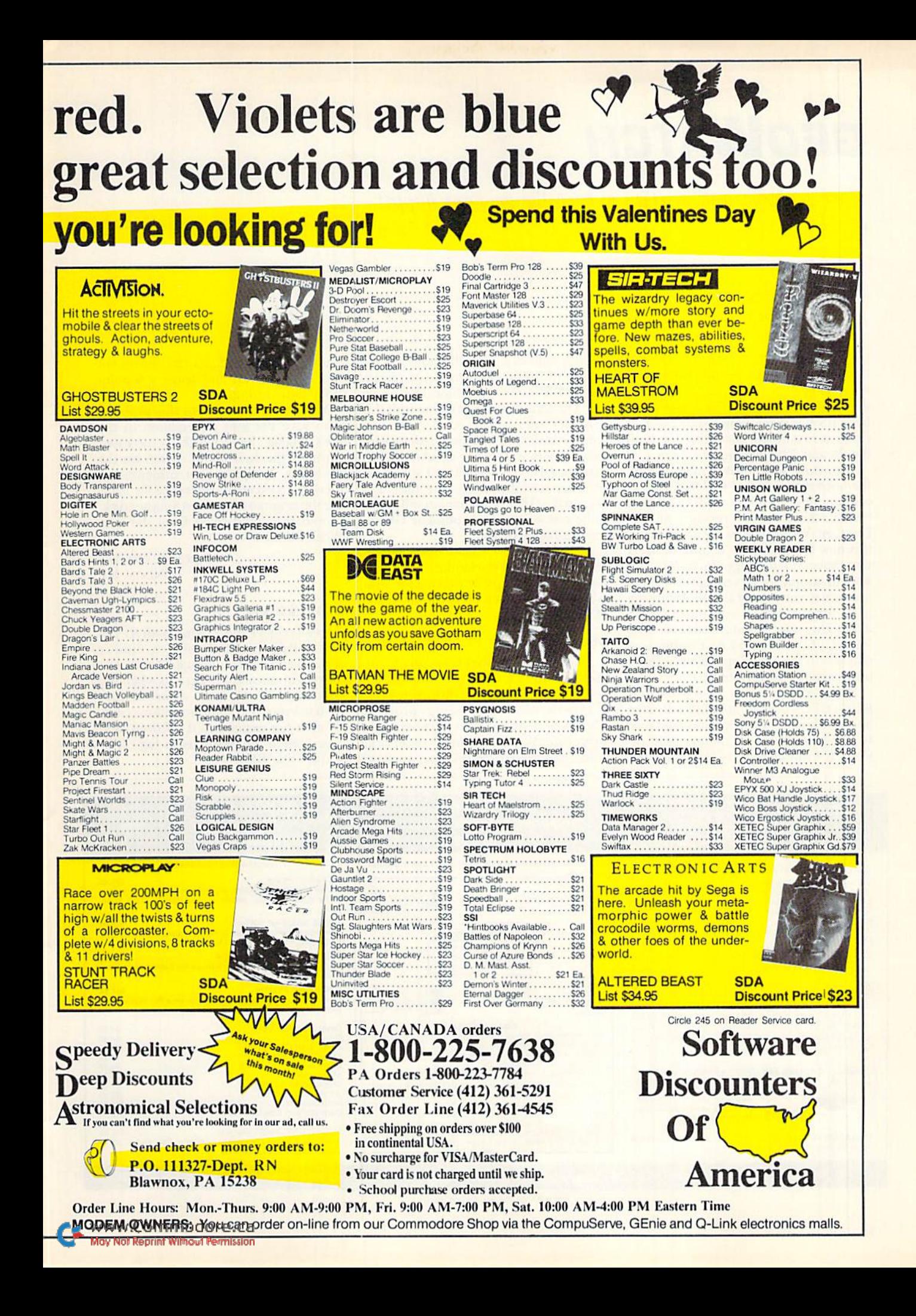

### **GEOWATCH**

More geoNews and geoTips to keep the geoFans happy! By TIM WALSH

LAST MONTH, I MENTIONED Berkeley Softworks' promise of a 512K RAM expansion unit (REU) for both the C-64 and C-128. The latest word from BSW is that GEORAM 512 will include a revamped boot disk for both the 64 and 128 versions of GEOS 2.0.

According to a BSW spokesperson, the boot disk, entitled GEOS 2.0r, will contain new deskTop and Configure files. Lacking the 2.0 versions of geo-Pairit, geoWrite and less significant files, this new GEOS will be helpful to users who have yet to upgrade to 2.0, but want to sample the advantages 2.0 offers over older versions of GEOS. While die need for a modified version of GEOS 2.0 might come as unfavorable news to some GEOS afficionados, it's undoubtedly worth the added speed and overall improvement in versatility.

We're also pleased to report that RUN's GEOS Companion disk will make its appearance by the time you read this. It is scheduled for a January 1990 release. For this disk, we've assembled ten

all-new utilities and applications.

One of my favorites is geoMusician, the best 8-bit sound editor I've heard yet. The sounds you can create with this program very nearly equal those created byAmiga sound editors. Along with geoMusician, there's geoAnimator, geoMusic Player, clip art and a long list of other useful and creative files. I'm certain the GEOS Companion will prove to be one of our most popular GEOScompatible disks ever.

A while back, I called upon GEOS users from across the land to contribute their finest geoTips for making life with GEOS a little easier. Here are the fruits of their labors.

#### geoWrite Font Preservation

Like most conscientious geoWrite users, I always save my documents to a dedicated geoWrite file disk. However, experienced a recurring problem whenever I referenced a previously written geoWrite document. In seeking additional disk-storage space, I would erase the font or fonts the document was created with and leave a 9-point BSW font throughout.

My trick to circumvent this problem is to save the font information in the file's dialog box, which is accessed through the Info menu option on the deskTop. Keeping font information there is an excellent reference for load ing the original fonts from another disk, should they be deleted from the geo Write file disk.

> -MARCK C. ABBOTT LONDON, KY

#### **GEOTERM TIP**

GeoTerm 64 and 128 (on both RUN'S Power Paks I and II) offer a distinct advantage over traditional 64 and 128 telecommunication programs when the computer "locks up" while online. Nearly every telecommunications computerist has experienced a frozen keyboard when too many users log on to a multi-line BBS. ►

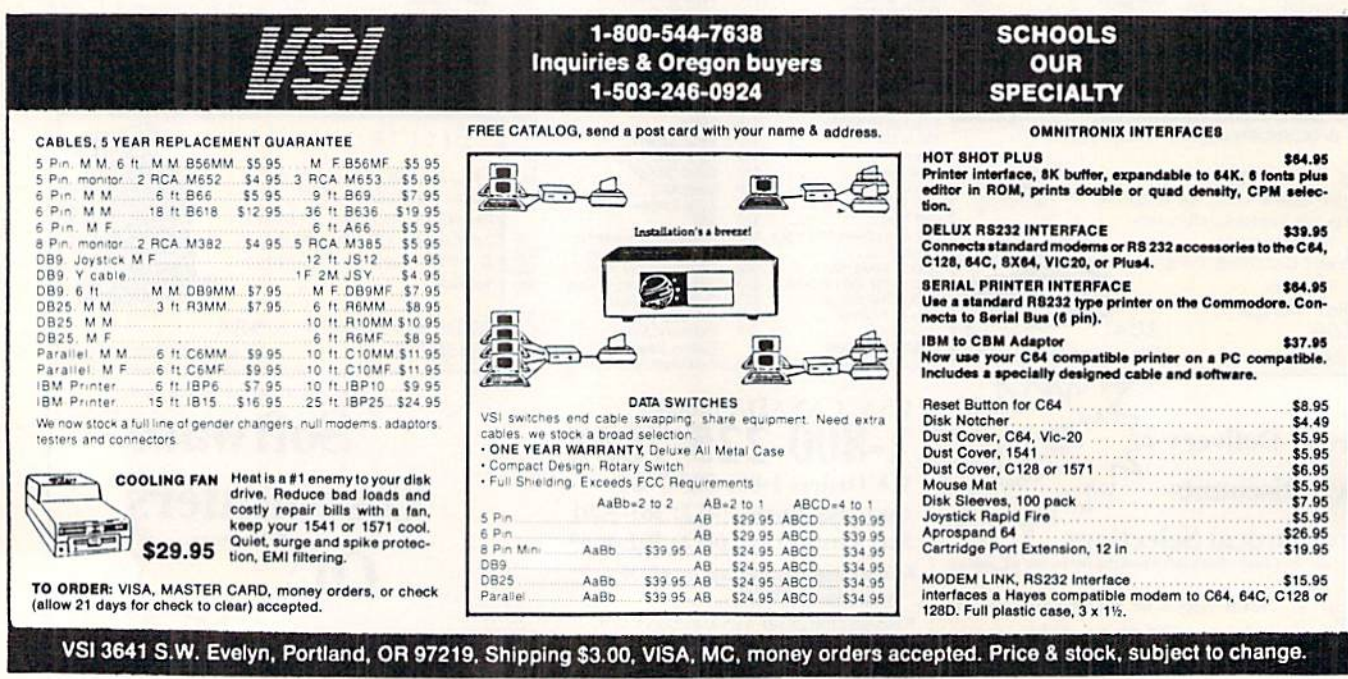

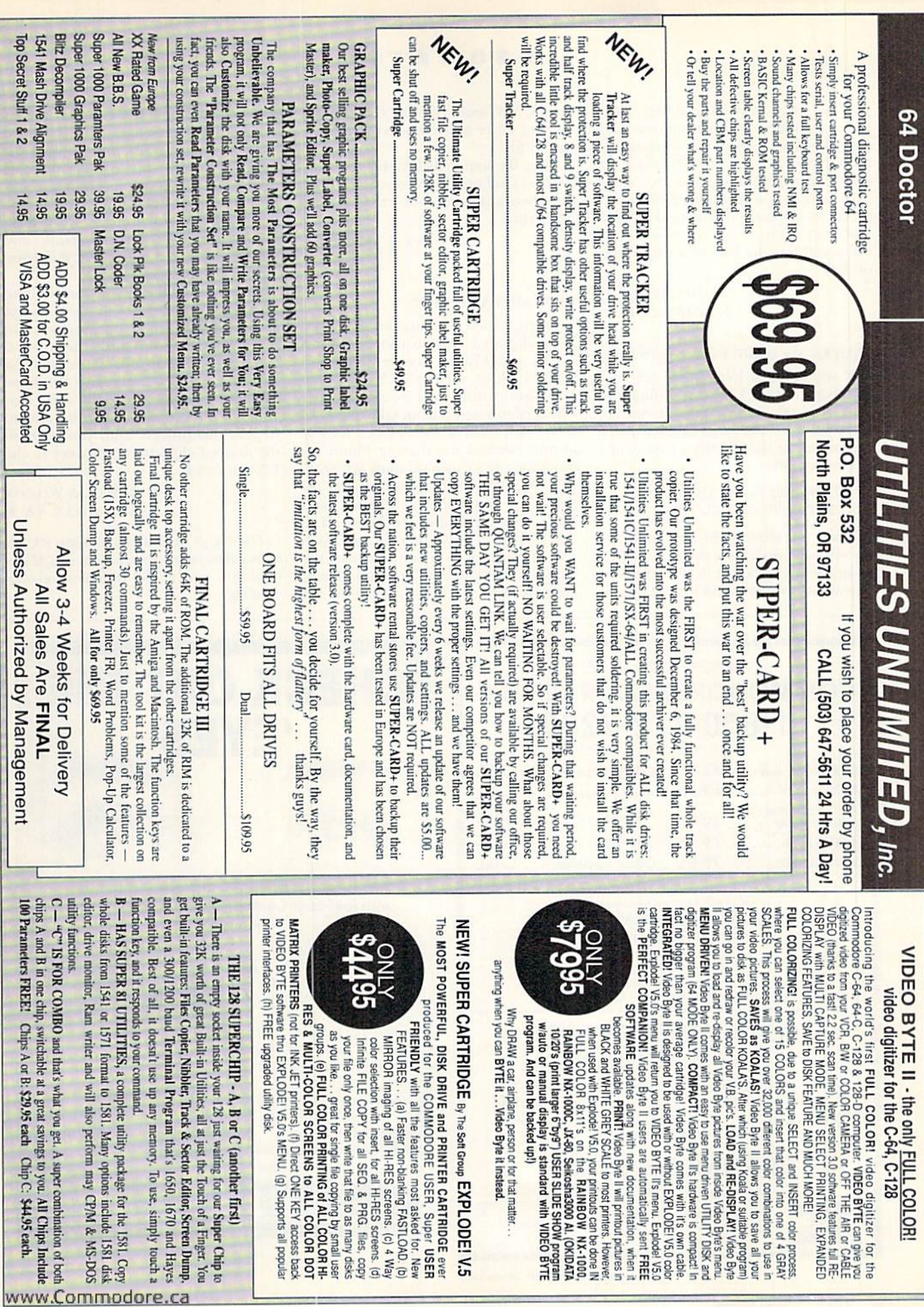

When using conventional 54/128 ter minal software, geoTerm's pointer can save the day. Even if the keyboard is locked up, you can usually move the mouse to position the pointer to the top of the screen, and select the Full Duplex mode to instantly revive your system. You can then issue any commands, typ ically without the loss of a single byte of data.

> -BEN WILDASIN Bloomincton, in

#### SQUEEZING BASIC INTO GEOWRITE

If you've been looking for an easyway to get a Basic 2.0 or 7.0 listing into geoWrite, you can stop your search. Just load the Basic program into memory and enter the following commands in Direct mode:

#### OPEN 2,8,2,"0:filename,S,W" CMD 2:LIST:PRINT#2:CLOSE2

When the drive light goes out, the file will be on disk. Boot up GEOS, place a copy of Text Grabber in the drive and activate it from the deskTop. Select ci

ther "C128 Generic II" or "C64 Generic II" and enter a filename for the destination file.

Place the source disk in the drive and let Text Grabber do its conversion. You can then load the converted file into geo Write.

> —Jason TRUESDELL EXTON, PA

#### geoPaint Clip Art

When I tried to share with a friend some clip art I created using geoPaint 2.0, quickly discovered that my friend's older version (1.3) of Photo Manager would not recognize my Photo Album scrap from GEOS 2.0. To solve this problem, I developed the following method for sharing Photo Al bums among various versions of GEOS.

For demonstration purposes, let's as sume you want to share clip art with someone who's using GEOS 1.3. The firsi step is to boot the copy of GEOS 1.9 with which you want to use the GEOS 2.0 Photo Album scrap. Then, create a work disk that contains the 1.3

deskTop and both the 1.3 and 2.0 versions of Photo Manager. (You'll have to use the Rename File option from the deskTop before copying one of them over to the work disk, because they both have the same filename.) Next, place two Photo Albums on the work disk, one created with the 1.3 version, and the other created with the 2.0 version of Photo Manager.

Now, activate the 2.0 version of Photo Manager (answer No to the prompt asking if you want to upgrade an older Photo Album) and copy the 2.0 clip art to a Scrap file. Then, exit the 2.0 version and activate the 1.3 version of Photo Manager. Paste the scrap that you just moved with the 2.0 version. Repeat this process until you have all the desired clip art copied over to the l.S work disk.

> —G. Douglas Wii.cox MARTINSVILLE, VA

Tim Walsh, in addition to being RUN's technical manager, printer expert and Magic columnist, is a GEOS enthusiast of long standing.

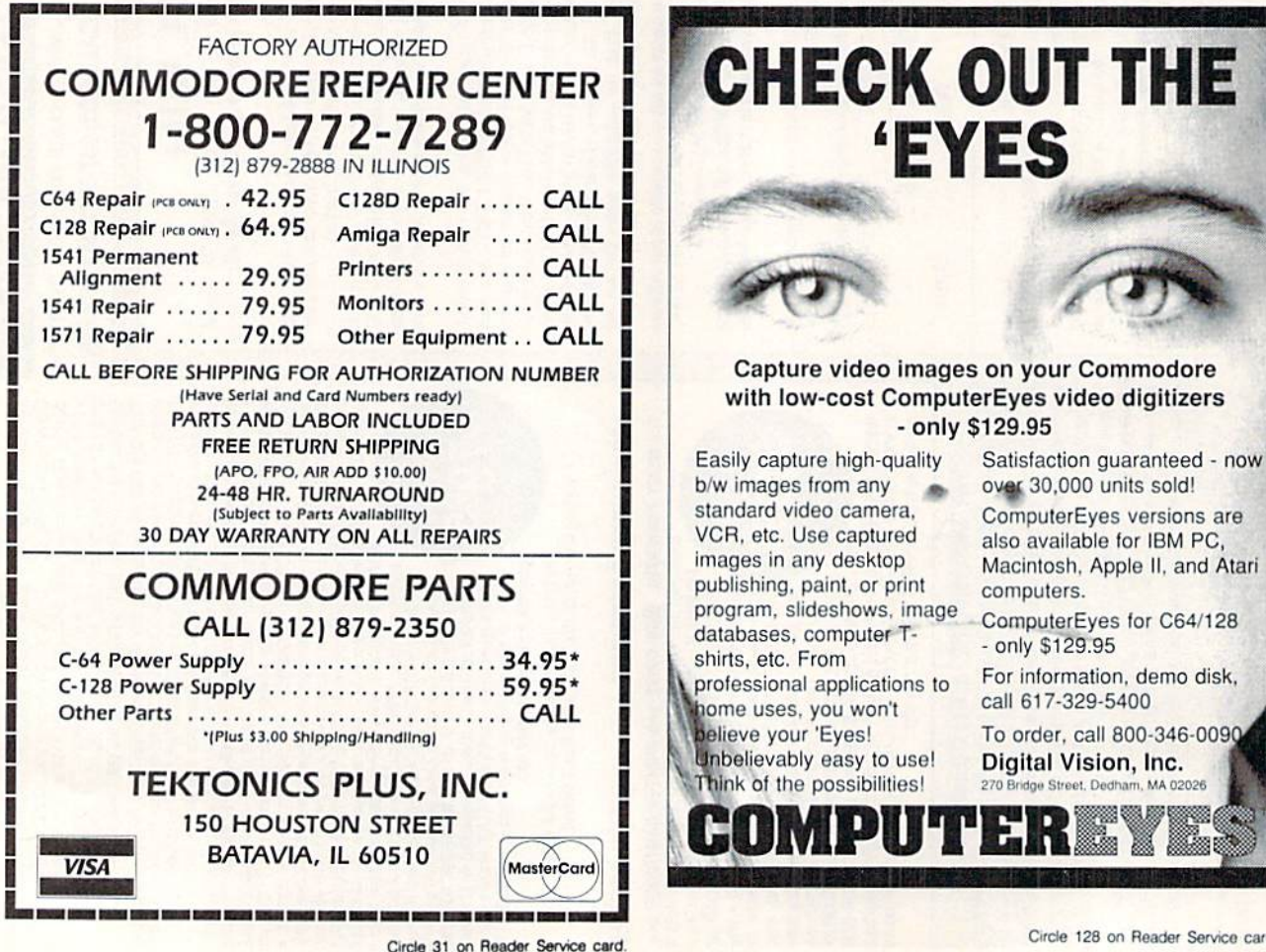

www.Commodore.Fasso

#### **RUN'S CHECKSUM & PROGRAM TYPING HINTS**

TYPE IN RUN'S CHECKSUM, which serves for both the C-64 and for the C-128 in either 40- or 80-Column mode, and save it to disk before running it. When typing in a program from  $RUN$ , first load and run RUN's latest version of the Checksum program, which contains a new feature explained below. The screen will display a SYS number (49152 for the C-64; 3328 for the C-128) that deactivates and reactivates the Checksum. Always disable RUN's Checksum before attempting to run another program. Note: You can abbreviate Basic keywords; spaces affect the checksum only when within quotes; and the order of characters affects the checksum.

When you press return after typing in a program line, a one-, two-, or three-digit number from 0 to 255 appears in the home position. If this number matches the checksum value in the program listing, the line as you typed it is correct. If the number that appears doesn't match the checksum value, compare the line with the magazine listing to find your error. Then move the cursor back up to the line and make your corrections. Now, after you press return, the correct checksum value should appear. Continue entering the listing until all the lines have been correctly typed. Then deactivate RUN's Checksum, using the appropriate SYS number, and save the finished program.

We sometimes get letters and phone calls from new readers who have typed in the Checksum program for the first time. They are confused by the "Out of Data Error in Line 30" message that appears when they try to run the Checksum program. Understandably, they compare line 30 of the listing with line 30 as they typed it in, and cannot find anything wrong. The message unintentionally misleads them into thinking the error is in line 30, whereas the typing mistake is actually somewhere in one of the Data statements in lines 190-350.

So, we've added a new feature to the Checksum program that alerts readers to the number of the Data statement line in the Checksum program where an error has actually been made. Note that this feature works only on the Checksum program itself, and not on any other program listing in RUN.

After you've entered and saved the Checksum program to disk, run it. If you've made any errors in any of the Data statements, the program will give you a specific line number. Find the mistake, correct it, press return, save the program and run it again. Repeat this procedure until the Checksum program runs llawlessly.

#### Control Characters Demystified

All the graphics and control characters in the listings in RUN have been translated into understandable key combinations. They are the instructions you sec inside the curly braces. For example, {SHIFT I.} means you hold down the shifi key while you press the L key once. You do not type in the curly braces. What appears on the screen will look quite different from what is designated inside the braces. Here are some more examples:

{22 SPACES}—press ihe spate bur 22 times.

{SHIFT CLR}—hold down the shift key and press the dr-home key once.

{2 CRSK DNs}—press ihe cursor-down key twice.

{CTRL 1}-hold down the control key and press the 1 key.

{COMD T}-hold down the Commodore logo key and press the T key.

 ${5$  LB<sub>s</sub>}-press the British pound key (£, not #) five times.

Refer to the following paragraphs for any other Error messages you get from running any program listing in RUN.

#### Other Error Messages

Having heard from many users over the years about their difficulties with typing in listings, we've identified a few recurring problems that plague many people but are easy to fix. So read on and see if your problem is one of these.

• You get an "Out of Data in Line xxx" message. This means that program line was reading from Data statements and reached the end of the data before it was done reading. There are two possible problems.

One might be with the program line that reads the data, usually a For-Next loop. Make sure you have the proper values for the loop, because if, for example, the listing has a loop of 0 to 150, and you've typed 0 to 160, you'll get the Out of Data message. If the loop is

correct, then the problem lies in the Data statements themselves. One possibility is that you omitted a whole line of data. That's easy enough to find and correct. It's more likely that you've skipped one or more individual data items or typed in a period instead of a comma, which causes two data values to be read as one number. Check your typing carefully against the listing. Using RUN's Checksum program when you type in listings from the magazine should help in this case.

Yon gel an "Illegal Quantity Error in Line xxx" message. This means you've read a number from a Data statement and tried to poke it into a memory address. The error occurs because the number is larger than 255 (the largest value a memory address can contain), which means that somewhere in your Data statements you've made an error by typing in a number larger than 255. Again, this is easy to check for and correct. First look in your Data statements for a number larger than 255. You might have added an extra digit, or perhaps you ran two numbers together (23456 instead of 234,56).  $\bullet$  You get a "Syntax Error in Line xxx" message. This could be almost anything. What it tells you is that there is something wrong in the indicated line. Usually you've misspelled a Basic keyword or omitted

some required character. List the line and examine it carefully. You get an "Error in Data" message. This occurs in programs that add up all the data as read, and, when finished, compares that sum with what it should be if the data were typed in correctly. If it isn't the same, it means an error somewhere in typing the Data statements. Go back and check the data carefully. Correct the mistake(s), save the new version and try again.

**.** Finally, we urge everyone who intends to type in one of our listings to use RUN's Checksum program, which will help you avoid every mistake we've mentioned above, except that it won't detect the omission of a line. **R** 

#### Listing. HUN'S Checksum program. This program is available on RUN's BBS for users to download.

- 10 REM RUN'S CHECKSUM 64/128 BOB KODADEK
- 20 MO=128:SA=3328:IF PEEK(40960)THEN MO=64:SA=49152
- $30 \text{ J} = 0$ :CK=0:CH=0:LN=190
- 
- FOR K=0 TO 16 FOR J=1 TO 10:READ Q;IF B>255 THEN GOTO 170
- 60 CH=CH+B:POKE SA+I,B:I=I+1:NEXT
- /0 READ LC
- 80 IF LCOCH THEN GOTO 170
- $90$   $CH = 0:LN = LN + 10$
- 100 NEXT
- 110 POKESA+110,240:POKESA+111,38:POKESA+140,234
- 120 PRINTCHR\$(147)STR\$(MO)" RUN CHECKSUM":PRINT
- 130 PRINT"TO TOGGLE ON OR OFF, SYS"SA:IF MO=128 THEN 60
- 140 POKESA+13,124: POKESA+15,165: POKESA+25,124: POKESA+2 6,165
- 150 POKESA+39, 20: POKESA+41, 21: POKESA+123, 205: POKESA+12 4,189
- 160 POKESA+4, INT(SA/256) : SYS SA:NEW
- 170 PRINT"YOU HAVE A DATA ERROR IN LINE "; LN; "!": END
- 180 REM DO NOT CHANGE THESE DATA STATEMENTS!
- 190 DATA 120,162,24,160,13,173,4,3,201,24,084
- 200 DATA 205,4,162,13,150,67,142,4,3,140,903
- 210 DATA 5,3,88,96,32,13,67,152,72,169,697
- 220 DATA 0,141,0,255,133,176,133,180,166,22,1206
- 230 DATA 164,23,134,167,132,168,170,189,0,2,1149
- 240 DATA 240,58,201,48,144,7,201,58,176,3,1136
- 250 DATA 232,206,240,189,0,2,240,42,201,32,1386
- 260 DATA 208,4,164,180,240,31,201,34,208,6,1276
- 270 DATA 165,180,73,1,133,180,230,176,164,176,1478 280 DATA 165,167,24,125,0,2,133,167,165,168,1116
- 290 DATA 105,0,133,168,136,208,239,232,200,209,1638
- 300 DATA 169,42,32,210,255,165,167,69,168,170,1447
- 310 DATA 169,0,32,50,142,169,32,32,210,255,1091
- 320 DATA 32,210,255,169,13,32,210,255,104,168,1448 330 DATA 96,104,170,24,32,240,255,104,168,96,1289
- 340 DATA 56,32,240,255,138,72,152,72,24,162,1203
- 350 DATA 0,160,0,32,240,255,169,42,208,198,1304

### **ATTENTION** ALL COMMODORE 64/64C, AND COMMODORE 128/128D OWNERS

complete self-tutoring BASIC programming course is available that starts with turning your computer on, to programming just about anything you want! This course is currently used in both High School and Adult Evening Education classes and has also formed the basis of teacher literacy programs. Written by a teacher, who after having taught the course several times, has put together one of the finest programming courses avail able today. This complete course of over 220 pages is available for the COMMODORE 64/64C, and for the COMMODORE 128/128D computers. This course (Volume 1) will take you step by step through discovery approach to programming and you can do it all in your leisure time! The lessons are filled with examples and easy to understand explanations as well as many programs for you to make up. At the end of each lesson is test of the information presented. Furthermore, ALL answers are supplied to all the questions and programs, including the answers to the tests. Follow this course step by step, lesson by lesson, and turn yourself into a real programmer! You won't be disappointed!

FOLLOW-UP COURSE (Volume 2) - A 200 page self-learning course for each of the above named computers dealing exclusively with sequential and relative files. Our teacher uses a unique approach to file handling that was designed especially for students with absolutely no prior file handling experience. Yet by the end of the course you will be able to make up many of your own personal and business file programs.

Each course is only \$21.95 plus \$3.00 for ship ping and handling. We have been developing and selling Commodore courses for over 6 years now and if you do not think that we have the best selftutoring course you have yet come across, then just send the course back to us within 10 days of receipt for the FULL \$24.95 refund.

Note: We also sell programming courses for all versions of the Amiga computer as well as a self-learning AmigaDOS course.

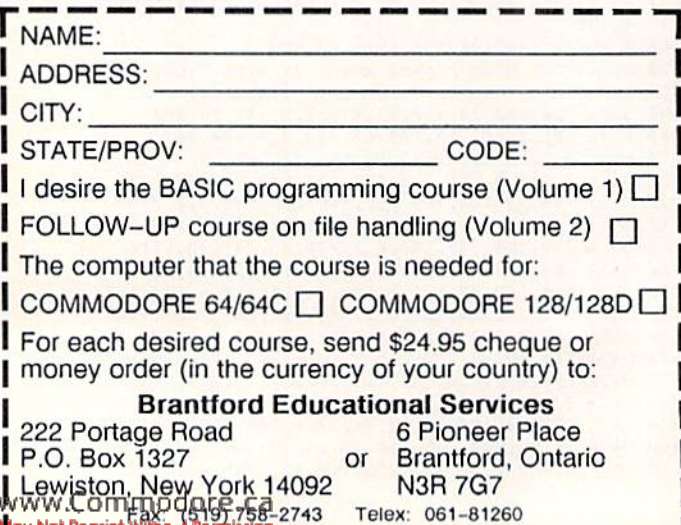

### RUN Amok

Item: In "Money Manager" (January 1990), line 180 of the listing contains a Basic 7.0 Fast command that results in C-64 users getting a checksum different from the one in the listing. C-64 users should leave out the last statement in that line, and it will then read as follows:

 $180$  FOR  $I=1TO40:LINE$=LINE$+$ "[COMD @]":NEXT :REM\*135

RUN is a publication of IDG Communications/Peterborough, a division of IDG Communications, the world's largest publisher of computer-related information. IDG Communications publishes over 90 computer publications in 33 countries. Fourteen million people read one or more of IDG Communications' publications each month. IDG Communications publications contribute to the IDG News Service, offering the latest domestic and international computer news. IDG Communications publications include: ARGENTINA's Computerworld Argentina; ASIA's Communications World, Computerworta Hong Kong, Computerworta Maiaysia, Computerworta Singapore,<br>Computerworld Southeast Asia, PC Review: AUSTRALIA's Computerworld Australia, Communications World, Australian PC World, Australian Macworld; AUS-TRIA's Computerwelt Oesterreich; BRAZIL's DataNews, PC Mundo, Micro. Mundo; CANADA's Computer Data; CHILE's Informatica, Computacion Per-<br>sonal; DENMARK'S Computerworld Danmark, PC World Danmark; FIN-LAND's Tietoviikko, Mikro; FRANCE's Le Monde Informatique, Distributique, InfoPC, Telecoms International; GREECE's Micro and Computer Age; HUN-GARY's Computerworld SZT, PC Mikrovilag; INDIA's Dataquest; ISRAEL's People & Computers Weekly, People & Computers BiWeekly; ITALY's Computerworld Italia; JAPAN's Computerworld Japan; MEXICO's Computerworld Mexico;<br>THE NETHERLANDS' Computerworld Netherlands, PC World Benelux; NEW ZEALAND's Computerworld New Zealand: NORWAY's Computerworld Norge. PC World Norge; PEOPLE'S REPUBLIC OF CHINA's China Computerworld, China Computerworld Monthly; SAUDI ARABIA's Arabian Computer News, SOUTH KOREA's Computerworld Korea, PC World Korea: SPAIN's CIM-WORLD, Computerworld Espana, Commodore World, PC World Espana, Communicaciones World, Informatica Industrial; SWEDEN's Computer Sweden, MikroDatorn, Svenska PC World; SWITZERLAND's Computerworld Schweiz; UNITED KINGDOM's Computer News, DEC Today, ICL Today, PC Business World, LOTUS; UNITED STATES' AmigaWorld, CD-ROM Review, CIO, Computer Currents, Computerworld, Computers in Science, Digital News, Federal Computer Week, 80 Micro, FOCUS Publications, inCider, InfoWorld, Macintosh Today, MacWorld, Computer & Software News (Micro Marketworld/Lebhar-Friedman), Network World, PC World, Portable Computer Keview, Publish!, PC Re-<br>source, RUN. Windows: VENEZUELA's Computerworld Venezuela: WEST GERMANY's Computerwoche, PC Welt, Run, Information Management, PC Woche.

#### **GEOS & Mouse** Combo Save Up To **n55 SA**

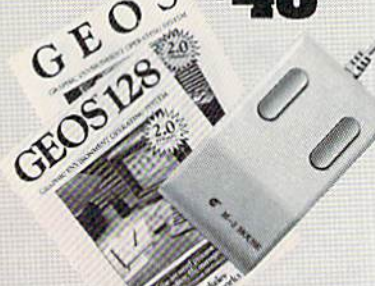

**GEOS & Mouse Combo.** Get the most out of your C64 or C128 with GEOS and a mouse. Combine the great features of GEOS - a Mac-like user interface, a<br>graphic word processor, and more - with the ideal input device - a high quality mouse. For full specifications see page 30 (GEOS) and page 49 (M3 Mouse).<br>To help you bring your Commodore into the graph-

To neip you omig your commodore mid the graphics age, we're offering an additional \$5.00 saving off our already low prices. You'll save up to \$40.55 off retail pricing. To take advantage of the savings, just order one of the packages below:

#### **GEOS 2.0, C64, Disk** Sug. Retail \$59.95 43922 \$39.95 **M3 Mouse Sug. Retail \$49.50 82704**<br>\$5.00 Discount 87208 \$38.95  $-55.00$ You Pay Only \$73.90 GEOS 128 2.0, C128, Disk Sug. Retail \$69.95 68956<br>M3 Mouse Sug. Retail \$49.50 82704 \$44.95 \$38.95 \$5.00 Discount 87208  $55.00$ You Pay Only \$78.90

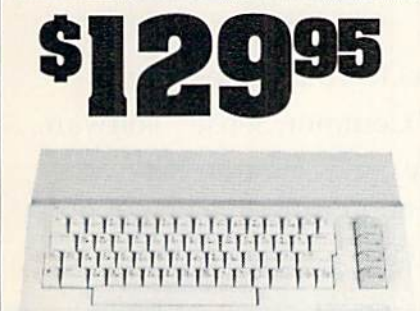

#### **Commodore 64C**

The complete computer for home, school and small business. Supported by high-quality peripherals and over 10,000 software programs. Full typewriter-style keyboard, 64K RAM, eight sprites, three voices.

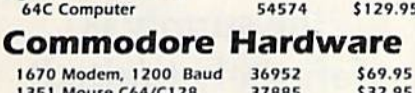

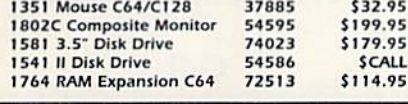

## The Best Prices &

**Now For Amiga, Too! 2400 Baud** C64/C128

Both the Minimodem-C and C24 are completely Hayes compatible (not just partially compatible like the 1670 and<br>some Avatex models) and 1670 compatible. This means they'll work with ALL communications software for the 64, 64C, and 128. Key features include seven status indicators, Busy Detect, DTR signal support, High Speed Detect Line, and Auto An-<br>swer/Auto Dial. Includes Multiterm 64 and 128 software so you can start communicating right away, plus a free trial hour on CompuServel Full-year warranty.

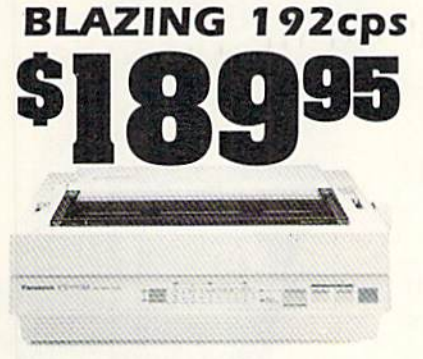

Panasonic KX-P1180

38cos. Push or pull tractor feed. Two year warranty

Panasonic KX-P1180

Select over 11 functions on front panel. Four NLQ fonts and

two draft fonts, each sized 5 to 20 char./in. Proportional

spacing. Graphics 240x216 dpi. Draft at 192cps, NLO at

**FREE 60 PAGE** 

**CATALOG** 

The Everything Book For

169%

189

82779

\$189.95

#### The Amiga versions of the Minimodems are equipped with a female connector to plug directly into the Amiga 500 or<br>2000. They need no external wall plug for power, and they use the Amiga's internal speaker for maximum fidelity.

**1200 Baud**  $C64/C128$ 

п

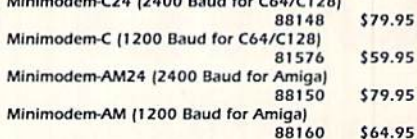

### **Disk Drive Includes FREE Software!**

## **FSD-2 Excelerator+**

Completely Commodore Compatible Faster, quieter, and more reliable

· Separate power supply eliminates overheating

**•** Full one year warranty

**•** FREE racing simulation game

While supplies last, we're bundling an exciting racing simulation game with each drivel To get your copy, order item No. Sug. Retail \$179.95 83262 with your disk drive. 66166 **FSD-2 Excelerator+** \$149.95

## **Star NX-1000**  $477$

All the great features of the NX-1000 and more. Prints at 180 cps (draft mode, 12 cpi) and 45 in near letter quality. (150 cps draft and 38 cos NLO at 10 coi.) Parallel input port for direct cable connection to IBM or Amiga. To use with Commodore requires a excelled interface exhibit

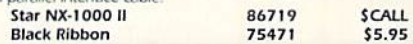

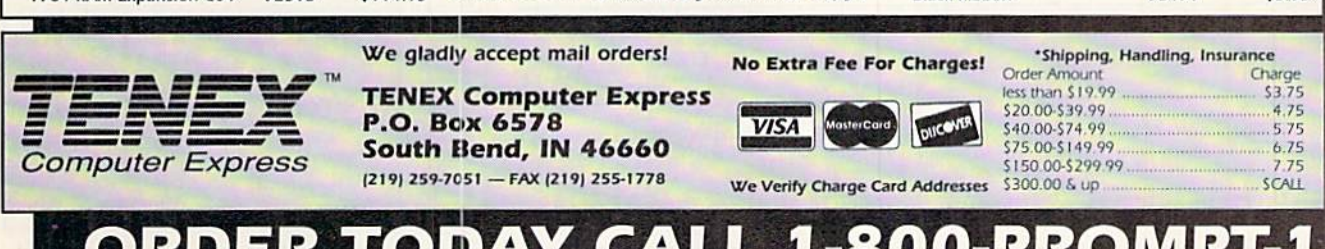

Thousands of products for your COMMO-<br>DORE 64, 128 and AMIGA computers.

**CALL TODAY to receive your FREE copy!** 

-800-PR Ð COMMODORE 64 and COMMODORE 128 are registered trademarks of Commodore Electronics, Ltd. AMIGA is a registered trademark of Commodore Amiga Inc., NOTE: Due to publishing

WWW.Com right of the second are subject to change without notice. . APO, FPO, AK, HI, CN, VI, GU, and foreign orders are subject to additional shipping charges. R<sub>3</sub>P Circle 155 on Reader Service card May Not Reprint Without Permission

### **SPECIAL OFFER FROM RUN MAGAZINE!**

## **MODEM LIQUIDATION SALE!** ONLY \$10.00 Supplies Limited!

#### **GET A BRAND-NEW...**

Commodore 1660<sup>®</sup> modem for only \$10.00! It's the perfect telecommunications starter kit for every C64 and 128 owner!

#### **WHAT CAN A MODEM DO?**

It hooks your C64 or 128 via a phone line to the excitement of telecommunications. Use it to get in touch with other Commodore users, connect to on-line services (like Q-Link, GEnie, and CompuServe), access local bulletin boards, and so much more!

#### **WHY SUCH A LOW PRICE?**

The 1660 modem is a 300 baud model -slower than today's modems, but still easy to

use and extremely affordable. If you've never used a modem — this one's for you!

#### **YOU GET ALL THIS!**

Commodore 1660<sup>®</sup> Modem

**E** Cable to connect to your phone line.

- **El** Commodore's "Common Sense<sup>®</sup>" software.
- Complimentary Q-Link Starter Kit (with FREE software and FREE time on Q-Link!).
- $\blacksquare$  All for just \$10.00!

**RN390** 

modem/300

**HURRY!** Order now, because the supply is definitely limited!

Call 1-800-343-0728 or mail this coupon, today!

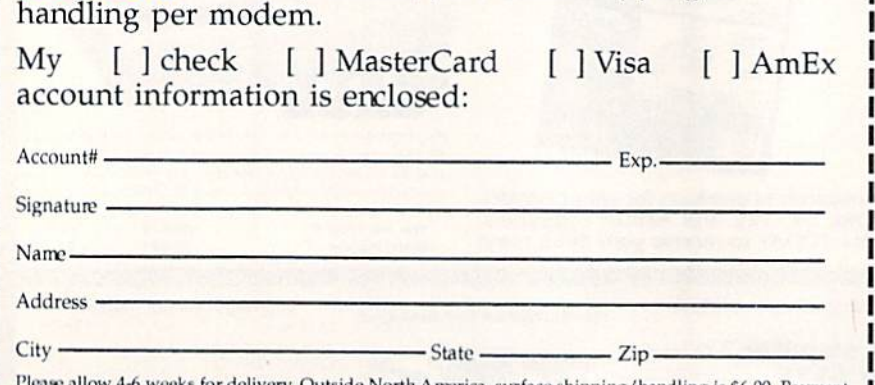

YES! Send me a brand-new 1660 modem<br>for only \$10.00, plus \$3.50 shipping &

Please allow 4-6 weeks for delivery. Outside North America, surface shipping/handling is \$6.00. Payment in U.S. funds drawn on U.S. bank, or by Visa, MasterCard or American Express. Limit: 3 modems per order. All sales final. All moderns have 30 day replacement guarantee.

RUN Modem Offer, 80 Elm St., Peterborough, NH 03458 603-924-9471 or 1-800-343-0728

## RUN CLASS ADS

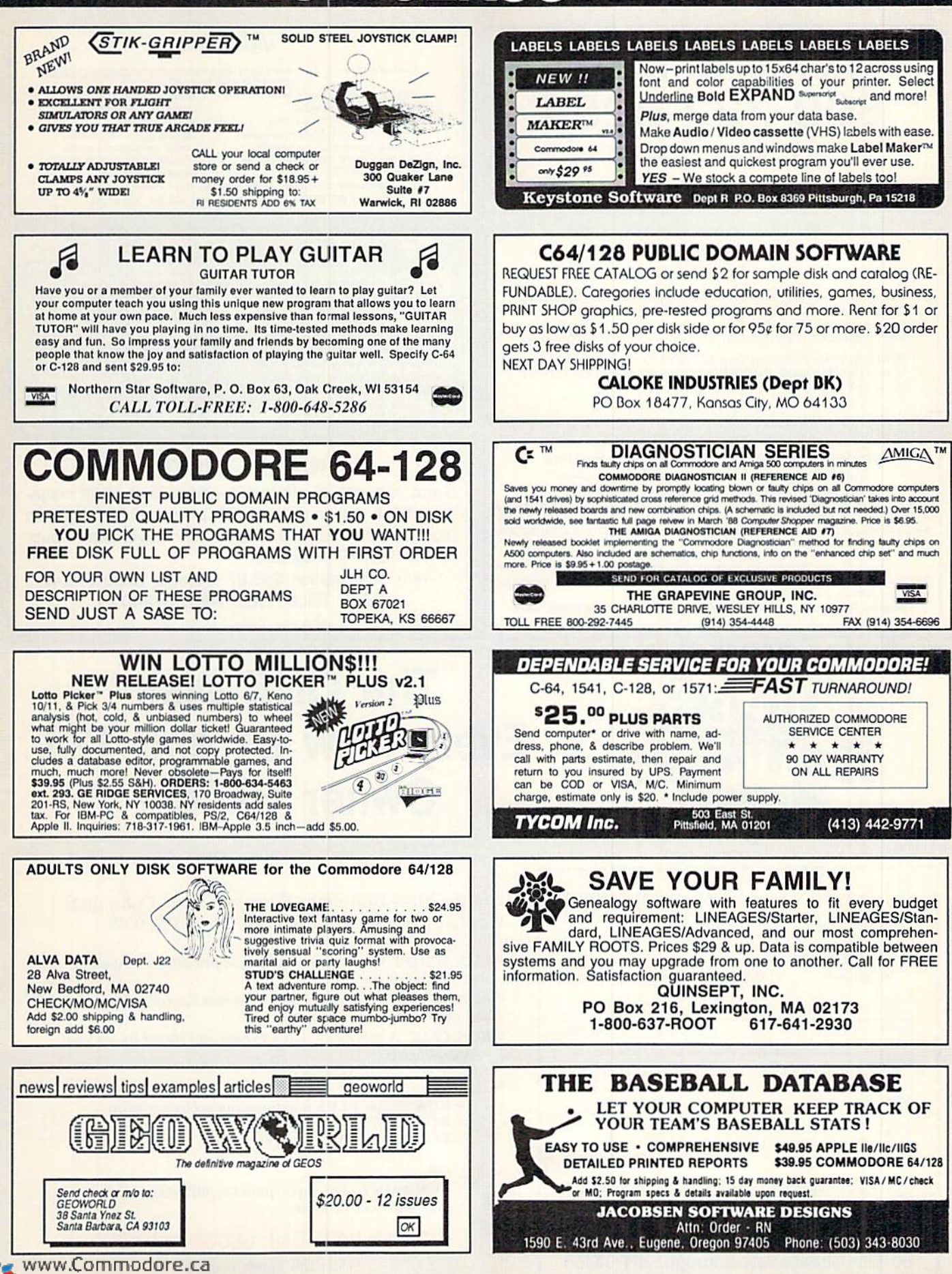

May Not Reprint Without Permission

## RUN CLASS A

### **Diskette Emporium** 800-322-5254 24 Hours 7 Days

See our ad in January '90 **RUN** Magazine pg. 66

#### **RUN Class Ads**

RUN Class Ads were specifically designed to provide the effectiveness of display advertising at the cost of classified advertising. This opportunity gives the Class Ad buyer the lowest cost available to reach RUN's highly qualified circulation of exclusive Commodore 64 & 128 owners.

Need help in designing your Class Ad, questions about rates, frequency or size? Call HEATHER PAQUETTE at 1-800-441-4403 or 603-924-9471. We accept checks, money orders, Master Card or VISA.

#### Computer Restore Video Library Volume I "How to Repair Your Commodore 1541 Disk Drive"

One complete section on preventive maintenance. See and do by following the steps shown to align your disk drive. See how simple it is<br>to adjust drive speed. But what if this doesn't fix the problem? Then go to the basic troubleshooting section and follow the steps. Payment can be COD, Visa or MasterCard. Missouri residents add sales tax.

#### Fight Back High Repair Cost!!

\$35.00 plus \$2.50 shipping/handling We also repair 1541 disk drives. No charge for estimate. 90 day warranty backed by our name. Give us a call! Look for our next volume!

Computer Restore . 1216 Elm Hills Rd. . Sedalia, MO 65301 . 816-827-3576

YES! Send me RUN's SUPER STARTER

□ American Express

Zip

Exp. Date

PAK today for just \$24.95 postage paid.

 $\Box$  VISA

Make checks payable to RUN Magazine. Foreign orders please add \$2.50 per disk for airmail delivery. Please allow 3-6 weeks for delivery. SP290

www80oEilmin.Sditeet.@Eeterborough, NH 03458

□ Check Enclosed

May Not Reprint Without Permission

□ MasterCard

Card #

Signature

Name

Address

City

State

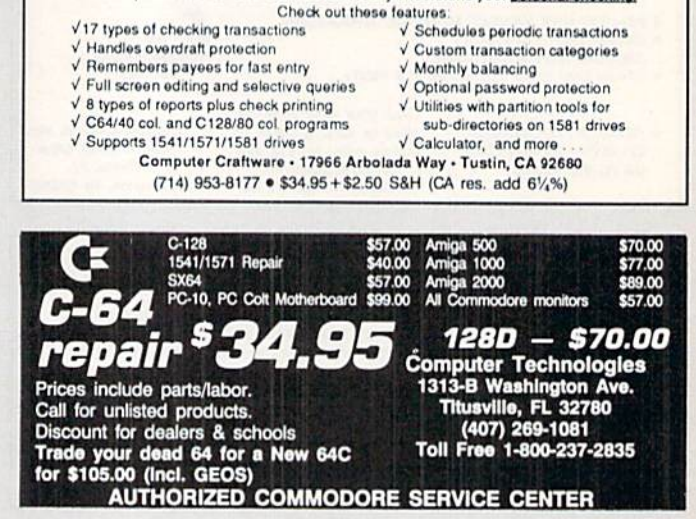

 $\sqrt{300K}$ 

Your spreadsheet or data base doesn't really understand your personal checking!

#### **ReRUN DISKS**

Great software at affordable prices from RUN magazine. Each disk is packed with programs from the two most recent issues of RUN, plus never-before-published BONUS programs.

1-year subscription \$69.97 (Single issue \$16.47) CALL TOLL-FREE 1-800-343-0728

### **The ONE Disk** Every New 64 and 128 **Owner Needs!**

7 of the Most Important Functions Your Computer Was Created for. . . All for Less Than \$25.00!!!

- RUN SCRIPT PLUS. A powerful word processor with spelling checker and dictionary.
- RUN FILE. An immensely useful database for collecting, sorting and printing stacks of records.
- RUN CALC. A spreadsheet that's so easy and useful for all your statistical needs.

#### **PLUS!**

- **RUN TERM PLUS** telecommunications program.
- RUN LABELS label printing utility.
- **RUN SHELL** disk manager.

#### **AND!!!**

. RUN PAINT. The super-popular, full-featured paint and draw program!

**ORDER NOW! Call 1-800-343-0728** 

or use this handy coupon.

## NHE KY

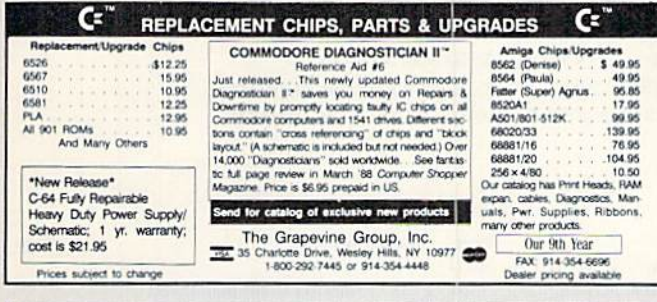

#### **B.Sc. & M.S. in COMPUTER SCIENCE**

The American Institute for Computer Sciences offers an in-depth correspondence program to earn your Bachelor of Science and Master of Science degrees in Computer Science at home. BSc. subjects covered are: MS/DOS, BASIC, PASCAL, C, Data File Processing, Data Structures & Operating systems. MS program includes subjects in Software Engineering and Artificial Intelligence.

AMERICAN INST. for COMPUTER SCIENCES 1704-RU 11th Avenue South Birmingham, AL 35205 1-205-933-0339

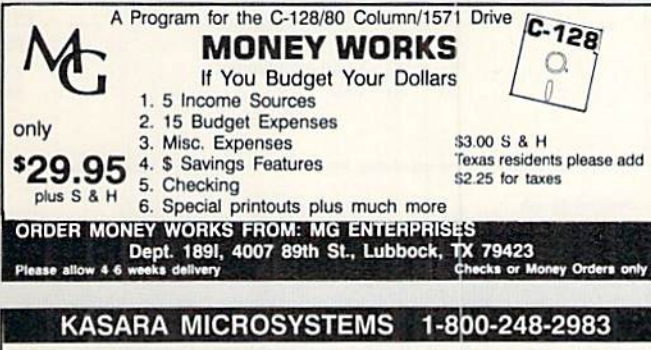

FOR 10 YEARS **COMPETITIVE PRICES** 

VISA / MC / COD

**QUALITY SERVICE** 

SAVE

your RELIABLE SOURCE for ICs-Amiga/ CBM. Expanding to include PC Product ICs. on a comprehensive inventory of Commodore, ICs, PSs, PC Bds. and Accessories. at prices quaranteed "below suggested retail "

MONEY on monthly specials and TIME with<br>the 'Diagnostician,' cur 1541/C-64 troubleshooting quide.

#### **MAKE MONEY DURING TAX SEASON TAXCOMP 128**

Or do your own Income Taxes. No experience in tax preparations needed. Walk-thru program. For Commodore 64/128. Schedules: 1040EZ, 1040A, 1040, A, B, C, D, E, R, 2441, 4137. 95% of all tax returns (100% money back guarantee). FREE LOTTO 128 program with orders. Send \$39.95 for immediate return to:

#### **THORNTON & ASSOCIATES**

124-175th Terr. Dr. N Redington Shores, FL 33708

For more info., call 813-398-1876

NOW AVAILABLE FOR THE AMIGA!

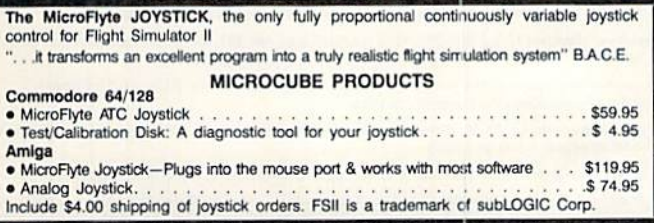

MICROCUBE CORP., PO Box 488, Leesburg, VA 22075 (703) 777-7157

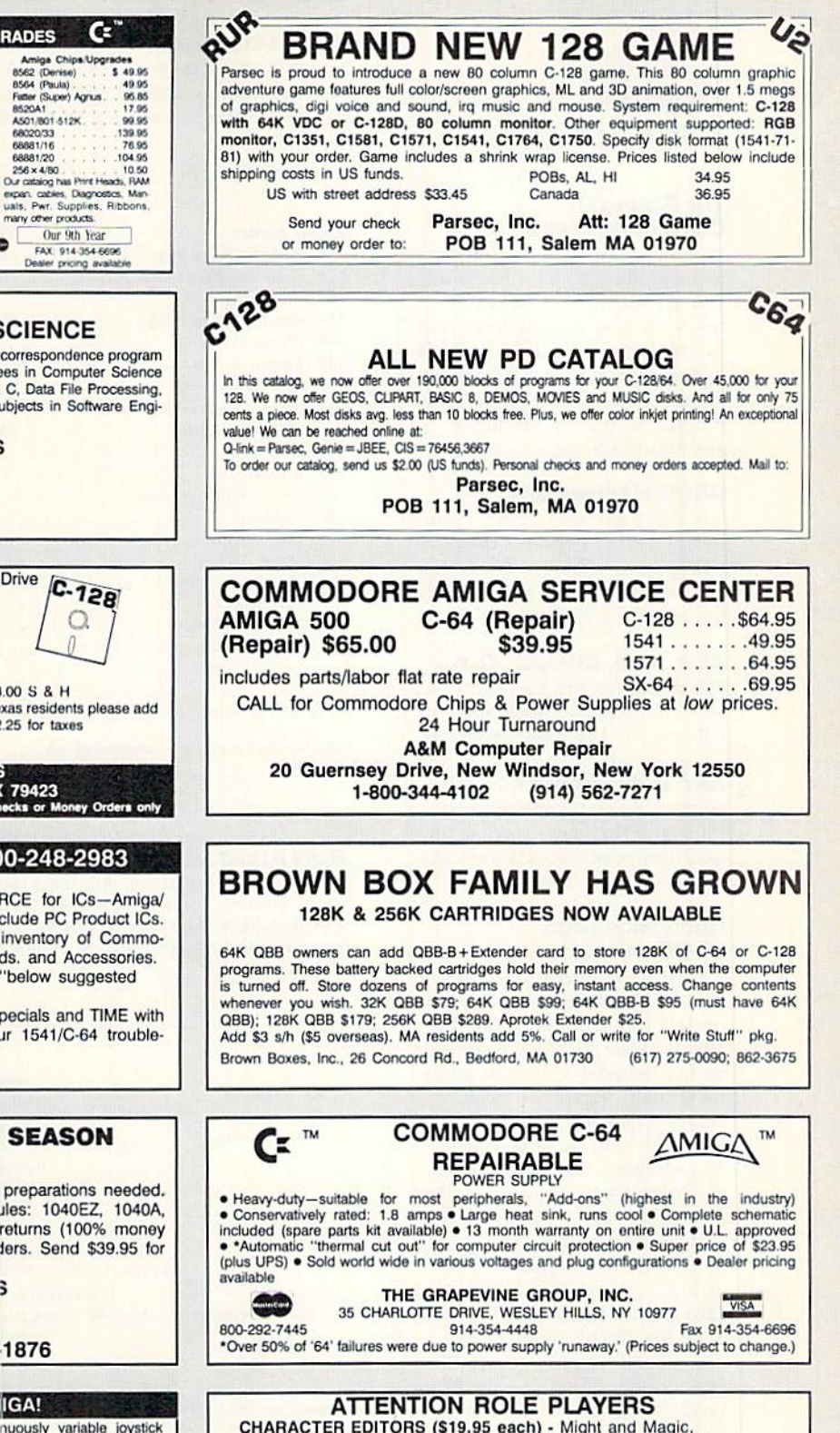

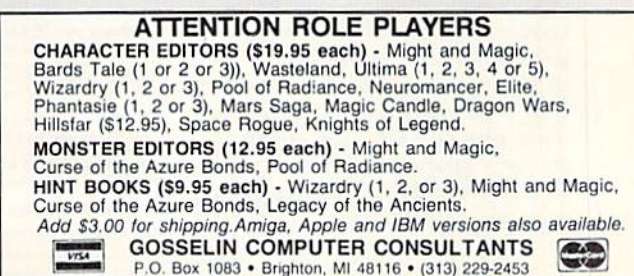

www.Commodore.ca May Not Reprint Without Permission

#### APRIL

#### **COMING ATTRACTIONS**

#### The Sound Of Commodore Music-

Whether your toes start tapping to rock, blues, or classical music, you can enjoy your favorite tunes on your Commodore music machine. This feature article explores programs available on the market and how to program the SID chip to create music and sound effects.

#### GEOS HARDWARE-

GeoUsers will also want to tune in when RUN explores the GEOS-compatible hardware you need to fully develop the potential of your C-64 or C-128.

#### Add, Find. Change, Old-

Discover how you can add four new commands to help write or edit your C-128 Basic programs.

#### AND DON'T FORGET. . .

computing and game-playing hints and tips; new product announcements; software reviews; readers' letters: and more!

#### Good News For GEOS Users!

Here's the lineup of RUN'S new GEOS Companion disk, for owners of GEOS 64 or GEOS 128: G.O.Bach-Make beautiful music; Decode!-Play this colorful strategy game; geoMusic Player—Play music files you cre ated with G.O.Bach; geoWrite File Merger—Combine two geoWrite files into one file; Pat tern Editor 2.0—Create new patterns for geoPaint; 3-D geo-Break-Break down a wall within a 3-dimensional space; 1581 Boot-Disk Maker-Make bootable 1581-format GEOS disks; Batch Copier—Copy files in 40- or 80-Column mode; Auto-Loader—Load and run a speci fied file without changing its filetype; geoAnimator-Create your own stand-alone anima tions; plus clip art illustrations and new geoFonts. For more information, and to order, see page 24 of this issue.

#### List of Advertisers

#### (603) 924-7138 or (800) 441-4403

NATIONAL ADVERTISING SALES MANAGER: KEN BLAKEMAN NORTHEAST/MIDWEST/SOUTHEAST SALES: NANCY POTTER-THOMPSON WESTERN STATES SALES MANAGER: GIORGIO SALUTI, (415) 363-5230

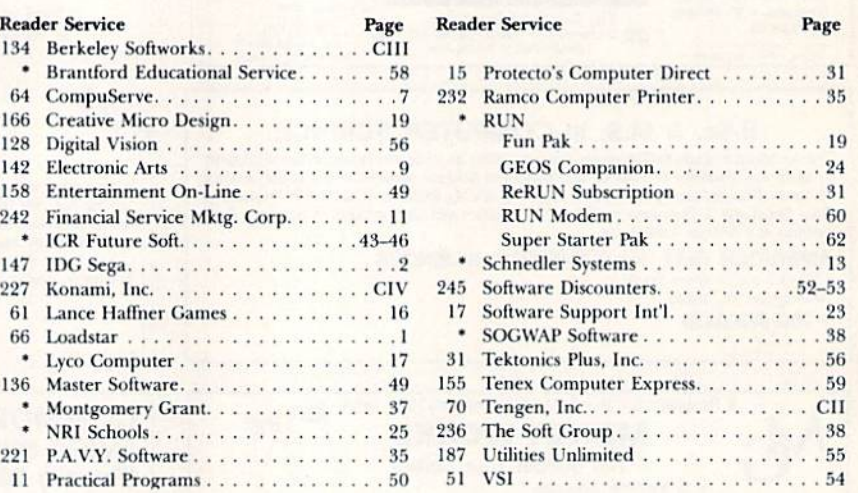

For further information from our advertisers, circle the corresponding Reader Service number on the adjoining card

\*This advertiser prefers to be contacted directly.

**RUN ALERT:** As a service to its readers,  $RUN$  will periodically publish the names of companies who are having difficulties meeting their customer obligations or who have gone out of business. Readers are advised to contact Susan Kaniwec, Customer Service Representative, RUN Magazine, 80 Elm St., Peterborough, NH 03458, before dealing with any companies that may be listed. At present, there are none.

#### PRESIDENT ROGER J. MURPHY

**EXECUTIVE VICE PRESIDENT/PUBLISHING DIRECTOR** STEPHEN D. TWOMBLY VICE PRESIDENT OF MANUFACTURING/OPERATIONS DENNIS S. CHRISTENSEN DIRECTOR OF TECHNOLOGY RESEARCH JEFFREY D. DETRAY

SINGLE COPY SALES DIRECTOR: LINDA RUTH NEWSSTAND PROMOTION MANAGER: DEBBIE WALSH DIRECTOR OF CREDIT SALES & COLLECTIONS: WILLIAM M. BOYER MANUFACTURING MANAGER: LYNN LAGASSE

TYPESETTING MANAGER: LINDA PALMISANO; SYSTEM SUPERVISOR: DOREEN MEANS TYPESETTER: DEBRA A. DAVIES FOUNDER: WAYNE GREEN

**cripts:** All manuscript contributions, queries, requests for writer's guidelines and any other editorial correspondence<br>be directed to *RUN*, Editorial Offices, 80 Elm St., Peterborough, NH 03458; telephone: 603-924-9471. Subscription problems or address changes: Call 1-800-274-5241 (in Colorado, call 447-9330), or write to RUN, Sub-

scription Services, PO Box 58711, Boulder, CO 80322-8711.

**Problems with advertisers:** Send a description of the problem and your current address to: *RUN*, 80 Elm Street, Peterborough, NH 03458, Al TN.: Susan Kaniwec, Customer Service.

Back Issues:  $RUN$  back issues are available for \$3.50, plus \$1 postage and handling, from:  $RUN$ . Back Issue Orders, 80 Elm St., Peterborough, NH 03458; or call 1-800-343-0728.

Inquiries regarding ReRUN: Write to ReRUN, 80 Elm St., Peterborough, NH 03458, or call 1-800-343-0728.

RUN's BBS: The RUNning Board is RUN's reader feedback bulletin board, which you can call anytime, day or night, seven days a week, for up-to-date information about the magazine, the Commodore industry and news and information of interest to all Commodore users. Call: 603-924-9704.

# ATTENTION WAIT IS W HK.

For everyone who's ever waited a tad too long for a GEOS screen to redraw itself or an application to load, congratulations. The wait is over. Your chips have come in.

The GEORAM expansion board—for both  $64$ 's and  $128$ 's  $-$  is here.

#### MORE MEMORY, LESS WAITING.

Developed exclusively for GEOS-equipped Commodores, these babies pack an unbelievable 512K of extra memory, which propels GEOS into light speed productivity. Accesso ries pop up in an instant. Screens redraw in wink. And applications scream out in a frenzy as you whip them along with your mouse or joystick.

"An additional 512K of memory... is a really impressive upgrade...The usefulness of this becomes evident when using GEOS, as it can practically eliminate the., .disk access you normally encounter." —Run Magazine

Hard to believe? Believe it. GEORAM's disk transfer rate is literally 35 times faster than the 1541. 1571 or 1581 disk drive. Which has the industry chattering almost as much as when GEOS first arrived on the scene:

"The difference between operating...on a 640K machine instead of a 128K machine could be compared to flying a jet and walking. Tasks that would normally cause a delay while the

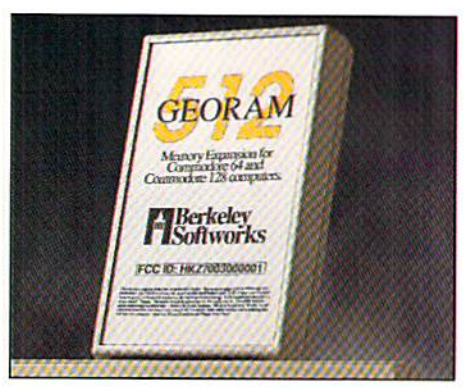

#### disk was accessed run at the speed of light..." — Commodore Magazine

Pretty heady stuff. But every word of it's true. Because GEORAM stores everything electronically. Which means your Commodore doesn't waste time spinning magnetic disks searching for data.

That not only increases your machine's per formance. It also increases yours. Because the time you used to spend waiting is being put to better use drawing, writing or doing any of the thousands of things you're using GEOS for.

"RAM expanded C-sertes machines... running under the GEOS kernel-are

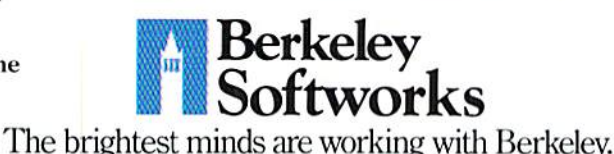

nearly as fast and flexible as the power' house Mac's, ST's, Amigas and PC's." —Computer Shopper

So if you'd like to delete the delay, call us toll free at 1-800-888-0848 and order your GEORAM card today. You'll discover the difference in no time.

"It's (he same GROS, but unless you experience RAM expansion, you can't imagine the transformation...Some operations run a few seconds quicker, others (such as deskTop utilities) seem to appear before you select them... My RAM expander is the most cost-effective purchase I've ever made. Try one, and you'll never go back to magnetic media." —Computer Shopper

The GEORAM Expansion Card. It may have been a long time coming, but it's definitely been worth the wait.

#### Not available in retail stores! No external power supply needed!

\*On top of the disk turbo speed you already get with GEOS. ими orders: Seria name, address, city, state, zip and pnone<br>number along with check or money order for \$124.95 plus \$4.95<br>for postage and handling, made payable to Berkieley Softworks (Do<br>not send cash) to: Berkeley Softw Sterling Center Drive, Dept. G2, Westlake Village, CA 91361.<br>Allow two to four weeks for delivery. SCD.

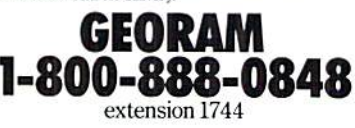

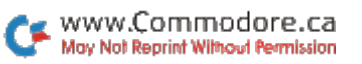

Circle 138 on Reader Service card.

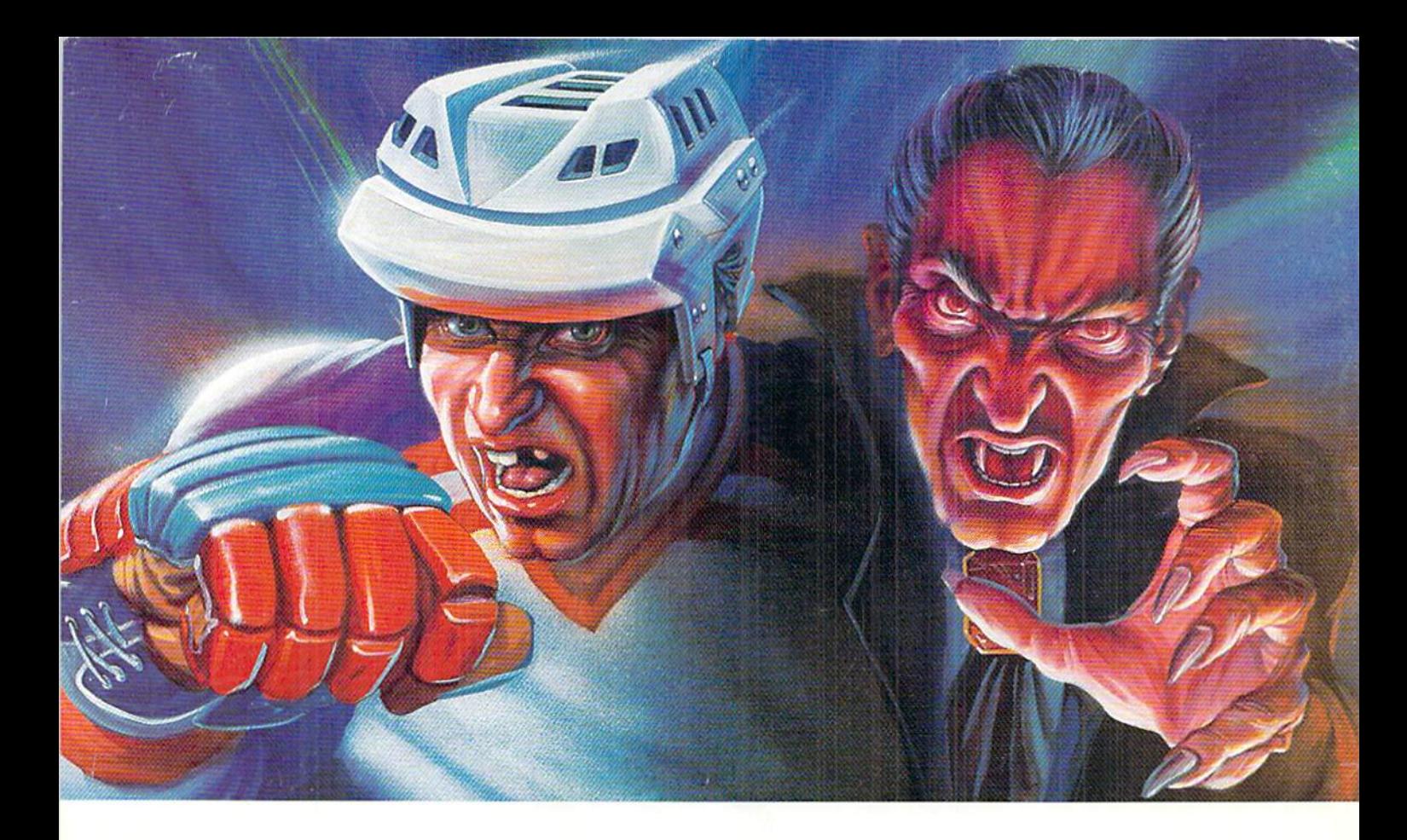

## **WHICH WOULD YOU RATHER FACE-OFF AGAINST?**

Konami® introduces two more ruthless opponents for your home computer.

Whether you want to get crushed against the boards or have your body drained of blood, the choice is yours.

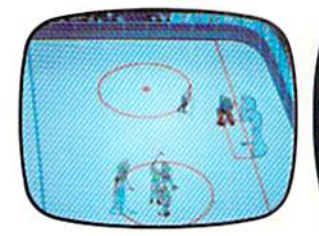

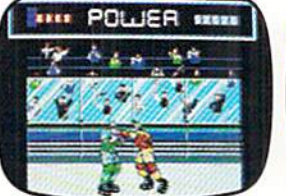

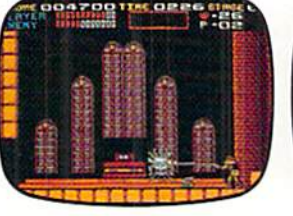

In Blades of Steel® control ice-blistering speed and momentum, as you fire the puck past tenacious defenders, duck punches thrown by high-sticking enforcers or even protect the net from 100 mph penalty shots.

And in Castlevania®, journey through the most horrifying maze of evil ever devised, battling unearthly creatures with your mystic whip and masterful senses until you come face-to-fang with the death defying Count Dracula.

So grab your hockey stick and silver cross, then go head-to-head against the kind of competition you've

dreamed about. And feared.

Blades of Steel is available for Commodore,<sup>6</sup><br>IBM® and Amiga<sup>®</sup><br>Castlevania is available for Commodore and<br>IBM. Available for Amiga Fall 1990.

Konami Inc. (708) 215-5111 Blades of Steel® and Castlevania® are registered trademarks of Konami Inc. Konami es a registered trademark of Konami Industry Co., Ltd. ©1990 Konami Inc.

KONAM

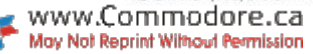

Circle 227 on Reader Service card